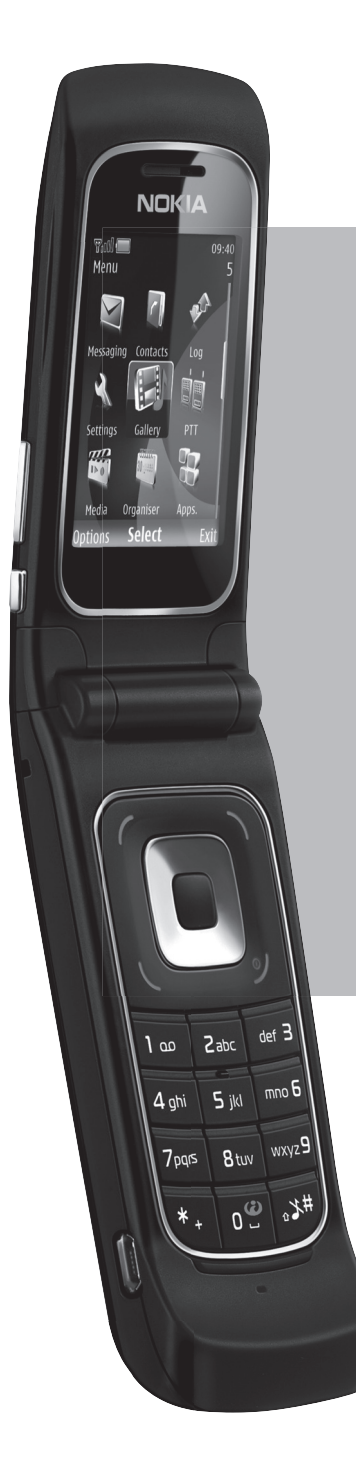

# **Nokia 6555aren**

# **erabiltzailearen eskuliburua**

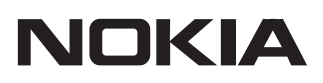

# **Nokia 6555aren erabiltzailearen eskuliburua**

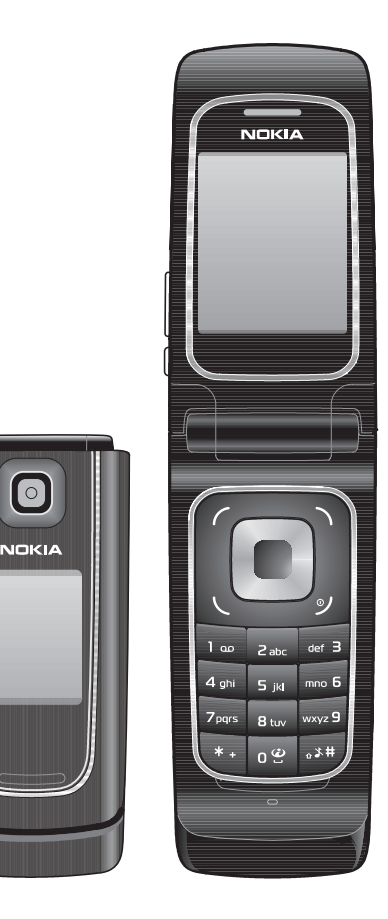

9204357 1. edizioa ES

# CE 0434 ADOSTASUN-DEKLARAZIOA

Honen bidez, NOKIA CORPORATIONek adierazten du RM-271 produktuak 1999/5/EE direktibako oinarrizko baldintzak eta eskatu beharreko gainerako xedapenak betetzen dituela. Adostasun-deklarazioaren kopia bat dago helbide honetan: http://www.nokia.com/phones/declaration\_of\_conformity/.

Copyright ® 2007 Nokia. Eskubide guztiak erreserbatuta.

Nokia, Nokia Connecting People, Navi™ eta Nokia Original Enhancements-en logotipoa Nokia Corporationen marka komertzialak edo erregistratuak dira. Nokia tune Nokia Corporation-ek erregistratutako doinua da. Hemen aipatzen diren gainerako produktuak eta enpresen izenak haien jabeen marka komertzialak edo erregistratuak izan daitezke.

Debekatuta dago dokumentu osoa edo zati bat inolako eratan erreproduzitzea, transferitzea, banatzea edo jasotzea, Nokiaren aldez aurreko eta idatzizko baimenik gabe.

Nokia tune Nokia Corporation-ek erregistratutako doinua da.

US Patent No 5818437 and other pending patents. T9 text input software Copyright® 1997-2007.Tegic Communications, Inc. Eskubide guztiak erreserbatuta.

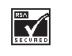

**r Includes RSA BSAFE cryptographic or security protocol software from RSA Security.** 

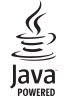

 $\sum_{\substack{1 \text{even} \\ \text{power}}}$  Java is a trademark of Sun Microsystems, Inc.

Bluetooth is a registered trademarkof Bluetooth SIG, Inc.

This product is licensed under the MPFG-4 Visual Patent Portfolio License (i) for personal and noncommercial use ¡n connection with information which has been encoded ¡n compliance with the MPEG-4 Visual Standard bya consumerengaged *i*na personal and noncommercial activityand *[ii]* for use in connection with MPEG-4 video provided bya licensed video provider. No license *¡sgranted orshall be* implied for any other use. Additional information including that relating to promotional, internal and commercial uses may be obtained from MPEG LA, LLC. See <http://www.mpegla.com>.

Produktu honek Ikusizko MPEG-4 Patenteen Zorroaren Lizentzia izan behar du, (i) kontsumitzaile batek helburu ez-komertzialarekin eta pertsonalarekin Ikusizko MPEG-4 Estandarraren arabera kodetutako informazioarekin lotutako erabilera pertsonal eta ez-komertzialerako, (ii) bideo-irtenbideen hornitzaile baimendu batek eskainitako MPEG-4 bideoarekin lotutako erabilera bateraturako. Ez da barne hartzen ez eta inplizituki hartzen ere beste zerbaiterako erabiltzeko lizentziarik. Merkataritza-, sustapen- eta barneerabilerari buruzko informazio gehiago behar baduzu, jarri harremanetan honekin: MPEG LA, LLC. Ikus

<http://www.mpegla.com>.

Nokiak etengabe garatzeko politikarekin lan egiten du, eta eskubidea dauka dokumentu honetan deskribatutako produktuetan aldaketak eta hobekuntzak egiteko aurrez ohartarazi gabe.

APLIKATU BEHARREKO LEGEEK ONARTZEN DUTEN NEURRIAN, NOKIAK EZ DITU BERE GAIN HARTZEN DATUEN EDO SARREREN GALERAK, EZ ETA INOLAKO KALTE BEREZIAK ERE, ISTRIPUEN ONDORIO DIRENAK, ZUZENEKOAK EDO ZEHARKAKOAK, ARRAZOIA EDOZEIN DELA ERE.

DOKUMENTU HONETAKO EDUKIA BERE HORRETAN EMATEN DA. DOKUMENTU HONEN ZEHAZTASUNAK, FIDAGARRITASUNAK ETA EDUKIAK EZ DUTE BERMERIK IZANGO, EZ ESPLIZITURIK, EZ INPLIZITURIK, INDARREAN DAGOEN LEGEAK HORI ADIERAZI EZEAN, EZ ETA, BESTEAK BESTE, HELBURU JAKIN BATERAKO MERKATURATZE-BERMERIK ETA EGOKI IZATEAREN ONDORIOZKO BERMERIK ERE. NOKIAK ESKUBIDEA DU EDOZEIN UNETAN, AURREZ JAKINARAZI GABE, DOKUMENTU HAU BERRIKUSI EDO BALIOGABETZEKO.

Gailu honek tresna elektriko eta elektronikoetan substantzia arriskutsu jakin batzuk erabiltzeko murriztapeni buruzko direktiba betetzen du (hain zuzen ere 2002/95/EE direktiba).

Aplikazio, produktu eta zerbitzu jakin batzuk eskura egotea desberdina izan daiteke eskualde batetik bestera. Jarri harremanetan Nokiaren banatzailearekin, xehetasun gehiagori eta aukeran dauden hizkuntzei buruzko informazioa izateko.

#### Esportazioa kontrolatzea

Produktu honek AEBetako eta beste herrialde batzuetako araudien eta legearen araberako osagaiak, teknologia edo softwarea izan ditzake. Debekatuta dago legeak urratzea.

#### FCC-REN OHARRA

Gailuak eragina izan dezake irratiaren edo telebistaren seinalearen harreran (adibidez, telefonoa hargailu batetik gertu erabiltzen denean). FCCk telefonoa gehiago ez erabiltzeko eska diezazuke, interferentzia horiek ezaba ezin badaitezke. Laguntza behar izanez gero, jarri harremanetan banatzailearekin. Gailu honek FCC araudien 15. atala betetzen du. Funtzionamenduak bi baldintza hauek bete behar ditu: (1) gailu honek ez du interferentzia kaltegarririk sortu behar eta (2) jasotzen duen edozein interferentzia onartu behar du, nahi ez den funtzionamendua eragin dezaketenak barne. Nokiaren baimenik gabe gailuan aldaketak eginez gero, ekipoa erabiltzeko baimena ken dakioke erabiltzaileari.

9204357/1º edizioa ES

# **Edukia**

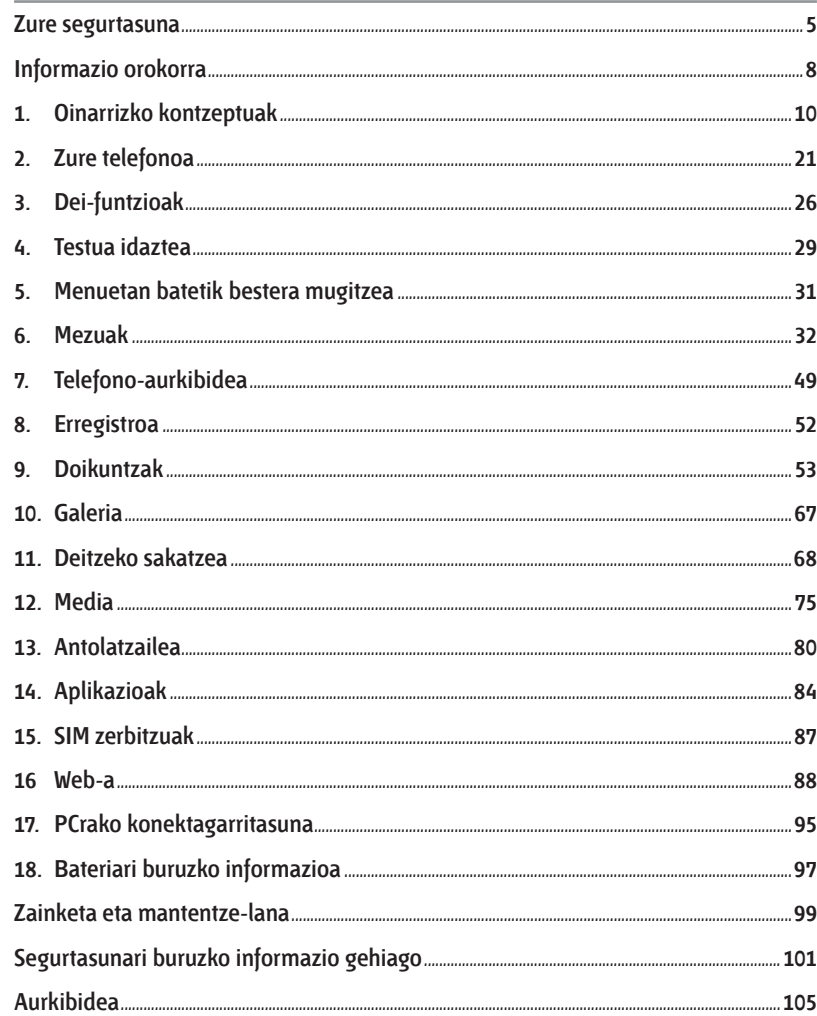

# **Zure segurtasuna**

Irakurri jarraibide erraz hauek. Arauak ez errespetatzea arriskutsua edo legez kontrakoa izan daiteke. Irakurri erabiltzailearen eskuliburu osoa informazio gehiago izateko.

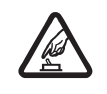

PIZTU TELEFONOA ARRISKURIK GABE<br>Ez piztu telefonoa mugikorrak erabiltz<br>interferentziak sor ditzakeen edo arris **Ez piztu telefonoa mugikorrak erabiltzea debekatuta dagoen lekuetan edo** interferentziak sor ditzakeen edo arriskuren bat ekar dezakeen lekuetan.

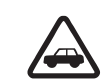

ERREPIDEAN ERNE IBILTZEA FUNTSEZKOA DA.<br>Errespetatu tokian tokiko legedia. Gidatzen duzi<br>autoarekin maniobrak egin ahal izateko. Gogora **E**rrespetatu tokian tokiko legedia. Gidatzen duzun bitartean, eskuak libre izan beti autoarekin maniobrak egin ahal izateko. Gogoratu errepidean gidatzeko lehen araua arretaz ibiltzea dela.

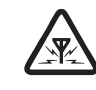

INTERFERENTZIAK<br>Telefono mugikor Telefono mugikor guztiek jaso ditzakete haien errendimenduari eragin diezaioketen interferentziak.

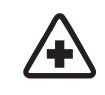

ITZALI TELEFONOA OSPITALEETAN<br>Errespetatu murrizketa guztiak. Itz<br>zaudenean. Errespetatu murrizketa guztiak. Itzali telefonoa tresna mediko batetik gertu zaudenean.

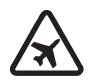

ITZALI TELEFONOA HEGAZKINETAN<br>Errespetatu murrizketa guztiak. Hari<br>mugikorrak– erabiltzeak interferent. Errespetatu murrizketa guztiak. Haririk gabeko gailuak –esate baterako telefono mugikorrak– erabiltzeak interferentziak sor ditzake hegazkinetan.

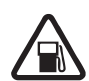

ITZALI TELEFONOA GASOLINA-ZERBITZUGUNEETAN<br>Ez erabili telefonoa gasolina-zerbitzuguneetan. Ez er.<br>kimikoetatik gertu. Ez erabili telefonoa gasolina-zerbitzuguneetan. Ez erabili erregaietatik edo produktu kimikoetatik gertu.

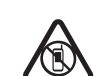

ITZALI TELEFONOA LEHERGAIETATIK GERTU<br>Errespetatu murrizketa guztiak. Ez erabili tel<br>lekuetan. Errespetatu murrizketa guztiak. Ez erabili telefonoa leherketak egiten dituzten lekuetan.

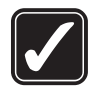

ERABILI ZENTZUZ<br>Telefonoa posizio<br>azaltzen den beza Telefonoa posizio normalean bakarrik erabili, produktuaren dokumentazioan azaltzen den bezala. Ez ukitu antena beharrezkoa ez bada.

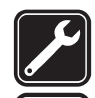

ZERBITZU TEKNIKO GAITUA<br>Zerbitzu teknikoetako langil

Zerbitzu teknikoetako langile gaituek soilik instala edo konpon dezakete produktua.

EKIPAMENDUA ETA BATERIAK<br>Fabrikatzaileak onartutako eki<br>bateraezinak diren produktual Fabrikatzaileak onartutako ekipamendua eta bateriak soilik erabili. Ez konektatu bateraezinak diren produktuak.

#### Zure segurtasuna **zure segurtasuna** zure segurtasuna anak ke ku sebagai zure segurtasuna zure segurtasuna zure segurtasuna

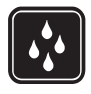

URAREKIKO ERRESISTENTZIA<br>Zure telefonoak ezin du ura ja **ZO Extern** Zure telefonoak ezin du ura jasan. Ez ezazu busti.

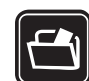

SEGURTASUN-KOPIAK<br>Gogoratu telefonoan g<br>Segurtasun-kopiak egi Gogoratu telefonoan gordetzen duzun informazio garrantzitsu guztiaren segurtasun-kopiak egitea edo idatziz erregistratzea.

BESTE GAILU BATZUEKIKO KONEXIOA<br>Beste gailu batekin konektatu nahi baduzu, lehenik irakurri dagokion<br>erabiltzailearen gidaliburua, segurtasun-jarraibideak zein diren ongi jakiteko. Ez Beste gailu batekin konektatu nahi baduzu, lehenik irakurri dagokion konektatu bateraezinak diren produktuak.

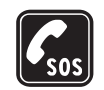

**amangeran dengan LARRIALDI-DEIAK**<br>Languar eta martzeko tekla behar adina aldiz pantaila ezabatzeko eta deiak egiteko/jasotzeko<br>amaitzeko tekla behar adina aldiz pantaila ezabatzeko eta deiak egiteko/jasotzeko Egiaztatu gailuaren telefono-funtzioa piztuta eta martxan dagoela. Sakatu deia modura itzultzeko. Markatu larrialdi-zenbakia eta, ondoren, sakatu deitzeko tekla. Adierazi zure kokapena. Ez eten deia horretarako baimena ematen dizuten arte.

# **Zure gailuari buruz**

Eskuliburu honetan deskribatutako esku libreko gailua sare hauetan erabil daiteke: WCDMA 850 eta 2100, EGSM 850 eta 900, eta GSM 1800 eta 1900. Sareei buruz informazio gehiago izateko, jarri zure zerbitzu-hornitzailearekin harremanetan.

Gailu honetako funtzioak erabiltzean, errespetatu legeak eta gainerako pertsonen pribatutasuna eta legezko eskubideak, copyright-ak barne, baita tokiko ohiturak ere.

Copyright-en babesak direla eta, agian, irudi, musika –dei-tonuak barne– eta beste eduki batzuk ezingo dituzu kopiatu, aldatu, transferitu edo berriro bidali.

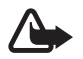

K **Oharra:** gailu honen funtzioak —erlojuaren alarma salbu— erabiltzeko, piztuta egon behar du. Ez piztu haririk gabeko gailua interferentziak sor ditzakeen edo arriskuren bat ekar dezakeen lekuetan.

# **Sare-zerbitzuak**

Telefonoa erabiltzeko, haririk gabeko zerbitzuen hornitzaile baten zerbitzuak kontratatu behar dituzu. Funtzio askok sare-funtzio bereziak behar dituzte. Funtzio horiek ez daude erabilgarri sare guztietan. Litekeena da, sare batzuetan, zerbitzu-hornitzailearekin hitzarmen bat sinatu behar izatea sare-zerbitzua erabili ahal izateko.

Zure zerbitzu-hornitzaileak emango dizkizu jarraibideak, eta jakinaraziko dizu zenbat kobratuko dizuten. Litekeena da sare batzuek zenbait muga izatea eta horiek sare-zerbitzuak erabiltzeko moduan eragitea. Adibidez, baliteke sare batzuek ez onartzea hizkuntzaren menpe dauden zenbait karaktere eta zerbitzu,

eta litekeena da zerbitzu-hornitzaileak eskatu izana funtzio batzuk gailuan erabilgarri edo aktibatuta ez egotea. Hala bada, funtzio horiek ez dira agertuko zure telefonoaren menuan. Zure gailuak konfigurazio bereziak izan ditzake; esate baterako, aldaketak menuen izen eta ordenetan eta menuetan. Jarri harremanetan zure zerbitzu-hornitzailearekin informazio gehiago jaso nahi baduzu.

Telefono honek WAP 2.0 (HTTP eta SSL) protokoloak onartzen ditu, eta horiek TCP/IP protokoloekin exekutatzen dira. Telefono honen hainbat funtzio erabili ahal izateko (adibidez, multimedia-mezuak (MMS), nabigazioa, posta elektronikoaren aplikazioa, berehalako mezularitza, presentziari buruzko informazioa duten kontaktuak, urrutiko sinkronizazioa edo nabigatzailea edo MMSak erabiliz edukiak deskargatzea), teknologia horiek onartu behar ditu sareak.

## **Memoria partekatua**

Gailu honen ondorengo funtzioek memoria parteka dezakete: galeria, aurkibidea, testumezuak, multimedia-mezuak, berehalako mezuak, posta elektronikoa, agenda, zereginen oharrak, jokoak eta JavaTM aplikazioak eta ohar-aplikazioak. Funtzio horietako bat edo gehiago erabiliz gero, memoria partekatzen duten gainerako funtzioentzako memoria murritz daiteke. Adibidez, memoria erabat agor daiteke Java aplikazio asko gordetzen badituzu. Litekeena da telefonoak mezu bat erakustea, memoria beteta dagoela adieraziz, baldin eta memoria partekatzen duten funtzioetako bat erabiltzen ahalegintzen bazara. Kasu horretan, ezabatu memoria partekatua erabiltzen duen informazioaren zati bat edo gordetako sarrera batzuk.

## **Ekipamendua**

#### **Osagarriei eta ekipamenduari buruzko arau erabilgarri batzuk**

- **•** Ez utzi osagarriak eta ekipamendua haurren eskueran.
- **•** Edozein osagarri edo ekipamenduren elikatze-haria deskonektatzeko, heldu entxufeari eta egin tira handik, ez egin tira haritik.
- **•** Egiaztatu noizean behin zure ibilgailuan instalatutako ekipamendua behar bezala jarrita dagoela eta ondo dabilela.

**•** Ibilgailurako ekipamendu konplexua langile gaituek soilik instalatu behar dute

# **Informazio orokorra**

# **Funtzioen deskribapen orokorra**

Telefonoak egunero erabiltzeko funtzio praktiko asko eskaintzen ditu; adibidez, testu- eta multimedia-mezuak, agenda, erlojua, alarma, irratia, musikaerreproduzitzailea eta kamera integratua. Telefonoak funtzio hauek ere onartzen ditu:

- Plug and play zerbitzua on line, konfigurazio-doikuntzak jasotzeko. Ikus Plug and play zerbitzua atala 17. orrialdean eta Konfigurazioa doitzeko zerbitzua atala 9. orrialdean.
- Itxarote aktiboa. Ikus Itxarote aktiboa, 23. orrialdean.
- Audio-mezularitza. Ikus Nokia Xpress-en audio-mezularitza 36. orrialdean.
- Berehalako mezularitza. Ikus Berehalako mezularitza 40. orrialdean.
- Posta elektronikoaren aplikazioa. Ikus Posta elektronikoaren aplikazioa 37. orrialdean.
- Ahots bidezko markaketa hobetua. Ikus Ahots bidezko markaketa hobetua 27. orrialdean eta Ahots-komandoak 56. orrialdean.
- Java 2 Micro Edition (J2ME®) plataforma. Ikus Aplikazioak 84. orrialdean.

# **Sarbide-kodeak**

#### **Segurtasun-kodea**

Segurtasun-kodeak (5 eta 10 digitu bitartean) telefonoa baimenik gabe erabiltzetik babesten du. Segurtasun-kodeei buruzko informazio gehiago nahi baduzu, ikus Segurtasuna, 65. orrialdean.

#### **PIN kodeak**

Identifikazio pertsonaleko zenbakia (PIN) eta identifikazio pertsonaleko zenbaki unibertsala (UPIN) (4-8 digitukoak) SIM txartela babesten dute, telefonoa baimenik gabe ez erabiltzeko. Ikus Segurtasuna 65. orrialdean.

PIN2 kodea (4-8 digitukoa), SIM txartel batzuek dutena, beharrezkoa da hainbat funtziotarako.

Moduluaren PINa beharrezkoa da segurtasun-moduluko informazioan sartzeko. Ikus Segurtasun-moduluak 94. orrialdean.

Sinaduraren PINa sinadura digitalerako beharrezkoa da. Ikus Sinadura digitala 95. orrialdean.

#### **PUK kodeak**

Desblokeatze-kode pertsonala (PUK) eta desblokeatze-kode pertsonal unibertsala (UPUK) (8 digitukoak) PIN eta UPIN blokeatuak aldatzeko behar dira, hurrenez hurren. Blokeatutako PIN2 kodea aldatzeko, PUK2 kodea behar da (8 digitu). Kodeak SIM txartelarekin entregatzen ez badizkizute, jarri harremanetan zure zerbitzuhornitzailearekin eta eska iezazkiozu.

#### **Murriztapenen pasahitza**

Murriztapenen pasahitza (4 digitu) beharrezkoa da *Deiak murrizteko zerbitzua* erabiltzeko. Ikus Segurtasuna 65. orrialdean.

# **Konfigurazioa doitzeko zerbitzua**

Sare-zerbitzu batzuk erabiltzeko (mugikorrentzako Interneteko zerbitzuak, MMS, Nokia Xpress-en audio-mezularitza edo urruneko Internet zerbitzari bat sinkronizatzea), telefonoak konfigurazio jakin batzuk eduki behar ditu doituta. Doikuntzen eskuragarritasunari buruzko informazio gehiago izateko, jarri harremanetan zure sare-operadorearekin, zure zerbitzu-hornitzailearekin edo baimendutako Nokia banatzaile batekin edo ikus ezazu Nokiaren web guneko (www.nokia.com/support) laguntzari buruzko informazioa.

Doikuntzak konfigurazio-mezu gisa jasotzean eta haiek jaso edo automatikoki aktibatu ez badira, pantailan *Ajustes de conexión recibidos* agertuko da.

#### **O i n a r r i z k o k o n t z e p t u a k O i n a r r i z k o k o n t z e p t u a k**

Doikuntzak gordetzeko, hautatu **Mostrar** > **Guardar**. Beharrezkoa bada, idatzi zerbitzu-hornitzaileak emandako PIN kodea.

Jasotako doikuntzei kasurik ez egiteko, hautatu **Salir** edo **Mostrar** > **Descartar**.

# **Edukiaren deskarga**

Eduki berriak (adibidez, gaiak) deskarga ditzakezu telefonoan (sare-zerbitzua).

Kontsultatu zerbitzu-hornitzailearekin zerbitzuen erabilgarritasuna eta prezioak.

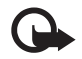

Garrantzitsua: kalte egin dezaketen programen aurkako babes eta segurtasun egokia eskaintzen dizuten konfiantzako zerbitzuak bakarrik erabili.

# **Nokiaren laguntza**

Kontsulta ezazu www.nokia.com/support gunea edo Nokiaren zure herrialdeko web gunea, gidaliburu honen azken bertsioa eskuratzeko, informazio osagarria irakurtzeko, deskargak egiteko eta Nokiaren produktuekin lotutako zerbitzuak zein diren jakiteko.

Nokiaren produktuak eta zerbitzuak erabiltzeko moduari buruzko informazioa aurkituko duzu web gunean. Bezeroentzako arreta-zerbitzuarekin harremanetan jarri nahi izanez gero, kontsultatu Nokiaren harremanetarako zentroen zerrenda www. nokia.com/ customerservice gunean.

Mantentze-lanetako zerbitzuei dagokienez, ikus www.nokia.com/repair helbidean Nokiaren zerbitzu-zentrorik hurbilena zein den.

# **1. Oinarrizko kontzeptuak**

# **SIM txartela eta bateria jartzea**

Bateria kendu aurretik, ziurtatu beti gailua itzalita eta kargagailutik deskonektatuta dagoela.

Ez utzi SIM txartela haurren eskueran.

SIM txartelaren zerbitzuen erabilgarritasunari eta informazioari buruzko zehaztasun gehiago izateko, jarri harremanetan zure SIM txartelaren banatzailearekin. Sareoperadorea, zerbitzu-hornitzailea edo beste banatzaileren bat izan liteke.

Gailu hau BL-5C bateriarekin erabiltzeko diseinatuta dago. Erabili beti jatorrizko Nokia bateriak. Ikus Nokia bateriak kautotzea, 98. orrialdean.

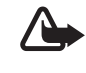

K **Oharra:** Nokiak modelo honentzat onartutako bateriak, kargagailuak eta ekipamendua soilik erabili. Beste edozein mota erabiliz gero, telefonoaren onarpen edo berme guztiak bertan behera geratu daitezke, eta arriskutsua izan daiteke.

SIM txartela eta haren kontaktuak oso erraz honda daitezke harramazka edo tolesturekin; kontuz erabili behar duzu, beraz, telefonoan sartzerakoan edo ateratzerakoan.

Telefonoaren atzeko karkasa kentzeko, sakatu leun (1) eta lerratu karkasa (2).

Atera bateria irudian ikus daitekeen moduan.

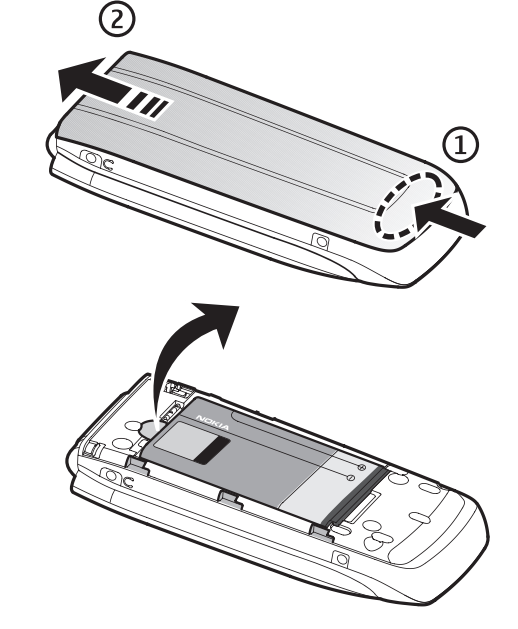

#### **O i n a r r i z k o k o n t z e p t u a k O i n a r r i z k o k o n t z e p t u a k**

SIM txartelaren konpartimentua irekitzeko, sakatu leun (1) eta altxa konpartimentua (2).

 $\left( \mathrm{I}\right)$ 

Sartu SIM txartela behar den bezala konpartimentuan.

Itxi SIM txartelaren konpartimentua.

Sartu berriro bateria.

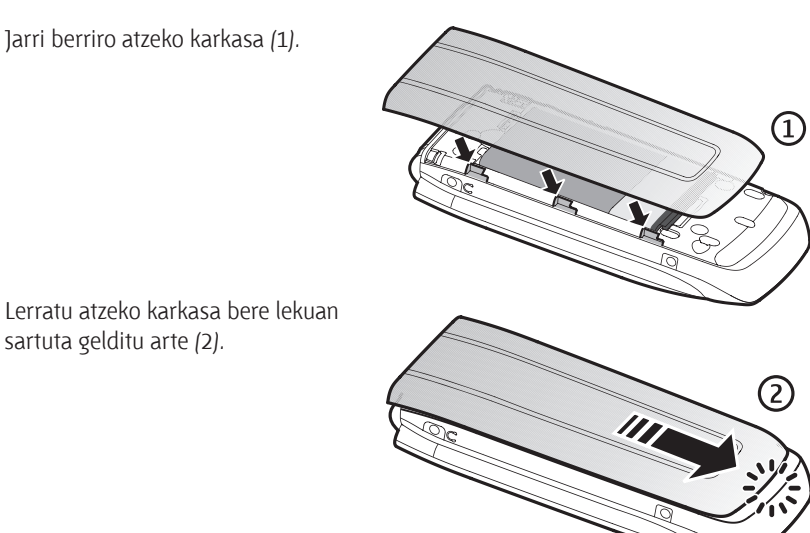

# **MicroSD txartela sartzea**

Ez utzi SIM txartela haurren eskueran.

Jarri berriro atzeko karkasa (1).

sartuta gelditu arte (2).

MicroSD txarteletan, dei-tonuak, gaiak, tonuak, irudiak eta bideoak karga daitezke. Txartel hori ezabatzen, kargatzen edo ordezten baduzu, baliteke

Gailu hau microSD txartel bateragarriekin soilik erabili. Bestelako

funtzio eta ezaugarri horiek behar bezala ez ibiltzea.

memoria-txartelak, adibidez Reduced Size MultiMedia txartelak, ez dira microSD txartelaren artekan sartzen eta ez dira gailu honekin bateragarriak. Bateragarria ez den memoria-txartela erabiliz gero, txartela eta gailua hondatu egin daitezke eta txartelean gordetako datuak ere aldatu egin daitezke.

Erabili Nokiak gailu honetarako onartutako microSD txartelak bakarrik. Memoriatxarteletarako sektorean onartutako estandarrak erabiltzen ditu Nokiak; dena dela, baliteke marka batzuek ongi ez funtzionatzea edo gailuarekin erabat bateragarriak ez izatea.

1. Atera itzazu telefonoaren atzeko karkasa eta bateria. Lerratu microSD memoriatxartelaren konpartimendua behera, eta altxa pieza konpartimentutik (2).

2. Sartu txartela dagokion konpartimentuan, urre-koloreko kontaktuak behera begira dituela (3).

- 
- 3. Itxi txartelaren konpartimentua (4 eta 5), jarri berriro bateria bere lekuan, eta jarri atzeko karkasa.

#### **Memoria-txartela**

Ez utzi memoria-txartelak haurren eskueran.

MicroSD memoria-txartela erabil dezakezu multimedia-fitxategiak gordetzeko (adibidez, bideoklipak, abestiak eta soinu-fitxategiak, irudiak eta mezularitzadatuak) eta telefonoaren memorian gordetako informazioaren segurtasun-kopiak egiteko.

*Galería*-ko karpeta batzuk, telefonoak erabiltzen dituen edukiak (Gaiak, adibidez) dituztenak, memoria-txartelean gorde daitezke.

MicroSD memoria-txartela sartzeko eta ateratzeko, ikus MicroSD txartela sartzea, 13. orrialdean.

#### **Memoria-txartela formateatzea**

Memoria-txartela formateatzean, datu guztiak behin betiko ezabatzen dira. Memoria-txartel batzuk formateatuta saltzen dira, baina beste batzuk formateatu egin behar dira. Galdetu banatzaileari erabili aurretik memoria-txartela formateatu behar duzun.

Memoria-txartela formateatzeko, hautatu **Menú** >*Galería o Aplicaciones,* memoriatxartelari dagokion karpetara eta Opcs. > *Formatear tarj. mem.* > Si. Txartela formateatuta ez badago, litekeena da NO NAME agertzea Memory card agertu beharrean.

Formateatzeko prozesua amaitutakoan, idatzi izena memoria-txartelarentzat.

#### **Memoria-txartela blokeatzea**

Baimenik ez duten pertsonek erabili ez dezaten memoria-txartela blokeatzeko pasahitza sartzeko, hautatu **Menú** > *Galería* edo *Aplicaciones*> memoria-txartelaren karpeta **b**, **Opcs.** > *Fijar contraseña* Pasahitz horrek gehienez zortzi karaktere izan ditzake.

Pasahitza telefonoan gordeko da eta ez duzu berriro idatzi beharrik memoria txartel hori telefono berean erabiltzen duzun bitartean. Memoria-txartela beste telefono batean erabili nahi baduzu, pasahitza eskatuko dizu. Pasahitza ezabatzeko, hautatu Aukera > *Borrar contraseña.*

#### **Memoriaren kontsumoa kontsultatzea**

Datu-taldeen memoria-kontsumoa eta memoria-txartelean aplikazio eta software berria instalatzeko erabilgarri dagoen memoria kontsultatzeko, hautatu **Opcs.** > *Detalles.*

# **Bateria kargatzea**

Telefonoarekin edozein kargagailu erabili aurretik, egiaztatu kargagailuaren modelo-zenbakia. Gailu hau AC-3, AC-4 edo AC-5 kargagailuak erabilita elikatzeko diseinatuta dago.

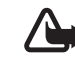

K�**Oharra:** Nokiak modelo honentzat onartutako bateriak, kargagailuak eta ekipamendua soilik erabili. Beste edozein mota erabiliz gero, telefonoaren onarpen edo berme guztiak bertan behera geratu daitezke, eta arriskutsua izan daiteke.

Onartutako ekipamendua badagoen jakiteko, jarri harremanetan banatzailearekin. Edozein ekipamenduren elikatze-haria deskonektatzen duzunean, heldu entxufeari eta egin tira handik, ez egin tira haritik.

- 1. Konektatu kargagailua korronte-hartune batera.
- 2. Konektatu kargagailua telefonoari. CA-44 karga-egokigailua erabil daiteke, kargagailumodelo zaharragoekin.

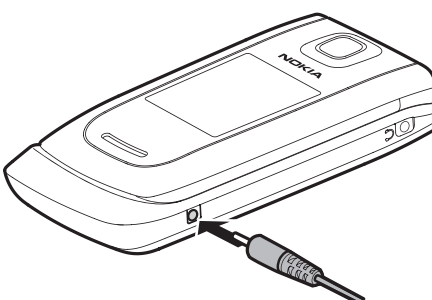

Bateria erabat deskargatuta

badago, minutu batzuk pasatuko dira pantailan karga-adierazlea agertu arte edo deia egin ahal izan arte.

Kargatzeko denbora erabiltzen duzun kargagailuaren araberakoa da. AC-4 kargagailuarekin BL-5C bateria kargatzeko ordu bat eta hogeita hamar minutu behar da gutxi gorabehera, telefonoa itxaroteko moduan badago.

# **Telefonoa ireki eta ixtea**

Telefonoa eskuz ireki eta ixten da. Telefonoaren tapa irekitzen denean, gutxi gorabehera 165 gradu irekitzen da. Ez behartu gehiago tapa.

Gaiaren arabera, telefonoa ixten eta irekitzen denean tonu bat entzuten da.

# **Telefonoa piztea eta itzaltzea**

K **Oharra:** ez piztu telefonoa mugikorrak erabiltzea debekatuta dagoen lekuetan edo interferentziak sor ditzakeen edo arriskuren bat ekar dezakeen lekuetan.

Telefonoa pizteko edo itzaltzeko, luze sakatu pizteko tekla. Ikus Teklak eta piezak 21. orrialdean.

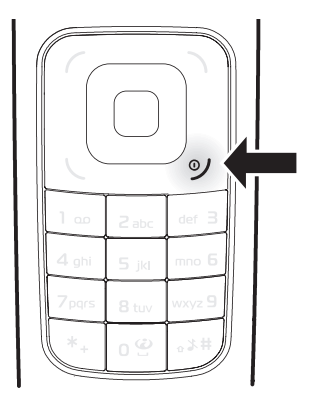

Telefonoak PIN kodea edo UPIN kodea eskatzen badu, sar ezazu (\*\*\*\* agertuko da) eta sakatu **Aceptar**.

#### **Ordua, ordu-eremua eta data konfiguratzea**

Sartu tokiko ordua, hautatu dagokizun ordu-eremua Greenwicheko meridianoko orduarekiko (GMT) diferentziaren arabera, eta sartu data. Ikus Data eta ordua, 55. orrialdean.

#### **Plug and play zerbitzua**

Telefonoa lehen aldiz pizten duzunean eta itxaroteko moduan dagoenean, zerbitzuhornitzailearen konfigurazio-doikuntzak eskuratzeko eskatuko dizu (sare-zerbitzua). Eskaera berretsi edo ez onartu. Ikus Konfigurazioa doitzeko zerbitzua 9. orrialdean.

## **Esku libreko ekipo eramangarria konektatzea**

Nokiaren 2,5 mm-ko entzungailu estereo bat konekta diezaiokezu gailuari. Konektatu esku libreko gailua telefonoari, irudian adierazten den bezala.

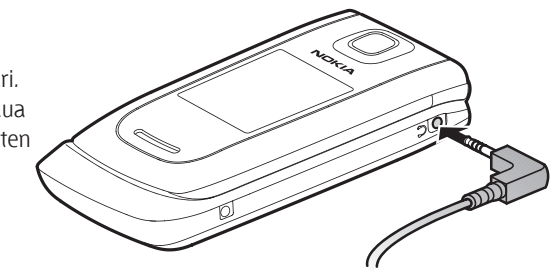

# **Telefonoa eta ordenagailua konektatzea**

CA-101 datu-kablea erabiltzen da datuak transferitzeko eta telefonoa eta ordenagailua sinkronizatzeko.

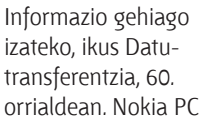

Suite deskargatu behar duzu zure gailuan erabiltzeko. Informazio gehiago izateko, ikus www.nokia.com/support.

- 1. Konektatu CA-101 kargagailuaren kablea telefonoaren ezkerreko beheko aldean dagoen USB mikroaren konektoreari.
- 2. Konektatu CA-101 zure ordenagailura edo eramangarrira. *Cable de datos USB conectado. Elija modo* mezua bistaratuko da telefonoaren pantailan.
- 3. Hautatu *Aceptar* eta *Modo Nokia.*

## **Antena**

Gailuak barne-antena du beheko aldean. Saiatu hura ez ukitzen.

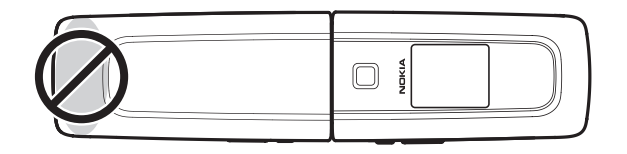

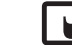

**Oharra:** irrati-uhinen bidezko beste transmisio-gailu batzuekin gertatzen den bezala, telefonoa piztuta dagoenean, ez ukitu antena beharrezkoa ez bada. Gorputzak antena ukitzeak deiaren kalitateari eragiten dio, eta telefonoak funtzionatzeko behar duen potentzia-maila inolako beharrik gabe igoaraz dezake. Telefonoa erabiltzen duzun bitartean antena inguratzen duen eremua ez ukitzeak haren errendimendua eta bateriaren iraupena optimizatzen ditu.

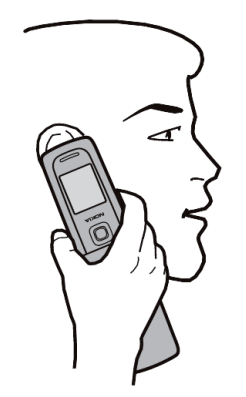

## **Telefonoaren uhala**

Atera ezazu telefonoaren atzeko karkasa. Sartu uhala zuloan. Jarri uhala telefonoaren barruko aldeko gakoaren inguruan, irudian ikus daitekeen bezala. Estutu uhala. Jarri berriro atzeko karkasa.

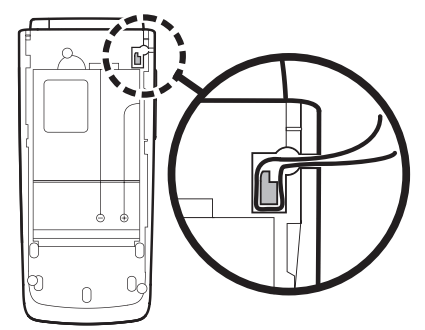

# **Eskubide digitalen kudeaketa**

Jabego intelektualeko eskubideak babesteko, copyright-ak barne, edukiaren jabeek hainbat teknologia-mota erabil ditzakete eskubide digitalak kudeatzeko (DRM). Gailu horrek hainbat DRM software-mota erabiltzen ditu DRM bidez babestutako edukian sartzeko. Gailu honekin, WMDRM 10ekin babestutako edukia ikus dezakezu. DRM softwareren batek edukia babestea lortzen ez badu, edukiaren jabeek eska dezakete DRM software horrek DRM bidez babestutako eduki berrira sartzeko duen gaitasuna ezeztatzeko. Zure gailuan dagoen eduki hori berritzea ere saihets dezake ezeztatze horrek. DRM softwarea berritzeak ez dio eragiten beste DRMmota batzuekin babestutako edukiaren erabilerari edo DRM bidez babestu gabeko edukiaren erabilerari.

Eskubide digitalen kudeaketa (DRM) bidez babestutako edukia aktibatze-gako batekin batera ematen da, eta gako horrek zehazten ditu edukia erabiltzeko dituzun eskubideak. Zure gailuak WMDRM bidez babestutako edukia badu (bai aktibatzekodeak, bai edukia), galdu egingo dira gailuko memoria formateatzen bada. Gailuko fitxategiek kalteak jasaten badituzte, baliteke aktibatze-kodeak eta edukia ere galtzea. Aktibatze-kodeak edo edukia galtzeak mugatu egin dezake gailuan eduki hori berriro erabiltzeko aukera. Informazio gehiago lortzeko, jarri harremanetan zure zerbitzu-hornitzailearekin.

# **2. Zure telefonoa**

**Teklak eta piezak**

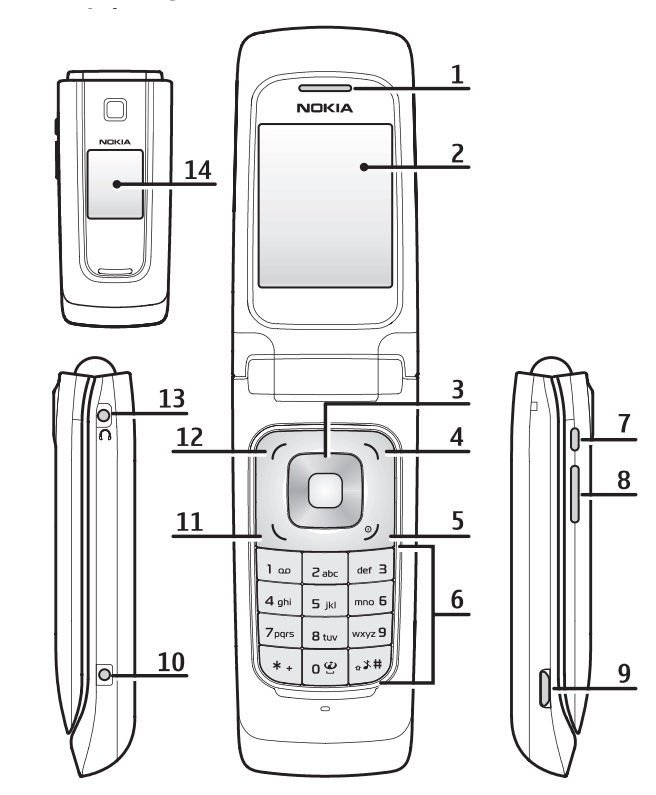

1) Entzungailua 2) Pantaila nagusia 3) Navi<sup>®</sup> tekla 4) Eskuineko hautaketa-tekla 5) Deia amaitzeko tekla eta pizteko tekla 6) Teklatua 7) Kameraren tekla edo PTT tekla, PTT aktibatuta badago. 8) Bolumen-tekla 9) USB konektorea 10) Kargagailuaren konektorea 11) Deitzeko tekla 12) Ezkerreko hautaketa-tekla

13) Entzungailuen konektore unibertsala 14) Pantailatxoa

# **Itxaroteko modua**

Telefonoa erabiltzeko prest dagoenean eta karaktererik sartu ez denean, deiak egiteko/jasotzeko moduan jartzen da.

#### **Pantailatxoa**

- **1** Sare-moduaren adierazlea
- **2** Sare zelularraren seinalearen intentsitatea
- **3** Bateriaren karga-egoera.
- **4** Adierazleak
- **5** Sarearen izena edo operadorearen logotipoa
- **6** Erlojua eta data edo modua

#### **Erloju analogikoa**

Pantailatxoko doikuntzetako bat da erloju analogiko bat pantaila-babes gisa ateratzea. Erlojua bistaratzeko, hautatu **Menú** > *Ajustes* > *Minipantalla* > *Salvapantallas* > *Reloj analógico.* Tapa itxi ondoren erlojua bistaratzeko itxaron beharreko denbora-tarte lehenetsia hamar segundokoa da. Erlojua lehenago bistaratzea nahi baduzu, hautatu **Menú** > *Ajustes* > *Mini pantalla* > *Salvapantallas* > *Tiem. de espera*, eta jarri bost segundoko tartea.

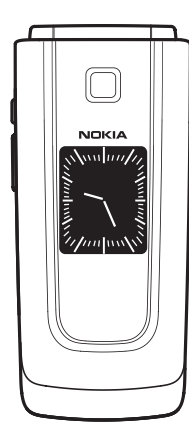

-3

5

6

#### **Pantaila nagusia**

- **1** Sare-moduaren adierazlea
- **2** Sare zelularraren seinalearen intentsitatea
- **3** Bateriaren karga-egoera.
- **4** Adierazleak
- **5** Sarearen izena edo operadorearen logotipoa
- **6** Erlojua
- **7** Pantaila nagusia
- **8** Ezkerreko hautaketa-tekla **Ir a** da edo beste funtzio

baterako zuzeneko sarbidea. Ikus Ezkerreko hautaketa-tekla, 56. orrialdean.

**9** Erdiko hautaketa-teklaren modua **Menú** da.

**10** Eskuineko hautaketa-teklak aukera hauek izan ditzake: **Nombr**. telefonoaurkibideko kontaktuen zerrendara sartzeko*,* operadore baten izena haren web gunera sartzeko edo hautatutako funtzio baterako zuzeneko sarbidea. Ikus Eskuineko hautaketa-tekla, 56. orrialdean.

## **Itxarote aktiboa**

Itxarote aktiboan, pantailan hautatutako telefono-funtzioen zerrenda bat eta zuzenean sartzeko aukera ematen duen informazioa bistaratzen dira. Aktibatzeko edo desaktibatzeko, hautatu **Menú** > *Ajustes* > *Pantalla principal* > *Espera activa* > *Modo de espera activa* > *Activado edo Desactivado.*

Itxarote aktiboan, joan gora edo behera zerrendan mugitzeko. Lerroaren hasieran eta amaieran dauden ezkerreko eta eskuineko teklek adierazten dute informazio gehiago dagoela norabide horietan mugituta. Itxarote aktiboan nabigazio-modua uzteko, sakatu **Salir**.

Deiak egiteko/jasotzeko modu aktiboa antolatzeko eta aldatzeko, aktibatu nabigazio-modua eta hautatu **Opcs.** > *Personalizar vista.*

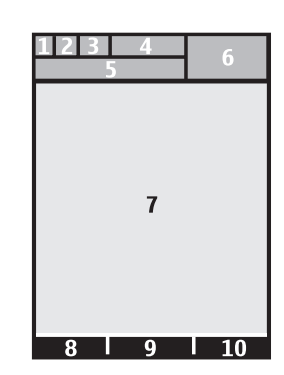

#### **Adierazleak**

- $\Xi$  Irakurri gabeko mezuak dituzu
- QQ Ahots-mezu bat duzu.
- $\stackrel{\ast}{\Box}$  Bidali gabeko mezuak, ezeztatutako mezuak edo bidaltzean errorea eman duten mezuak dituzu.
- Dei galdu bat erregistratu du telefonoak.
- $\Box$ ,  $\Box$  Telefonoa berehalako mezularitzaren zerbitzura konektatuta dago, eta prestasun-egoera linean da edo lineatik kanpo dago.
- Berehalako mezu bat edo batzuk jaso dituzu.
- Teklatua blokeatuta dago.
- Stephenoak jo egiten du deiak edo testu-mezuak jasotzean.
- Alarma aktibatuta dago.
- Atzerako kontaketaren tenporizadorea martxan dago.
- Ũ Kronometroa funtzionatzen ari da.
- G Telefonoa GPRS edo EGPRS sare batean dago harpidetuta.
- GPRS edo EGPRS konexioa ezarriko da.
- GPRS edo EGPRS konexioa etenda (zain) dago.
- **B** Bluetooth konexioa aktibatuta dago.
- $\blacksquare$ ,  $\blacksquare$  Deitzeko sakatzea (PTT) konexio bat aktibo dago edo eten egin da.
- Bi telefono-linea badituzu, bigarren telefono-linea hautatuta dagoela adierazten du.
- 一ナ Sartzen diren dei guztiak beste zenbaki batera desbideratuko dira.
- $\ket{\psi}$  Bozgorailua aktibatuta dago edo musika-euskarria telefonora konektatuta dago.
- **T** Deiak erabiltzaile-talde itxi batera mugatu dira.
- Tenporizadorea aktibatuta dago.

 $\mathbf{O}, \Leftrightarrow$  ,  $\mathbf{O}$  ,  $\mathbf{I}$   $\langle \mathbf{I} \rangle$ 

 EL osagarri eramangarria, esku libreko kita, audiofono-egokigailua, musikaeuskarria edo beste ekipamenduren bat telefonoari konektatuta dago.

# **Hegazkin modua**

Irrati-maiztasuneko funtzionaltasun guztiak desaktibatu arren, lineatik kanpoko jokoetara, egutegira eta telefono-zenbakietara sar zaitezke. Erabili hegazkin modua ingurune irratisentikorretan; adibidez, hegazkin eta ospitaleetan. Hegazkin modua aktibatuta dagoenean, bistaratuko da.

Hautatu **Menú** > *Ajustes* > *Modos* > *Vuelo* > *Activar* edo *Personalizar.* Hegazkin modua desaktibatzeko, hautatu beste modu bat. Hegazkin moduan, larrialdi-deiak egin ditzakezu. Sartu larrialdiko zenbakia, sakatu deitzeko tekla eta hautatu **Sí** hau galdetzean: **¿Salir de perfil de vuelo?** Telefonoa larrialdi-dei bat egiten saiatuko da.

Larrialdiko deia amaitzean, telefonoa automatikoki pasatuko da modu orokorrera.

Lineatik kanpoko moduan edo hegazkin moduan deia egin ahal izateko, litekeena da gailua desblokeatu behar izatea eta deitzeko modua aldatu behar izatea.

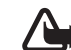

Oharra: gailua konexio gabeko moduan dagoenean, ezin da deirik egin, ez jaso –larrialdiko deiak barne–, ez sare-estaldura behar duten funtzioak erabili. Deiak egiteko, lehenbizi telefonoaren funtzioa aktibatu behar duzu profilak aldatuz. Gailua blokeatuta dagoela edo konexiorik gabeko moduan dagoenean larrialdi-dei bat egin behar baduzu, gailua programatutako larrialdi-zenbaki ofiziala idatz dezakezu blokeatze-kodearen eremuan eta Ajustes de llamada aukeratu. Gailuak baieztatuko dizu konexiorik gabeko modutik irteteko puntuan zaudela larrialdi-dei bat egiteko.

# **Teklatua blokeatzea**

Hautatu **Menú** edo **Desbl.** (1) eta sakatu \* (2) 1,5 segundoz, teklatua blokeatzeko edo desblokeatzeko.

Teklatuaren segurtasun-blokeoa aktibatuta badago, sartu segurtasun-kodea, hala eskatzen badu.

Teklatuaren blokeoa aktibatuta dagoela, dei bati erantzuteko, sakatu deitzeko tekla edo ireki telefonoa. Deia amaitzean edo ez onartzean, teklatua automatikoki blokeatuko da.

*Teklatuaren segurtasun-blokeoari* buruz informazio gehiago eskuratzeko, ikus Telefonoa 63. orrialdean.

Teklatu babestua aktibatuta egon arren, deitu daiteke telefonoan programatutako larrialdizenbaki ofizialera.

# **SIM txartelik gabeko funtzioak**

Telefonoko hainbat funtziok SIM txartelik gabe funtzionatzen dute, adibidez, PC bateragarri batera edo gailu bateragarri batera datuak transferitzeko funtzioak. SIM txarteleko zenbait funtzio indargabetuta agertuko dira, eta ezingo dira erabili.

Larrialdi-deia egiteko, SIM txartela gailuan sartuta edukitzea eskatzen dute sare batzuek.

# **3. Dei-funtzioak**

# **Ahots-dei bat egitea**

1. Sartu hartzailearen telefono-zenbakia, aurrezenbaki eta guzti.

 Nazioarteko dei bat egiteko, sakatu \* bi aldiz nazioarteko aurrezenbakia sartzeko (nazioarteko sarbide-kodearen ordez erabil dezakezu + zeinua) eta, ondoren, sartu herrialdearen kodea, aurrezenbakia (hala behar izanez gero, hasierako 0 gabe), eta hartzailearen telefono-zenbakia.

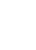

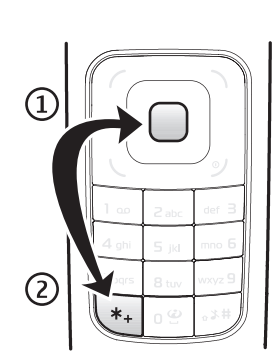

2. Hautatutako zenbakira deitzeko, sakatu deitzeko tekla.

 Hitz egiten ari zarela bolumena igotzeko, sakatu bolumena igotzeko tekla, eta jaisteko, berriz, bolumena jaisteko tekla.

3. Deia amaitzeko edo dei-saiakera bertan behera uzteko, sakatu deia amaitzeko tekla, edo itxi telefonoa.

Telefono-aurkibidean gordetako izen edo telefono-zenbaki bat bilatzeko, ikus Kontaktua bilatzea 49. orrialdean. Sakatu deitzeko tekla hautatutako zenbakira deitzeko.

Markatutako zenbakien zerrendan sartzeko, sakatu behin deitzeko tekla itxaroteko moduan. Bat markatzeko, joan zenbakira edo izenera eta sakatu deitzeko tekla.

#### **Markaketa bizkorra**

Esleitu telefono-zenbaki bat bizkor markatzeko tekletako bati, 2tik 9ra. Ikus Markaketa bizkorra, 52. orrialdean. Deitu telefono-zenbakira era hauetako bat erabilita:

- Sakatu markaketa bizkorreko tekla bat eta, ondoren, sakatu deitzeko tekla.
- *• Marcación rápida* funtzioa aktibatuta badago, luze sakatu markaketa bizkorreko tekla, deia egiten hasi arte. Halaber, ikus *Marcación rápida* aukera, Deiak atalean, 62. orrialdean.

## **Ahots bidezko markaketa hobetua**

Deia egiteko, hartzaileak kontaktuen zerrendan duen izena ere esan dezakezu. Ahots-komandoak hizkuntzaren araberakoak dira. Hizkuntza zehazteko, ikus *Idioma reconocim.* Telefonoa atalean, 63. orrialdean.

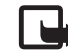

J�**Oharra:** ahots-identifikatzaileak erabiltzea zaila suerta daiteke inguru zaratatsuetan edo larrialdiko egoera batean. Horregatik, ez fidatu ahots bidezko markaketaz bakarrik kasu guztietarako.

- 1. Deiak egiteko/jasotzeko moduan, luze sakatu bolumena jaisteko tekla. Tonu labur bat entzuten da eta testu hau agertzen da: *Por favor, hable ahora*.
- 2. Esan argi ahots-komandoa. Ahotsa ezagutzeko sistemak funtzionatzen badu, kointzidentzia-zerrenda bat bistaratuko da.

 Telefonoak zerrendako lehenbiziko kointzidentziaren ahots-komandoa erreproduzitzen du. Emaitza zuzena ez bada, zoaz beste sarrera batera.

 Ahots-komandoak erabiltzea telefono-funtzio zehatz bat egiteko, ahots bidezko markaketaren antzekoa da. Ikus *Comandos de voz* Nire zuzeneko sarbideak atalean, 56. orrialdean.

# **Sarrerako dei bati erantzutea edo deia ez hartzea**

Sarrerako dei bati erantzuteko, sakatu deitzeko tekla edo ireki telefonoa. Deia amaitzeko, sakatu deia amaitzeko tekla edo itxi telefonoa.

Deia ez hartzeko, sakatu deia amaitzeko tekla edo itxi telefonoa. Telefonoa itxita dagoenean sarrerako dei bat ez onartzeko, luze sakatu bolumen-tekla bat.

Dei-tonua isilarazteko, sakatu bolumen-tekla (telefonoa itxita badago) edo hautatu *Silenciar* (telefonoa irekita badago).

#### **Deia zain**

Hitz egiten ari zarela, hautatu Responder zain dagoen dei bati erantzuteko. Lehen deia zain geratuko da. Aktibo dagoen deia amaitzeko, sakatu deia amaitzeko tekla. Bigarren deia amaitu gabe lehenengora itzultzeko, hautatu **Opcs.** > *Conmutar.*

*Llamada en espera* funtzioa aktibatzeko, ikus Deiak, 62. orrialdean.

# **Ahots-dei bateko aukerak**

Hitz egiten ari zarenean dituzun aukeretako asko sare-zerbitzuak dira. Horien erabilgarritasunari buruzko informazio gehiago eskuratzeko, jarri harremanetan zerbitzu-hornitzailearekin.

Hitz egiten ari zarela, hautatu **Opcs.** eta aukera hauetako bat:

Dei-aukera hauek daude: *Silenciar micrófono* edo *Activar micrófono*, *Guía*, *Menú*, *Bloquear teclado*, *Grabar*, *Altavoz* edo *Teléfono*.

Sare-zerbitzuak hauek dira: *Responder* edo *Rechazar*, *Retener* edo *Activar*, *Llamada nueva*, *Añadir a multiconf.*, *Finalizar llamada*, *Finaliz. todas llam.*, eta ondorengo hauek:

*EnviarDTMF—* tonu-kateak bidaltzeko.

*Conmutar—* aktibo dagoen deitik zain dagoenera aldatzeko, eta alderantziz.

*Transferir—* zain dagoen dei bat aktibo dagoen beste batera konektatzeko eta zu deskonektatzeko.

*Multiconferencia —* gehienez bost pertsonako multikonferentzia egiteko.

*Llamada privada—* multikonferentzia batean, norbaitekin pribatuan hitz egiteko.

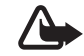

K�**Oharra:** bozgorailua erabiltzen duzunean, ez jarri telefonoa belarri ondoan, bolumena altuegia izan liteke eta.

# **4. Testua idaztea**

Testua sar dezakezu (adibidez, mezu bat idazten ari zarenean); horretarako, erabili testua sartzeko ohiko bidea edo testu prediktiboaren metodoa. Testua idazten ari zarela, testua idazteari buruzko adierazleak pantailaren goiko ezkerreko aldean bistaratzen dira.  $\bullet$  ikurrak adierazten du testua idazteko ohiko modua erabiltzen ari zarela;  $\implies$ ikurrak adierazten du testu prediktiboaren modua erabiltzen ari zarela. Testua idazteko modu prediktiboarekin, azkar idatz daiteke testua telefonoaren teklatua eta integratutako hiztegi bat erabiliz. Letra idatz dezakezu tekla behin bakarrik sakatuta.  $\Rightarrow$ ikurrak adierazten du testu prediktiboaren modua *Sugers. palabras* aukerarekin erabiltzen ari zarela. Telefonoak aurresan eta osatu egiten du hitza karaktere guztiak sartu aurretik.

, edo testua idazteko erabiltzen ari zaren moduaren adierazlearen ondoan bistaratuko dira, eta letra larriak edo xeheak erabiltzen ari zaren adierazten dute. Letra larritik xehera edo xehetik larrira aldatzeko, sakatu #.

123 ikurrak zenbakizko modua adierazten du. Alfabetoaren modutik zenbakizko modura aldatzeko, luze sakatu # tekla, eta hautatu *Modo numérico*.

Testua idazteko hizkuntza ezartzeko, hautatu **Opcs.** > *Idioma de escrit.*

# **Testu prediktiboarekin idaztea**

Testu prediktiboaren modua aktibatzeko, aukeratu **Opcs.** > *Ajustes predicción* > *Predicción*  > *Activar*

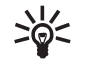

**Iradokizuna:** Testu prediktiboaren funtzioa bizkor aktibatu edo desaktibatzeko, sakatu bi aldiz **#** edo luze sakatu **Opcs**.

Testua prediktibo-mota hautatzeko, aukeratu **Opcs.** > *Ajustes predicción* > *Tipo de predicción* > *Nórmal* edo *Sugers. palabras*

1. Hasi idazten hitz bat **2**tik **9**rako teklekin. Letra bakoitzeko, sakatu dagokion tekla behin bakarrik. Sartutako letrak azpimarratuta egongo dira.

 Testua idazteko modu gisa *Sugers. palabras* hautatzen baduzu, idazten ari zaren hitza aurresaten saiatuko da telefonoa. Hainbat letra sartutakoan, eta letrek hitz bat eratzen ez badute, telefonoa hitz luzeagoak aurresaten saiatuko da. Sartutako letrak bakarrik egongo dira azpimarratuta.

 Karaktere berezi bat sartzeko, luze sakatu \* tekla edo hautatu **Opcs.** > *Insertar símbolo.* Joan karaktere batera eta hautatu **Utilizar**.

 Hitz konposatuak idazteko, idatzi hitzaren lehen zatia; berresteko, sakatu eskuineko desplazamendu-tekla. Idatzi hurrengo zatia eta berretsi hitza.

Puntua idazteko, sakatu **1**.

2. Hitz bat idazten amaitzean, zuzena bada, sakatu 0 berresteko eta zuriune bat jarriko du.

 Hitza zuzena ez bada, sakatu ... behin eta berriz Zuk nahi duzun hitza pantailan azaltzen denean, aukeratu hitza.

 Hitzaren atzean "?" karakterea agertzen bada, esan nahi du idatzi nahi duzun hitza ez dagoela hiztegian. Hitz bat hiztegian sartzeko, hautatu **Escribir**. Idatzi hitza ohiko testuaren funtzioaren bidez eta hautatu **Guardar**.

# **Ohiko modua erabilita testua idaztea**

Idazteko ohiko modua aktibatzeko, aukeratu **Opcs.** > *Ajustes predicción* > *Predicción* > *Desactivar*

Sakatu zenbaki-tekla bat, 1 teklatik 9 teklara, behin eta berriro nahi duzun karakterea agertu arte. Zenbaki-teklekin idatz daitezkeen karaktere guztiak ez dira agertzen tekla horien gainean. Testua idazteko aukeratutako hizkuntzaren arabera karaktere batzuk edo beste batzuk bistaratzen dira.

Sartu nahi duzun hurrengo letra sartu berri duzun tekla berean badago, itxaron kurtsorea agertu arte.

Ohiko puntuazio-markak eta karaktere bereziak 1 zenbaki-teklan daude. Gainerako karaktereak ikusteko, sakatu \*.

# **5. Menuetan batetik bestera mugitzea**

Telefonoak funtzio ugari eskaintzen ditu, eta horiek menuetan multzokatzen dira.

1. Menura sartzeko, hautatu **Menú**.

Menuaren ikuspegia aldatzeko, **Opcs.**> *Vista menú princ.* > *Lista* edo *Cuadricula*.

 Menua ordenatzeko, joan tokiz aldatu nahi duzun menura eta hautatu **Opcs.**  > *Organizar*> **Mover**. Joan menua utzi nahi duzun tokira eta hautatu **Aceptar**. Aldaketa gordetzeko, hautatu **Hecho** > **Sí**.

- 2. Mugitu menuan eta hautatu aukera bat (adibidez, *Ajustes*).
- 3. Hautatutako menuak hainbat azpimenu badauzka, aukeratu nahi duzuna (adibidez, *Ajustes de llamada*).
- 4. Hautatutako azpimenuak beste azpimenu batzuk badauzka, egin berriz 3. urratsa.
- 5. Aukeratu nahi duzun doikuntza.

6. Aurreko menuaren mailara itzultzeko, hautatu Atzera. Menutik irteteko, hautatu Irten.

# **6. Mezuak**

Testu-mezuak, multimedia-mezuak, mezu elektronikoak, audio-mezuak eta flash mezuak irakurri, idatzi, bidali eta gorde ditzakezu. Mezu guztiak karpetatan antolatzen dira.

# **Testu-mezuak**

Mezu laburren zerbitzuarekin (SMS), testu-mezuak bidali eta jaso eta irudiak dituzten mezuak jaso ditzakezu (sare-zerbitzua).

Testu-mezuak edo SMS mezu elektronikoak bidaltzeko, aurretik mezuen zentroaren zenbakia gorde beharko duzu. Ikus Mezuen doikuntzak, 46. orrialdean.

SMS posta elektronikoaren erabilgarritasunari buruzko informazioa eskuratzeko edo zerbitzu horretara harpidetzeko, jarri harremanetan zerbitzu-hornitzailearekin. Helbide elektroniko bat telefono-aurkibidean gordetzeko, ikus Xehetasunak gordetzea, 49. orrialdean.

Zure telefonoak karaktere-kopuruaren muga gainditzen duten testu-mezuak bidaltzeko aukera ematen du. Mezu luzeagoak bi mezutan edo gehiagotan bidaltzen dira. Kasu horietan, zerbitzu-hornitzailearen araberakoa da ordainketa. Azentua duten karaktereek, zeinu batzuek edo hizkuntza batzuetako karaktereek (adibidez, gaztelaniakoek) leku gehiago okupatzen dute, eta, beraz, mezu bakar batean bidal daitekeen karaktere-kopurua mugatu egiten dute.

Pantailaren goiko aldean bistaratzen den adierazle batek zehazten du guztira zenbat karaktere geratzen diren eta zenbat mezu beharko diren testua bidaltzeko. Adibidez, 673/2-k esan nahi du 673 karaktere geratzen direla eta mezu osoa bi mezutan bidaliko dela.

#### **Mezuak idaztea eta bidaltzea**

- 1. Hautatu **Menú** > *Mensajes*> *Crear mensaje* > *Mensaje de texto*.
- 2. Sartu telefono-zenbaki edo helbide elektroniko bat edo gehiago *Para:* eremuan*.* Memoria batetik telefono-zenbaki bat edo helbide elektroniko bat hartzeko, hautatu **Añadir***.*
- 3. Idatzi mezua *Mensaje:* eremuan.
- 4. Mezua bidaltzeko, aukeratu **Enviar**. Ikus Mezuak bidaltzea, 34. orrialdean.
	- **Oharra:** Telefonoak mezua bidaltzen duenean,  $\pm$  ikurra bistaratzen da, keinuka. Horrek esan nahi du telefonoak mezua bidali duela telefonoan programatutako mezu-zentroaren zenbakira. Ez du esan nahi hartzaileak mezua jaso duenik. Mezularitza-zerbitzuei buruzko informazio xeheagoa nahi baduzu, galde iezaiozu zure zerbitzu-hornitzaileari.

#### **Mezuak irakurtzea eta horiei erantzutea**

1. Jasotako mezu bat ikusteko, hautatu **Mostrar**. Beste une batean ikusteko, hautatu **Salir**.

Mezua geroago irakurtzeko, hautatu **Menú** > *Mensajes* > *Buzón de entrada*.

- 2. Mezuari erantzuteko, hautatu **Respst**. Idatzi erantzuteko mezua.
- 3. Mezua bidaltzeko, aukeratu **Enviar.** Ikus Mezuak bidaltzea, 34. orrialdean.

# **Multimedia-mezuak**

Funtzio bateragarriak dituzten gailuek bakarrik jaso eta bistara ditzakete multimedia-mezuak. Mezuek itxura desberdina izaten dute hartzailearen gailuaren arabera.

Multimedia-mezu batek fitxategi erantsiak izan ditzake.

Multimedia-mezuen zerbitzuaren eskuragarritasunari buruzko informazioa lortu nahi baduzu edo haren harpide izan nahi baduzu, jarri harremanetan zure zerbitzuhornitzailearekin.

Haririk gabeko sareak multimedia-mezuen tamaina muga dezake. Sartutako irudiak muga gainditzen badu, litekeena da gailuak haren tamaina txikitzea, multimediamezularitzako zerbitzu bidez (MMS) bidali ahal izateko.

- 1. Hautatu **Menú** > *Mensajes* > *Crear mensaje* > *Mensaje* > *Opción.* > *A multimedia.*
- 2. Idatzi mezua. Fitxategi bat eransteko, joan pantailaren beheko aldean agertzen diren ikonoetara, aurkitu nahi duzun fitxategi-mota eta hautatu *Insertar.*
- 3. Mezua bidali aurretik ikusteko, hautatu **Opcs.** > *Vista previa*.
- 4. Mezua bidaltzeko, aukeratu **Enviar**. Ikus Mezuak bidaltzea, 34. orrialdean.
- 5. Sartu telefono-zenbaki edo helbide elektroniko bat edo gehiago *Para:* eremuan*.* Memoria batetik telefono-zenbaki bat edo helbide elektroniko bat hartzeko, hautatu **Añadir***.*
- 6. Mezua bidaltzeko, aukeratu **Bidali**. Ikus Mezuak bidaltzea, 34. orrialdean.

#### **Mezuak bidaltzea**

Copyright-en babesak direla eta, agian, irudi, musika –dei-tonuak barne– eta beste eduki batzuk ezingo dituzu kopiatu, aldatu, transferitu edo berriro bidali.

Mezua bidaltzeko, aukeratu **Bidali**. Telefonoak *Buzón de salida* karpetan gordetzen du mezua, eta bidaltzen hasten da.

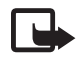

**Oharra:** Telefonoak mezua bidaltzen duenean,  $\triangle$  ikurra bistaratzen da, keinuka. Horrek esan nahi du telefonoak mezua bidali duela telefonoan programatutako mezu-zentroaren zenbakira. Ez du esan nahi hartzaileak mezua jaso duenik. Mezularitza-zerbitzuei buruzko informazio xeheagoa nahi baduzu, galde iezaiozu zure zerbitzu-hornitzaileari.

Mezua bidaltzen ari denean etenaldia gertatzen bada, mezua berriro bidaltzen saiatuko da telefonoa. Bidaltzea lortzen ez baduzu, mezua *Buzón de salida* karpetan gordeko da.

*Buzón de salida* karpetatik mezuen bidalketa bertan behera uzteko, joan mezura eta hautatu **Opcs.** > *Cancelar envío.*

#### **Mezuak irakurtzea eta horiei erantzutea**

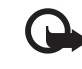

- I **Garrantzitsua:** kontuz ireki mezuak. Multimedia-mezuetako objektuek software kaltegarriak izan ditzakete edo telefonoa edo PCa honda dezakete.
- 1. Jasotako mezu bat ikusteko, hautatu **Mostrar**. Beste une batean ikusteko, hautatu **Salir**.
- 2. Jasotako mezuak aurkezpena badu, mezua osorik ikusteko sakatu **Reprod**..

 Aurkezpenaren fitxategiak edo fitxategi atxikiak ikusteko, hautatu **Opcs.** > *Objetos edo Adjuntos.*

- 3. Mezu batekin erantzuteko, hautatu **Opcs.** > *Responder* > *Mensaje de texto, Mens. de correo, Mensaje flash* edo *Mensaje de audio*. Idatzi erantzuteko mezua.
- 4. Mezua bidaltzeko, aukeratu **Enviar**.

# **Flash mezuak**

Flash mezuak jaso orduko bistaratzen diren testu-mezuak dira. Flash mezuak ez dira automatikoki gordetzen.

#### **Mezuak idaztea**

Hautatu **Menú** > Mensajes > Crear mensaje > Mensaje flash. Sartu hartzailearen telefono-zenbakia eta idatzi zure mezua. Mezuan testu keinukari bat idazteko, hautatu **Opcs.** > *Insertar símbolo*> *Inserí, carácter parp.* markagailua zehazteko. Markatzailearen atzeko testuak keinu egingo du, beste markatzaile bat sartu arte.

#### **Mezu bat jasotzea**

Flash mezua jaso duzula jakinarazteko hauxe bistaratzen da: *Mensaje:,* mezu-kopurua eta mezuaren lehen hitzak. Mezua irakurtzeko, sakatu **Leer**.

Pantailan duzun mezutik zenbakiak eta helbideak ateratzeko, hautatu **Opcs.** > *Usar detalle.* Mezua gordetzeko, hautatu **Guardar** eta mezua gordetzeko karpeta.

# **Nokia Xpress-en audio-mezularitza**

Erabili MMS zerbitzua audio-mezuak erraz sortzeko eta bidaltzeko. Audio-mezuak erabiltzeko, MMS zerbitzua aktibatu beharko duzu aurrez.

#### **Mezuak sortzea**

- 1. Hautatu **Menú** > *Mensajes* > *Crear mensaje* > *Mensaje audio*. Grabagailua irekiko da. Grabagailua erabiltzeko, ikus Grabadora, 79. orrialdean.
- 2. Esan mezua.
- 3. Sartu telefono-zenbaki bat edo gehiago *Para:* eremuan, edo hautatu **Añadir** zenbaki bat berreskuratzeko.
- 4. Mezua bidaltzeko, aukeratu **Bidali**.

#### **Mezuak entzutea**

Jasotako audio-mezu bat irekitzeko, hautatu **Reprod**. Mezu bat baino gehiago jasotzen baduzu, hautatu **Mostrar** > **Reprod**. Mezua geroago entzuteko, hautatu **Salir**.

# **Memoria beteta egotea**

Mezu bat jasotzean mezuen memoria beteta badago, mezu hau bistaratzen da: *Memoria llena. Imposible recibir mensajes.* Lehenengo mezu zaharrak ezabatzeko, hautatu **Aceptar** > **Sí** eta karpeta. Joan mezura eta hautatu **Borrar**. Mezu gehiago ezabatu nahi badituzu, hautatu **Selecc**. Markatu ezabatu nahi dituzun mezu guztiak eta hautatu **Opcs.** > *Borrar marcados*.

# **Karpetak**

Telefonoak jasotako multimedia-mezuak *Buzón de entrada* karpetan gordetzen ditu. Bidali gabe dauden mezuak *Buzón de salida* karpetan gordetzen dira.

Bidalitako mezuak *Elementos enviados* karpetan gorde daitezen telefonoa konfiguratzeko, ikus *Guardar mensajes enviados* Doikuntza orokorrak atalean, 46. orrialdean.

Idatzi eta Borrador karpetan gorde dituzun mezuak editatzeko eta bidaltzeko, hautatu **Menú** > *Mensajes* > *Borrador.*

Mezuak *Elementos guardados* karpetara eraman ditzakezu. *Elementos guardados*-en azpikarpetak sortzeko, hautatu **Menú** > *Mensajes* > *Elementos guardados.* Karpeta bat gehitzeko, hautatu **Opcs.** > *Añadir carpeta*. Karpeta bat ezabatzeko edo izena aldatzeko, joan nahi duzun karpetara eta hautatu **Opcs.** > *Borrar carpeta* edo *Renombr. carpeta*.

Telefonoak txantiloiak ditu. Txantiloi berri bat sor dezakezu, edo mezu bat txantiloi gisa gorde. Txantiloien zerrendan sartzeko, hautatu **Menú** > *Mensajes* > *Elems. guardados*  > *Plantillas.*

# **Posta elektronikoaren aplikazioa**

Posta elektronikoaren aplikazioak datu-paketeen konexio bat (sareko zerbitzua) erabiltzen du zure posta elektronikoaren kontura sartzen uzteko. Posta elektronikoaren aplikazio hori ez da SMS bidezko posta elektronikoaren funtzioaren berdina. Telefonoaren posta elektronikoko funtzioa erabiltzeko, posta elektronikoko sistema bateragarria behar da.

Telefonoarekin mezu elektronikoak idatzi, bidali eta irakur ditzakezu. Telefonoak posta elektronikoko POP3 eta IMAP4 zerbitzariak onartzen ditu. Aplikazio honek ez ditu teklatuaren soinuak egiten.

Mezu elektronikoak bidaltzeko eta berreskuratzeko, posta elektronikoko kontu bat sortu edo zure erabili behar duzu. Postako kontuaren erabilgarritasunari buruzko informazioa lortzeko, jarri harremanetan posta elektronikoko zure zerbitzuhornitzailearekin.

Egiaztatu posta elektronikoaren doikuntzak posta elektronikoko zerbitzuen hornitzailearekin. Posta elektronikoaren konfigurazio-doikuntzak konfigurazio-mezu batean jaso ditzakezu. Ikus Konfigurazioa doitzeko zerbitzua, 9. orrialdean.

Posta elektronikoko doikuntzak ezartzeko, hautatu **Menú** > *Mensajes* > *Ajustes de mensajes* > *Mensajes* correo. Ikus Posta elektronikoko mezuak, 48. orrialdean.

#### **Konfigurazio-laguntzailea**

Konfigurazio-laguntzailea automatikoki abiaraziko da, telefonoan posta elektronikoko doikuntzak zehaztu ez badira. Doikuntzak eskuz sartzeko, hautatu **Menú** > *Mensajes* > *Correo* mailbox > **Opciones** > *Sí* > *Crear manualm.*

Kontuak kudeatu aukerarekin posta elektronikoko doikuntzak erants, ezaba edo alda ditzakezu. Egiaztatu zure operadorearekin lehenetsitako sarbide-puntua behar bezala definituta dagoen. Ikus Konfigurazioa, 64. orrialdean.

Posta elektronikoaren aplikazioak Interneterako sarbide bat behar du, proxyrik gabe. WAP sarbideek proxy bat izaten dute, eta ez dute funtzionatzen postako aplikaziorik gabe.

#### **Mezu elektronikoak idaztea eta bidaltzea**

Mezu elektronikoa posta elektronikoaren zerbitzura konektatu baino lehen idatz dezakezu, edo, bestela, lehenbizi zerbitzura konekta zaitezke eta, ondoren, mezua idatzi eta bidali.

- 1. Hautatu **Menú** > *Mensajes* > *Correo.*
- 2. Posta elektronikoko kontu bat baino gehiago definitu baduzu, hautatu mezua zein kontutatik bidali nahi duzun.
- 3. Idatzi hartzailearen helbide elektronikoa eta gaia, eta idatzi mezua. *Galería*n fitxategi bat eransteko, hautatu **Opciones** > *Insertar.*
- 4. Mezu elektronikoa bidaltzeko, sakatu **Enviar** > *Enviar ahora*.

 Gero bidaltzeko mezu elektroniko bat *Buzón de salida* karpetan gordetzeko, hautatu **Enviar** > *Enviar más tarde*.

 Mezua editatzeko edo geroago idazten segitzeko, hautatu **Opciones** > *Guardar como borrador.* Mezu elektronikoa *Buzones de salida* > *Borradores* karpetan gordetzen da.

 Mezu elektronikoa geroago bidaltzeko, hautatu **Menú** > *Mensajes* > *Correo* > **Opciones** > *Enviar ahora* edo *Enviar y consultar correos.*

#### **Posta elektronikoa deskargatzea**

1. Posta elektronikoko zure kontuan jasotako mezu elektronikoak deskargatzeko, hautatu **Menú** > *Mensajes* > *Correo* > *Consultar nuevos.*

 Posta elektronikoko kontu bat baino gehiago definitu baduzu, hautatu mezua zein kontutatik deskargatu nahi duzun.

 Posta elektronikoko aplikazioak mezuen goiburuak bakarrik deskargatzen ditu hasieran.

2. Hautatu **Atrás** > *Buzones de entrada,* kontuaren izena eta mezu berria; gero, hautatu **Recuper**., mezu elektronikoa osorik deskargatzeko.

Mezu elektroniko berriak deskargatzeko eta *Buzón de salida* karpetan gordetako mezuak bidaltzeko, hautatu **Opciones** > *Enviar y consultar correos.*

#### **Mezu elektronikoak irakurtzea eta horiei erantzutea**

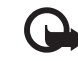

Garrantzitsua: kontuz ireki mezuak. Mezu elektronikoek software kaltegarriak izan ditzakete edo telefonoa edo PCa honda dezakete.

- 1. Hautatu **Menú** > *Mensajes* > *Correo* > *Buzones de entrada,* kontuaren izena eta mezua.
- 2. Mezu elektroniko bati erantzuteko, hautatu **Resp**. > *Texto original edo Mensaje vacío.* Hainbat pertsonari erantzuteko, hautatu **Opciones** > *Responder a todos*. Berretsi edo editatu helbide elektronikoa eta gaia; ondoren, idatzi erantzuna.
- 3. Mezua bidaltzeko, hautatu **Bidali** > *Bidali orain*.

#### **Posta elektronikoko karpetak**

Zure posta elektronikoko kontutik deskargatutako mezuak *Buzones de entrada*  karpetan jasotzen ditu telefonoak.

#### **M e z u a k M e z u a k**

*Buzones de salida* karpetan, beste hauek daude: "Nombre de la cuenta", sarrerako mezu elektronikoentzat; *Archivo*, mezu elektronikoak artxibatzeko; *Personalizado* 7— *Personalizado 3*,sailkatzeko; *Basura*,zabor-mezu elektronikoak gordetzeko; *Borradores*, amaitu gabeko mezuak gordetzeko; *Buzón de salida*, bidali gabeko mezuak gordetzeko; eta *Elementos enviados*, bidalitako mezuak gordetzeko.

Barnean dauden karpetak eta horietan dauden mezuak kudeatzeko, hautatu **Opciones** karpeta bakoitzak dituen aukerak ikusteko.

#### **Zabor-mezuentzako iragazkia**

Iragazki hau aktibatzeko eta definitzeko, hautatu **Opciones** > *Filtro correo no deseado* > *Ajustes* posta elektronikoko pantaila zuri nagusian. Iragazkiaren bidez, bidaltzaileak zerrenda zurian eta beltzean jar ditzake erabiltzaileak. Zerrenda beltzeko bidaltzaileen mezuak *Basura* karpetara iragazten dira. Bidaltzaile ezezagunen mezuak eta zerrenda zurikoak kontuko sarrerako postontzian deskargatzen dira. Zerrenda beltzean bidaltzaile bat gehitzeko, hautatu mezu elektronikoa *Buzones de entrada*  karpetan eta*,* gero, sakatu **Opciones** > *Remitente en lista negra.*

# **Berehalako mezularitza**

Berehalako mezularitzari esker (sareko zerbitzua), mezu laburrak eta sinpleak bidali ahal izango dizkiezu lineako erabiltzaileei. Zerbitzuan harpidetu eta erabili nahi duzun berehalako mezularitzaren zerbitzuan erregistratu beharko duzu. Berehalako mezularitza-zerbitzuan alta emateko moduari buruzko informazio gehiago behar izanez gero, jarri harremanetan zerbitzu-hornitzailearekin.

Berehalako mezularitza zerbitzurako behar diren doikuntzak definitzeko, ikus *Ajustes de conexión* aukera Sarbidea atalean, 41. orrialdean. Pantailan bistaratzen diren ikonoak eta testuak aldatu egingo dira berehalako mezularitza zerbitzuen arabera.

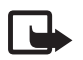

J�**Oharra:** berehalako mezularitza zerbitzu batzuek ez dute sarbiderik gidaliburu honetan deskribatutako ezaugarri guztietara.

#### **Acceso**

Hautatu **Menú** > *Mensajes* > *Mensajes instant. Mensajes instant.* Baliteke beste terminoren bat agertzea, zerbitzu-hornitzailearen arabera. Berehalako mezularitza zerbitzurako konexio-doikuntzen talde bat baino gehiago erabil badaiteke, hautatu zuk nahi duzuna. Hauta ezazu aukera hauetako bat:

*Iniciar sesión -* berehalako mezularitza zerbitzura konektatzeko. Telefonoa piztean automatikoki berehalako mezularitza-zerbitzura konekta dadin konfiguratzeko; hasierako saioan, hautatu *Inic.ses. autom.:* >*Activar,* edo hautatu **Menú** > *Mensajes* > *Mensajes instant.*, BM zerbitzura konektatzeko, eta hautatu **Opcs.** > *Ajustes* > *Inicio de sesión automático* > *Activar.*

*Conversacs. guard*. — BM saio batean gordetako elkarrizketak ikusteko, ezabatzeko edo izena aldatzeko.

*Ajustes de conexión* — mezularitzarako eta presentzia-konexiorako behar diren doikuntzak editatzeko.

#### **Konexioa**

Zerbitzu honetara konektatu nahi baduzu, zoaz berehalako mezuen menura, hautatu berehalako mezularitza zerbitzua, baldin badago, eta hautatu *Iniciar sesión.*

Berehalako mezularitza zerbitzutik deskonektatzeko, hautatu **Opcs.** > *Cerrar sesión.*

## **Saioak**

Zerbitzu honetara konektatuta zaudenean, zure egoera, gainerako erabiltzaileek ikusten dutena, egoera-lerro batean bistaratzen da: *Mi estado: En línea, Mi est: Ocupado*  edo *EsV.Ap. fuera línea.* Zure egoera aldatzeko, hautatu **Cambiar**.

Egoera-lerroaren azpian kontaktuak jasotzen dituzten hiru karpeta daude, eta kontaktu horien egoeraren berri ematen dute: *Convers., En línea* eta *Fuera línea:.* Karpeta zabaltzeko, zoaz hara eta hautatu **Expandir** (edo sakatu desplazamendutekla eskuinera); konprimitzeko, hautatu **Compr**. (edo sakatu desplazamendu-tekla ezkerrera).

*Conversaciones —* berehalako mezu berrien eta irakurritakoen zerrenda edo berehalako mezularitza zerbitzurako gonbitak ikusteko saioa aktibo dagoela.

ikurrak adierazten du taldeko mezu berri bat dagoela.

ikurrak adierazten du irakurritako taldeko mezu bat dagoela.

- ikurrak adierazten du berehalako mezu berri bat dagoela.
- ikurrak adierazten du irakurritako berehalako mezu bat dagoela.
- ikurrak adierazten du gonbidapen bat dagoela.

Pantailan bistaratzen diren ikonoak eta testuak aldatu egingo dira berehalako mezularitza zerbitzuen arabera.

*En línea -* konektatuta dauden kontaktu-kopurua adierazten du.

*Fuera linea—* konektatu gabe dagoen kontaktu-kopurua adierazten du.

Elkarrizketa abiarazteko, zabaldu *En línea* edo *Fuera línea* karpeta, joan kontaktura eta hautatu **Conversar**. Gonbidapen bati erantzuteko edo mezu bati erantzuteko, zabaldu *Conversaciones* karpeta, joan kontaktura era hautatu **Abrir**. Kontaktuak gehitzeko, ikus Berehalako mezularitzako kontaktuak eranstea, 43. orrialdean.

*Grupos* > *Grupos públicos* (aukera motelduta azaltzen da sareak taldeak onartzen ez baditu). Zerbitzu-hornitzaileak emandako talde publiko gogokoen zerrenda adierazten du. Talde batekin berehalako mezularitzako saio bat hasteko, joan talderaino eta hautatu **Unirse**. Sartu pantailan elkarrizketarako ezizen gisa azaltzea nahi duzun izena. Elkarrizketa-taldera behar bezala sartzean, talde-elkarrizketan has zaitezke. Bestalde, talde pribatu bat ere sor dezakezu. Ikus Taldeak, 44. orrialdean

*Buscar*> *Usuarios o Grupos* beste erabiltzaile batzuk edo berehalako mezuen zerbitzuaren sareko talde publikoak bilatzeko, telefono-zenbakiaren, pantailaren izenaren, helbide elektronikoaren edo izenaren arabera. *Grupos* hautatzen baduzu, taldea bilatu ahal izango duzu kide baten izenaren, taldearen izenaren, gaiaren edo IDaren arabera.

**Opcs.** > *Chat* edo *Unirse al grupo—* nahi den erabiltzailea edo taldea aurkitu ondoren elkarrizketa abiarazteko.

#### **Gonbidapen bat jasotzea edo ez onartzea**

Gonbidapen bat jasotzen baduzu, irakurtzeko, hautatu **Leer**. Gonbidapen bat baino gehiago jasotzen badituzu, hautatu bat eta **Abrir**. Talde pribatu baten elkarrizketara sartzeko, hautatu **Aceptar** eta idatzi pantailan ezizen gisa bistaratzea nahi duzun izena. Gonbita ez onartzeko edo ezabatzeko, aukeratu **Opcs.** > *Rechazar* edo *Borrar*.

#### **Berehalako mezu bat irakurtzea**

Elkarrizketa aktibo batekin harremanik ez duen mezu berri bat jasotzen baduzu, *Mensaje instantáneo nuevo* bistaratuko da*.* Irakurtzeko, hautatu **Leer**. Mezu bat baino gehiago jasotzen badituzu, hautatu bat eta hautatu **Abrir**.

Elkarrizketa aktibo batean jasotako mezu berriak *Mensajes instant.* > *Conversaciones*en gordetzen dira. *Contactos de* MI zerrendan ez dagoen norbaiten mezua jasotzen baduzu, pantailan bidaltzailearen IDa bistaratuko da. Telefono-memorian ez dagoen kontaktu berri bat gordetzeko, hautatu **Opcs.** > *Guardar contacto*.

Elkarrizketa batean parte hartzea

Berehalako mezularitzako saio bat hasteko edo hasitako batean parte hartzeko, idatzi mezua eta hautatu **Enviar**.

une horretako elkarrizketan parte hartzen ari ez den pertsona batekin hitz egiten ari zarela mezu berri bat jasotzen baduzu, pantailan azaltzen da eta telefonoak alerta-tonua egiten du.

Idatzi mezua eta hautatu **Enviar**. Zure mezua eta haren erantzuna behean bistaratuko dira.

#### **BMko kontaktuak eranstea**

Berehalako Mezularitza zerbitzura konektatuta zaudenean, BMren menu nagusian, hautatu **Opcs.** > *Añadir contacto* > *Por núm. de móvil, Introd. ID manual., Buscar en servido, edo Copiar del servidor (zerbitzu-hornitzailearen arabera*).

Joan kontaktu batera. Elkarrizketa abiarazteko, hautatu **Convers**.

#### **Mezuak blokeatzea eta desblokeatzea**

Elkarrizketa batean parte hartzen ari bazara eta mezuak blokeatu nahi badituzu, hautatu **Opcs.** > *Bloquear contacto.*

Zerrenda bateko mezu jakin batzuk blokeatzeko, joan kontaktu horretara *Conversaciones, En línea* edo *Fuera de línea* aukeretan, eta hautatu **Opcs.** > *Bloquear contacto*  > **Aceptar**. Kontaktua desblokeatzeko, BMren menu nagusian, hautatu **Opcs.** > *Lista bloqueados.* Joan mezuak blokeatu nahi dizkiozun kontaktura eta aukeratu **Desbloq**. > **Aceptar**.

#### **Taldeak**

Zerbitzu-hornitzaileak hornitutako talde publikoak edo zure talde pribatuak erabil ditzakezu BMko elkarrizketetarako.

#### **Publikoak**

Gogokoetan gehi ditzakezu zure zerbitzu-hornitzaileak eduki ditzakeen talde publikoak. Konektatu BM zerbitzura, hautatu *Grupos* > *Grupos públicos*. Hautatu talde bat eta **Unirse**. Taldean ez bazaude, idatzi zure pantaila-izena eta taldean erabiliko duzun ezizena. Talde bat zerrendatik ezabatzeko, sakatu **Opcs.**> *Borrar grupo*.

Talde bat bilatzeko, hautatu *Grupos > Grupos públicos > Buscar grupos*.

#### **Pribatuak**

Konektatu BM zerbitzura, eta, menu nagusian, hautatu **Opcs.** > *Crear grupo.* Idatzi taldearen izena eta ezizen gisa erabili nahi duzun pantaila-izena. Markatu talde pribatuko solaskideak kontaktuen zerrendan eta idatzi gonbidapena.

# **Ahots-mezuak**

Ahots-postontzia sare-zerbitzu bat da eta baliteke aldez aurretik harpidetu behar izatea. Informazio gehiago lortzeko, jarri harremanetan zure zerbitzuhornitzailearekin.

Ahots-postontzira deitzeko, hautatu **Menú** > *Mensajes* > *Mensajes de voz* > *Escuchar mens. voz*. Ahots-postontziaren zenbakia sartzeko, bilatzeko edo editatzeko, hautatu *Número del buzón de voz*.

Sareak onartzen badu, QQ ikonoak adieraziko du ahots-mezuak jaso direla. Ahotspostontzira deitzeko, hautatu **Escuchar**.

# **Informazio-mezuak**

Askotariko gaiei buruzko mezuak jasoko dituzu zure zerbitzu-hornitzailetik (sareko zerbitzuak). Informazio gehiago lortzeko, jarri harremanetan zure zerbitzuhornitzailearekin. Hautatu **Menú** > *Mensajes* > *Mensajes de información*.

# **Zerbitzu-komandoak**

Idatzi eta bidali zerbitzu-eskaerak (USSD komandoak izenez ere ezagunak dira), esate baterako, zerbitzu-hornitzaileari sare-zerbitzurako komandoak aktibatzeko eskatu. Aukeratu **Menú** > *Mensajes* > *Comandos de servicio*.

# **Mezuak ezabatzea**

Mezuak ezabatu nahi badituzu, hautatu **Menú** > *Mensajes* > *Borrar mensajes* > *Por mensaje*  mezu bat ezabatzeko, *Por carpeta* karpeta bateko mezu guztiak ezabatzeko edo *Todos mensajes.*

# **SIM mezuak**

SIM txartelean gordetzen diren testu-mezu espezifikoak dira SIM mezuak. Mezu horiek telefonoaren memoriara kopiatu edo eraman ditzakezu; ez, ordea, alderantziz. SIM mezuak irakurtzeko, hautatu **Menú** > *Mensajes* > **Opcs.** > *Mensajes SIM.*

#### **Doikuntza orokorrak**

Doikuntza orokorrak berdinak dira testu-mezuetarako eta multimedia-mezuetarako.

Hautatu **Menú** > *Mensajes* > *Ajustes de mensajes* > *Ajustes generales* eta aukera hauetako bat:

*Guardar mensajes enviados* > *Sí*— telefonoak multimedia-mezuak *Elemen. enviados*  karpetan jasotzeko.

*Sobrescritura en Elems. enviados* > *Permitida—* memoria beteta dagoenean, bidalitako mezu berriak mezu zaharren gainean gordetzeko. Doikuntza hori bakarrik bistaratuko da *Guardar mensajes enviados* > *Sí* ezarrita badago.

*Tamaño de fuente —* mezuetan erabiliko duzun letra-tamaina hautatzeko.

*Emoticonos gráficos* > *Sí —* karaktereen bidez sortutako aurpegierak aurpegiera grafikoekin ordezteko.

#### **Testu-mezuak**

Testu-mezuen doikuntzek mezuen bidalketari, harrerari eta mezu elektronikoak eta SMSak bistaratzeari eragiten diote.

Hautatu **Menú** > *Mensajes* > *Ajustes de mensajes* > *Mensajes de texto* eta aukera hauetako bat:

*Informes de entrega* > *Sí —* mezuen entregei buruzko txostenak bidal ditzala eskatzeko sareari (sare-zerbitzua). *Centros de mensajes* > *Añadir centro —* testu-mezuak bidaltzeko beharrezko mezuen zentroko telefono-zenbakia eta izena ezartzeko. Zenbaki hori zure zerbitzu-hornitzaileak emango dizu.

*Centro de mensajes en uso —* erabiltzen ari den mezu-zentroa hautatzeko.

*Validez de los mensajes —* sareak mezuak bidaltzen zenbat denboran saiatu behar duen definitzeko.

*Mensajes enviados como —* bidaliko diren mezuen formatua hautatzeko: *Texto, Buscapersonas* edo *Fax* (sare-zerbitzua). *Usar paquetes de datos* > *Sí —* gogoko SMS garraiatzaile gisa GPRS edo WCDMA ezartzeko.

*Soporte de caracteres* > *Completo —* mezuetako karaktere guztiak ikusten diren bezalaxe bidaltzeko. *Reducido* hautatzen baduzu, azentudun karaktereak eta bestelako zeinuak ez dira ongi bistaratuko, eta horien ordez beste batzuk bistaratuko dira.

*Responder vía mismo centro* > *Sí* — mezuaren hartzaileak mezu-zentroaren bidez erantzuteko aukera izateko (sare-zerbitzua).

#### **Multimedia-mezuak**

Multimedia-mezuen doikuntzek mezuen bidalketari, harrerari eta bistaratzeari eragiten diote. Multimedia-mezuen konfigurazio-doikuntzak konfigurazio-mezu batean jaso ditzakezu. Ikus Konfigurazioa doitzeko zerbitzua, 9. orrialdean. Doikuntzak eskuz ere sar ditzakezu. Ikus Konfigurazioa, 64. orrialdean.

Hautatu **Menú** > *Mensajes* > *Ajustes de mensajes* > *Mensajes multimedia* eta aukera hauetako bat:

*Informes de entrega* > *Sí —* mezuen entregei buruzko txostenak bidal ditzala eskatzeko sareari (sare-zerbitzua).

*Modo de creación de MMS —* multimedia-mezuak edukian murrizketak eginda edo egin gabe sortu nahi dituzu hautatzeko aukera ematen du. Edukia murrizten baduzu, litekeena da telefono hartzaileak bidalitako mezua onartzea. Murrizten ez baduzu, mezuan hainbat multimedia-elementu erants ditzakezu.

*Tamaño img. en MMS—* multimedia-mezuetako irudien tamaina definitzeko.

*Temporización de diapos. predeter.* — multimedia-mezuetan diapositiba baten eta hurrengoaren arteko denbora-tartea ezartzeko.

*Permitir recepción de multimedia —* multimedia-mezuak jaso edo blokeatzeko, aukeratu *Sí* edo *No*. *En red propia* aukeratzen baduzu, ezingo duzu multimedia-mezurik jaso zure saretik kanpo.

Multimedia-mezuen zerbitzuaren aurrez zehaztutako doikuntza *sare propioan* egiten da. Telefonoaren arabera egongo da erabilgarri menu hau.

*Mensajes multimedia entrantes—* multimedia-mezuak automatikoki edo modu naturalean (aurrez eskatuta) jasotzeko edo ez onartzeko. Doikuntza hori ez da bistaratzen *Permitir recepción de multimedia* aukera *No* gisa definituta badago.

Permitir publicidad*—* publizitatea onartu edo atzera botatzeko. Doikuntza hori ez da bistaratuko *Permitir recepción de multimedia* aukeran *No* konfiguratu bada edo *Mensajes multimedia entrantes* aukera *Rechazar* moduan konfiguratu bada.

*Ajustes de configuración* > *Configuración —* multimedia-mezuak onartzen dituzten konfigurazioak bakarrik bistaratzen dira. Hautatu zerbitzu-hornitzaile bat, *Predeterminados* edo *Config. personal* multimedia-mezuetarako. Hautatu Cuenta eta konfigurazio-doikuntza aktiboetan dagoen MMS kontu bat.

#### **Mezu elektronikoak**

Doikuntzek mezu elektronikoen bidalketari, harrerari eta bistaratzeari eragiten diote. Doikuntzak konfigurazio-mezu batean jaso ditzakezu. Ikus Konfigurazioa doitzeko zerbitzua, 9. orrialdean. Doikuntzak eskuz ere sar ditzakezu. Ikus Konfigurazioa, 64. orrialdean.

Hautatu **Menú** > *Mensajes* > *Ajustes de mensajes* > *Mensajes correo* eta aukera hauetako bat:

*Nueva notificación de correo electrón. —* mezu elektroniko berria jaso dela esateko jakinarazpena pizteko edo itzaltzeko aukera ematen du.

*Permitir recepción correo electrónico —* mezuak beti onartzeko edo etxeko sarean bakarrik onartzeko.

*Responder con texto mens. orig. —* mezuko testu originalarekin erantzuteko.

*Tamaño imagen en correo —* mezu elektronikoetan aurrez definitutako irudien tamaina zehazteko.

*Editar buzones —* uneko ahots-postontziak eransteko, ezabatzeko edo aldatzeko.

# **7. Telefono-aurkibidea**

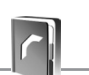

Izenak eta telefono-zenbakiak (kontaktuak) telefonoaren memorian edo SIM txartelaren memorian gorde daitezke.

Telefonoaren memorian kontaktuak eta horien xehetasun gehigarriak gorde daitezke, kasurako, hainbat zenbaki eta testu-elementuak. Halaber, irudi bat gorde daiteke izen-kopuru jakin baterako.

SIM txartelaren memoriak izenak eta horiei atxikitako telefono-zenbakiak gorde ditzake. SIM txartelaren memorian sartutako kontaktuak **ikonoaren bidez** adierazten dira.

# **Kontaktua bilatzea**

Hautatu **Menú** > *Guía* > *Nombres.* Ikusi kontaktuen zerrenda edo idatzi bilatzen ari zaren izenaren lehenbiziko karaktereak.

# **Izenak eta telefono-zenbakiak gordetzea**

Izenak eta telefono-zenbakiak erabilitako memorian gordetzen dira. Izen bat eta telefono-zenbaki bat gordetzeko, hautatu **Menú** > *Guía*> *Nombres* > **Opcs.** > *Añadir cont. nuevo.*

# **Xehetasunak gordetzea**

Zenbait motatako telefono-zenbakiak, tonuak edo bideoklipak gorde daitezke telefonoaren memorian, baita kontaktu batentzako testu-elementu laburrak ere.

Gordetako lehen zenbakia automatikoki definitzen da aurrez zehaztutako zenbaki gisa, eta zenbaki-motaren adierazlearen inguruan marko bat jarrita adierazten da (adibidez, ). Aurkibideko izen bat aukeratzean (adibidez, dei bat egiteko), aurrez definitutako zenbakia erabiltzen da, baldin eta beste zenbaki bat aukeratzen ez bada.

Egiaztatu erabiltzen ari zaren memoria *Teléfono* edo *Teléfono y SIM* dela. Ikus Doikuntzak, 51. orrialdean.

Bilatu xehetasuna erantsi nahi diozun kontaktua eta hautatu Detalles > **Opcs.** > *Añadir detalle.* Hautatu aukeretako bat:

# **Kontaktuak kopiatzea edo horien kokapena aldatzea**

Telefono-aurkibidearen memoriatik SIM txartelaren memoriara, eta alderantziz, kopia daitezke izenak eta telefono-zenbakiak. SIM txartelak izenak eta horiei atxikitako telefono-zenbakiak gorde ditzake. Kontaktuak banan-banan mugitzeko edo kopiatzeko, hautatu **Menú** > *Guía*> *Nombres.* Joan kontaktura eta hautatu **Opcs.** > *Mover contacto* edo *Copiar contacto.*

Markatutako kontaktuak mugitzeko edo kopiatzeko, hautatu **Menú** > *Guía*> *Nombres.* Joan kontaktu batera eta sakatu **Opcs.** > *Selecc.* Ondoren, markatu gainerako kontaktuak eta hautatu **Opcs.** > *Mover marcados* edo *Copiar marcados.*

Kontaktu guztiak mugitzeko edo kopiatzeko, hautatu **Menú** > *Guía* > *Mover contactos*  edo *Copiar contactos.*

# **Kontaktuen xehetasunak editatzea**

Bilatu kontaktua eta hautatu Detalles. Izen, zenbaki edo testu-elementu bat editatzeko, edo irudia aldatzeko, hautatu **Opcs.** > *Editar.* Zenbaki-mota aldatzeko, joan zenbakiraino eta hautatu **Opcs.** > *Cambiar tipo*. Hautatutako zenbakia lehenetsi gisa ezartzeko, hautatu *Fijar como predet.*

# **Guztia sinkronizatzea**

Sinkronizatu zure agenda, kontaktu-datuak eta oharrak urrutiko Internet zerbitzari baten bidez (sareko zerbitzua). Xehetasun gehiago lortzeko, ikus Sinkronizazioa atala 61. orrialdean.

# **Kontaktuak ezabatzea**

Telefonotik edo SIM txartelaren memoriatik kontaktu guztiak eta horiei atxikitako xehetasun guztiak ezabatzeko, hautatu **Menú** > *Guía* > *Borrar los contactos* > *De mem. del teléf.* edo *De la tarjeta SIM*.

Kontaktu bat ezabatzeko, bilatu eta hautatu **Opcs.** > *Borrar contacto.*

Kontaktuari atxikitako zenbaki bat, testu-elementu bat edo irudi bat ezabatzeko, bilatu kontaktua eta hautatu **Detalles**. Joan nahi duzun xehetasunera eta hautatu **Opcs.** > *Borrar* eta nahi duzun aukera.

# **Bisita-txartelak**

Pertsona baten harremanetarako informazioa vCard estandarra onartzen duen gailu bateragarri baten bidez bidal eta jaso dezakezu; adibidez, bisita-txartel baten bidez.

Bisita-txartel bat bidaltzeko, aurkitu informazioa bidali nahi diozun kontaktua eta hautatu **Detalles** > **Opcs.** > *Enviar tarj. visita.*

Bisita-txartel bat jasotakoan, hautatu **Mostrar** > **Guardar**, telefonoaren memorian gordetzeko. Bisita-txartela gorde nahi ez baduzu, hautatu **Salir** > **Sí**.

# **Doikuntzak**

Hautatu **Menú** > *Guía* > *Ajustes* eta aukera hauetako bat:

*Memoria en uso —* kontaktuetarako SIM txartela edo telefonoaren memoria hautatzeko. Hautatu *Teléfono y SIM*, bi memorietako izenak eta zenbakiak berreskuratzeko. Kasu horretan, izenak eta zenbakiak gordetzen direnean, telefonoaren memorian gordetzen dira.

*Vista de la guía —* aurkibideko izenak eta zenbakiak nola ikusi nahi dituzun hautatzeko*.*

*Visualización de nombre —* lehenbizi kontaktuaren izena edo telefonoa bistaratuko den hautatzeko.

*Tamaño de fuente —* kontaktuen zerrendako letra-tamaina zehazteko.

*Estado de la memoria —* memoria erabilgarria eta erabilita duzun memoria ikusteko.

# **Taldeak**

Hautatu **Menú** > *Guía* > *Grupos*, memorian gordetako izenak eta telefono-zenbakiak dei-egileen taldeen arabera antolatzeko, dei-tonu eta talde-irudi desberdinekin.

# **Markaketa bizkorra**

Markaketa bizkorreko tekla bati zenbaki bat esleitzeko, hautatu **Menú** > *Guía* > *Marcación rápida*, eta joan markaketa bizkorreko zenbakiraino.

Hautatu **Asignar**, eta tekla horrek zenbakia esleitua badu, hautatu **Opcs.** > *Cambiar*. Hautatu **Buscar**, eta hautatu esleitu nahi duzun kontaktua. *Marcación rápida* funtzioa desaktibatuta baldin badago, telefonoak aktibatu nahi duzun galdetuko dizu. Halaber, ikus *Marcación rápida* aukera, Deiak atalean, 62. orrialdean.

Markaketa bizkorreko teklak erabilita dei bat egiteko, ikus Markaketa bizkorra, 27. orrialdean.

# **Informazioa, zerbitzua eta nire zenbakiak**

Hautatu **Menú** > *Guía* eta azpimenu hauetako bat: *Números de info. —* zerbitzuhornitzailearen informazio-zenbakietara deitzeko, zenbakiak SIM txartelean sartuta badaude (sare-zerbitzua).

*Números de servicios —* zerbitzu-hornitzailearen zerbitzu-zenbakietara deitzeko, zenbakiak SIM txartelean sartuta badaude (sare-zerbitzua).

*Mis números–* SIM txartelari dagozkion telefono-zenbaki guztiak ikusteko, SIM txartelean zenbakiak badaude.

# **8. Erregistroa**

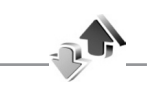

Telefonoak galdutako, jasotako eta egindako deiak erregistratzen ditu, baldin eta sareak ezaugarri hau onartzen badu, telefonoa pizturik badago eta sarearen zerbitzu-eremuaren barruan badago.

Deiei buruzko informazioa ikusteko, hautatu **Menú** > *Registro* > *Llamadas perdidas, Llamadas recibidas edo Llams. enviadas.* Galdutako, jasotako eta egindako azken deiak kronologikoki ikusteko, hautatu *Registro de llamadas.* Azkenaldian mezuak bidali dizkiezun kontaktuak ikusteko, hautatu *Destinat. de mensaje.*

Azken komunikazioei buruzko informazioa ikusteko, hautatu **Menú** > *Registro* > *Duración de las llamadas, Contador de paquetes* edo *Temp. con. paq.*

Zenbat testu- eta multimedia-mezu bidali eta jaso dituzun ikusteko, hautatu **Menú** > *Registro* > *Registro de mensajes.*

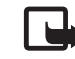

J **Oharra:** zerbitzu-hornitzailearen deien eta zerbitzuen benetako faktura aldatu egin daiteke sarearen ezaugarrien, fakturazioen biribiltzeen, zergen eta abarren ondorioz.

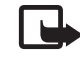

Oharra: Tenporizadore batzuk zeroan jartzen dira zerbitzua edo softwarea eguneratzen ari den bitartean.

# **9. Doikuntzak**

# **Moduak**

Telefonoak hainbat doikuntza-talde ditu (profilak izenekoak), eta telefono-tonuak talde horien arabera pertsonaliza daitezke, egoeraren eta inguruaren arabera.

Hautatu **Menú** > *Ajustes* > *Modos*, nahi duzun modua eta aukera hauetako bat:

*Activar —* hautatutako modua aktibatzeko.

*Personalizar —* modua pertsonalizatzeko. Hautatu aldatu nahi duzun doikuntza, eta egin aldaketak.

*Temporizar —* denbora-tarte jakin batean (gehienez 24 ordu) aktibatuta egoteko modua definitzeko eta amaitzeko ordua definitzeko. Modu horretarako finkatutako denbora amaitzen denean, berriro aktibatu egingo da inolako denbora-mugarik ez zuen aurreko modua.

#### **D o i k u n t z a k D o i k u n t z a k**

# **Gaiak**

Telefonoa pertsonalizatzeko elementuak dituzte gaiek. Hautatu **Menú** > *Ajustes* > *Temas* eta aukera hauetako bat:

*Seleccionar temas —* gai bat hautatzeko. *Galería* aukerako karpeten zerrenda irekiko da. Ireki Temas karpeta, eta hautatu gaia.

*Descargas temas —* gai gehiago deskargatzeko aukera ematen duten esteken zerrenda irekitzeko.

# **Tonuak**

Hautatutako modu aktiboko tonuen doikuntzak alda ditzakezu.

Aukeratu **Menú** >Ajustes> Tonos. *Modos* menuan ere doikuntza berberak daude. Ikus *Personalizar* aukera Moduak atalean, 53. orrialdean.

Zehaztutako dei-egileen multzo bateko telefono-zenbakietatik deiak jasotzen direnean bakarrik jo dezan telefonoak, hautatu *Aviso para*. Joan zaitez nahi duzun deiegileen multzoraino edo *Todas llamadas* aukeraraino, eta hautatu Selecc..

Hautatu **Opcs.** > *Guardar*, doikuntzak gordetzeko edo *Anular* aldaketarik ez egiteko.

Dei-tonuaren maila altuena hautatzen baduzu, maila gorena segundo gutxiren buruan hartuko du.

# **Pantaila nagusia**

Hautatu **Menú** > *Ajustes* > *Pantalla principal* eta dauden aukeretako bat:

*Fondo de pantalla—* itxaroteko moduko pantailaren hondoko irudia eransteko.

*Espera activa —* itxarote aktiboa aktibatzeko edo desaktibatzeko eta antolatzeko eta pertsonalizatzeko.

*Color fuente en esp. — itxaroteko moduko testuaren kolorea hautatzeko.*

*Iconos de tecla de navegación* – deiak egiteko/jasotzeko modu aktiboa desaktibatuta dagoenean deiak egiteko/jasotzeko moduan nabigazio-teklak dituen zuzeneko sarbideen ikonoak bistaratzeko.

*Detalles de notificación* — bai galdutako deietan, bai jasotako mezuen jakinarazpenetan datuak bistaratzeko edo ezkutatzeko (adibidez, kontaktuari buruzko informazioa).

*Animación de tapa—* telefonoa irekitzean eta ixtean animazioa bistaratzeko.

*Tamaño de fuente —* mezuen, kontaktuen eta web orrien zerrendako letra-tamaina zehazteko.

*Logotipo del operador —* operadorearen logotipoa pantaila ezkutatzeko edo bistaratzeko

*Presentación de info de célula* > *Activar–* zelula-identitatea bistaratzeko, sarean erabilgarri dagoenean.

# **Pantailatxoa**

Hautatu **Menú** > *Ajustes* > *Minipantalla*. Aukera hauen doikuntzak alda ditzakezu: *Fondo de pantalla, Salvapantallas, Ahorro de energía, Modo suspensión* eta *Animación de tapa.*

# **Eguna eta ordua**

Orduaren eta dataren doikuntzak eta ordu-eremua aldatzeko, hautatu **Menú** > *Ajustes*  > *Fecha y hora* > *Ajustes de fecha y hora, Ajustes de formato de fecha y hora,* edo *Actualización auto de fecha y hora* (sare-zerbitzua).

Beste ordu-eremu batera baldin bazoaz, hautatu **Menú** > *Ajustes* > *Fecha y hora* > *Ajustes de fecha y hora* > *Zona horaria* eta toki horri dagokion ordu-eremua, Greenwicheko batezbesteko orduarekiko (GMT) diferentziaren edo ordu unibertsal koordinatuaren (UTC) arabera. Ordua eta data ordu-eremuaren arabera konfiguratzen dira, eta, hala, jasotako testu-mezuen edo multimedia-mezuen bidalketa-ordu zuzena bistaratzen du telefonoak. Adibidez, GMT-5 New Yorkeko ordu-eremuari dagokio (AEB), 5 ordu Greenwichetik/Londresetik (Erresuma Batua) mendebaldera.

# **Nire zuzeneko sarbideak**

Lasterbide pertsonalen bidez gehien erabiltzen diren telefonoaren funtzioetara bizkor sar zaitezke.

#### **Ezkerreko hautaketa-tekla**

Zerrendako funtzio bat hautatzeko, aukeratu **Menú** > *Ajustes* > *Mis accesos directos* > *Tecla selecc. izqda..*

Ezkerreko hautaketa-tekla funtzioa aktibatzeko **Ir a** bada, hautatu **Ir a** > **Opcs.** eta aukera hauetako bat: *Opciones selección* — zuzeneko sarbideen zerrendatik funtzio bat gehitzeko edo ezabatzeko.

*Organizar —* zuzeneko sarbide pertsonalen zerrendako funtzioak berrantolatzeko.

#### **Eskuineko hautaketa-tekla**

Zerrendako funtzio bat hautatzeko, aukeratu **Menú** > *Ajustes* > *Mis accesos directos* > *Tecla selección derecha.*

#### **Nabigazio-tekla**

Nabigazio-teklari (desplazamendu-tekla) aurrez definitutako zerrenda bateko telefono-funtzioak esleitzeko, hautatu **Menú** > *Ajustes* > *Mis accesos directos* > *Tecla de navegación*.

#### **Itxarote aktiboaren tekla**

Itxarote aktiboaren menura sartzeko erabili beharreko nabigazio-teklak esleitzeko, hautatu **Menú** > *Ajustes* > *Mis accesos directos* > *Tecla de espera*.

## **Ahots-komandoak**

Kontaktuetara deitzeko eta telefonoko funtzioak erabiltzeko, ahots-komandoak erabil ditzakezu. Ahots-komandoak ez dira hizkuntzaren araberakoak. Hizkuntza zehazteko, ikus *Idioma reconocim.* Telefonoa atalean, 63. orrialdean.

Ahots-komandoaren telefonoko zein funtzio aktibatzea nahi duzun aukeratzeko, hautatu **Menú** > *Ajustes* > *Mis accesos directos* > *Comandos de voz* eta karpeta bat.

Joan funtzio batera.  $\bigcirc$  ikurrak adierazten du grabazioa aktibatuta dagoela. Grabazioa aktibatzeko, hautatu **Añadir**. Ahots-komando aktibatua erreproduzitzeko, hautatu **Reprod**.. Ahots-komandoak erabiltzeko, ikus Ahots bidezko markaketa hobetua, 27. orrialdean.

Ahots-komandoak kudeatzeko, joan telefonoaren funtzio batera eta hautatu aukera hauetako bat:

*Editar edo Eliminar –* hautatutako funtzioaren ahots-komandoa aldatzeko edo desaktibatzeko.

*Añadir todos* edo *Eliminar todos —* ahots-komandoen zerrendako funtzio guztien ahotskomandoak aktibatzeko edo desaktibatzeko.

# **Konektagarritasuna**

Telefonoa gailu bateragarri batera konekta dezakezu haririk gabeko Bluetooth teknologiaren bidez edo datu-kable bidezko konexio baten bidez. EGPRS edo 3G markaketa-konexioen doikuntzak ere defini ditzakezu.

#### **Bluetooth haririk gabeko teknologia**

Gailu honek Bluetooth 2.0 + EDR Zehaztapena betetzen du, eta modu hauek onartzen ditu: sarbide orokorrak, objektu orokorren trukea, esku libreak, EL eramangarria, objektuekiko kontaktua, fitxategien transferentzia, markaketa-sarea, SIM txartelerako sarbidea, Personal Área Network modua, zerbitzuak aurkitzeko aplikazioa, GenericAudio/video Distribution, zerbitzuak aurkitzeko aplikazioaren modua, Advanced Audio Distribution Profile modua, Audio/Video Remote Control Profile, Generic Audio/Video Distribution Profile eta serieko ataka. Bluetooth teknologia onartzen duten beste gailu batzuekin erabil daitekeela bermatzeko, erabili modelo honetarako Nokiak onartutako ekipoak bakarrik. Egiaztatu fabrikatzaileekin ekipo honekin zein gailu erabil daitekeen.

Baliteke Bluetooth teknologia erabiltzean mugak izatea hainbat herritan. Galdetu tokiko administrazioari edo zerbitzu-hornitzaileari.

Bluetooth teknologia erabiltzen duten funtzioak edo beste funtzio batzuk erabiltzen diren bitartean bigarren mailan teknologia horiek aktibatzen direnean, bateria gehiago behar izaten da eta bateriak gutxiago iraungo du.

Bluetooth teknologiaren bidez telefonoa Bluetooth gailu bateragarri batera konekta dezakezu, 10 metroko erradio baten barruan (32 oin). Bluetooth teknologia erabiltzen duten gailuak irrati-uhin bidez komunikatzen direnez, telefonoak eta beste gailu batzuek ez dute ikuspen-lerro berean egon behar. Hala ere, tartean horma edo gailu elektronikoren bat badago, interferentziak gerta daitezke konexioan.

#### **Bluetooth konexio bat konfiguratzea**

Hautatu **Menú** > Ajustes > Conectividad > Bluetooth eta aukera hauetako bat:

*Bluetooth* > *Activado* edo *Desactivado —* Bluetooth funtzioa aktibatzeko edo desaktibatzeko. Bluetooth-a aktibatuta dagoela adierazten du. Bluetooth teknologia lehenbiziko aldiz aktibatzean, telefonorako izen bat zehazteko eskatuko dizu. Erabili erraz identifikatzeko moduko izena.

*Buscar acces. audio* — audioko gailu Bluetooth bateragarriak bilatzeko. Hautatu telefonoan konektatu nahi duzun gailua.

*Dispositivos vinculados* — ekintza-erradioan Bluetooth gailuak bilatzeko. Hautatu **Nuevo**, ekintza-erradioan dauden Bluetooth gailuak bistaratzeko. Hautatu gailu bat eta **Vincular**. Sartu Bluetooth gailuaren sarbide-kodea (gehienez 16 karaktere), gailua telefonoarekin lotzeko. Gailua lehen aldiz konektatzen duzunean bakarrik sartu beharko duzu pasahitza. Telefonoa gailura konektatuko da, eta datu-transferentzia hasi ahal izango da.

#### **Bluetooth haririk gabeko konexioa**

*Hautatu* **Menú** > *Ajustes* > *Conectividad* > *Bluetooth*. Une bakoitzean aktibatuta zein Bluetooth konexio dagoen egiaztatzeko, hautatu *Dispositivos activos*. Une bakoitzean telefonoarekin lotuta dauden Bluetooth gailuen zerrenda ikusteko, hautatu *Dispositivos vinculados*.

#### **Bluetooth-aren doikuntzak**

Beste Bluetooth gailuek telefonoa nola ikustea nahi duzun definitzeko, sakatu **Menú**  > *Ajustes* > *Conectividad* > *Bluetooth* > *Ajustes de Bluetooth* > *Visibilidad de mi teléfono* edo *Nombre de mi teléfono*.

Segurtasunak kezkatzen bazaitu, desaktibatu Bluetooth funtzioa edo konfiguratu *Visibilidad de mi teléfono* aukeran *Oculto.* Hala ere, onartu bakarrik aurrez baimendutako Bluetooth komunikazioak.

#### **Datu-paketea**

GPRS teknologiari (General Packet Radio Service edo pakete bidezko irrati-zerbitzua) edo 3G sare-zerbitzuei esker, telefono mugikorra erabil daiteke Interneteko protokoloan (IP) oinarritutako sare baten bidez datuak bidaltzeko eta jasotzeko.

Zerbitzua nola erabili definitzeko, hautatu **Menú** > *Ajustes* > *Conectividad* > *Paquetes datos*  > *Conex. paqs. datos* eta aukera hauetako bat:

*Cuando necesario—* aplikazio batek behar duenean datu-paketeen konexioa ezartzeko. Aplikazioa amaitutakoan moztuko da konexioa.

*Siempre en línea* — telefonoa piztean datu-pakete batekin zuzenean automatikoki konekta dadin konfiguratzeko.

## **Modema doitzea**

Telefonoa PC bateragarri batera konekta daiteke eta telefonoa modem gisa erabil daiteke, haririk gabeko Bluetooth teknologiarekin edo USB datu-kable bidezko konexioarekin GPRS edo 3G konektagarritasuna ahalbidetzeko.

PCtik EGPRS konexioen doikuntzak definitzeko, hautatu **Menú** > *Ajustes* > *Conectividad*  > *Paquetes datos* > *Ajustes de paquetes de datos* > *Punto de acceso activo*, eta aktibatu erabili nahi duzun sarbide-puntua. Hautatu *Edit. pto. acceso act.* > *Pto. acces. paqs. dat,* idatzi izen bat sarbide-puntuaren doikuntzak aldatzeko, eta hautatu **Aceptar**.

Hautatu Pto. acces. paqs. dat.*,* idatzi sarbide-puntuaren izena (APN) sare batekiko konexioa ezartzeko eta hautatu **Aceptar**.

PCan EGPRS markaketa-zerbitzuaren doikuntzak ere defini ditzakezu (sarbidepuntuaren izena), Nokia Modem Options softwarearen bidez. Ikus Nokia PC Suite, 99. orrialdean. Doikuntzak PCan eta telefonoan zehaztu badituzu, gogoan izan PCkoak erabiliko direla.

#### **Datu-transferentzia**

Sinkronizatu agenda, aurkibidea eta oharrak beste gailu bateragarri batekin (adibidez, telefono mugikor batekin), PC bateragarri batekin edota urruneko Internet zerbitzari batekin (sare-zerbitzua).

Zure telefonoarekin datuak transferi ditzakezu PC bateragarri batekin edo beste gailu bateragarri batekin, telefonoa SIM txartelik gabe erabiltzen ari zarenean.

#### **Kontaktuen zerrenda transferitzea**

Telefonotik datuak kopiatzeko edo sinkronizatzeko, gailuaren izenak eta doikuntzek transferentziarako kontaktuen zerrendan azaldu behar dute. Beste gailu batetik datuak jasotzen badituzu (adibidez, telefono mugikor bateragarri batetik), dagokion transferentziarako kontaktua automatikoki eransten da zerrendan, eta beste gailuko kontaktuen datuak erabiltzen ditu. *Sincr. servidor eta Sincronizar PC* dira zerrendako jatorrizko elementuak.

Zerrendan kontaktu bat sartzeko (adibidez, telefono mugikor bat), hautatu **Menú** > *Ajustes* > *Conectividad* > *Trans. de datos* > **Opcs.** > *Añadir contacto* > *Sincr. de teléfono* edo *Copia de teléfono*, eta sartu doikuntzak, transferentzia-motaren arabera.

Kopiatzeko eta sinkronizatzeko doikuntzak editatzeko, hautatu transferentziarako kontaktuen zerrendako kontaktu bat, eta, ondoren, Auker. > *Editatu.*

Transferentzia-kontaktu bat ezabatzeko, hautatu hori kontaktuen zerrendan eta aukeratu **Opcs.** > *Borrar.*

#### **Datuak gailu bateragarri batekin transferitzea**

Sinkronizaziorako, erabili haririk gabeko Bluetooth teknologia edo kable bidezko konexioa. Beste gailuak aktibatuta egon behar du datuak jasotzeko.

Datuak transferitzen hasteko, hautatu **Menú** > *Ajustes* > *Conectividad* > *Trans. de datos*  eta transferentziarako kontaktua zerrendatik (*Sincr. Servidor* eta *Sincronizar PC* izan ezik). Doikuntzen arabera, hautatutako datuak kopiatu edo sinkronizatu egingo dira.

#### **Sinkronizazioa PC bateragarri batetik**

Agendako datuak, oharrak eta kontaktuak sinkronizatzeko, instalatu PCan telefonoaren Nokia PC Suite softwarea. Erabili haririk gabeko Bluetooth teknologia edo USB datu-kable bat sinkronizatzeko eta abiarazi sinkronizazioa PCtik.

#### **Zerbitzari batekin sinkronizatzea**

Urruneko Internet zerbitzari bat erabiltzeko, sinkronizazio-zerbitzu berri batera harpidetu behar duzu. Zerbitzuari buruzko informazio gehiago eta zerbitzu honetarako behar diren doikuntzak jakin nahi badituzu, jarri harremanetan zerbitzuhornitzailearekin. Doikuntzak konfigurazio-mezu batean jaso ditzakezu. Ikus Konfigurazioa doitzeko zerbitzua 9. orrialdean, eta Konfigurazioa 64. orrialdean.

Sinkronizazioa telefonotik abiarazteko, hautatu **Menú** >*Ajustes*> *Conectividad* > *Transf. de datos* > *Sincr. servidor.* Doikuntzen arabera, hautatu *Inicializando sincronización* edo *Iniciando copia*.

Lehen sinkronizazioak edo etendako sinkronizazio baten ondorengoak 30 minutu inguru beharko ditu amaitzeko.

#### **USB datu-kablea**

USB datu-kable bat erabil dezakezu telefonoaren eta PC bateragarri baten artean datuan transferitzeko. USB datu-kablea ere Nokia PC Suite-rekin erabil dezakezu.

Telefonoa datu-transmisiorako edo irudiak inprimatzeko aktibatzeko, konektatu datu-kablea. Egiaztatu *Cable de datos USB conectado* agertzen dela.

Hautatu *Elija modo.* eta aukera hauetako bat:

*Modo Nokia —* telefonoa Nokia PC Suite duten PCetako aplikazioekin batera erabiltzeko.

*Imprimir y multim. —* telefonoa PC batera konektatzeko, Windows Media erreproduktorearekin sinkronizatzeko (musika, bideoa).

*Almacenam. datos* — Nokia programarik ez duen PC batekin konektatzeko eta telefonoa datuak gordetzeko gailu gisa erabiltzeko.

USB modua aldatzeko, hautatu **Menú** > *Ajustes* > *Conectividad* > *Cable datos USB* > *Modo Nokia, Imprimir y multim* edo *Almacenam. datos.*

# **Deiak**

Hautatu **Menú** > *Ajustes* > *Ajustes de llamada* eta aukera hauetako bat:

*Desvío de llamadas —* sarrerako deiak desbideratzeko (sare-zerbitzua). Baliteke deiak desbideratzerik ez izatea, deiak murrizteko hainbat funtzio aktibatuta badaude. Ikus *Servicio de restricción de llamadas* Segurtasuna atalean, 65. orrialdean.

*Cualquier tecla responde* > *Activado*, dei bati edozein tekla labur sakatuta erantzuteko –pizteko tekla, kamera-tekla, ezkerreko eta eskuineko hautaketa-teklak eta deia amaitzeko tekla izan ezik–.

*Rellamada automática* > *Activada —* telefonoak erantzunik gabeko dei-saiakera baten ondoren, 10 saiakera egin ditzan berriro konektatzeko.

*Claridad de voz* > *Activada — batik bat ingurune zaratatsuetan elkarrizketa hobeto entzuteko*.

*Marcación rápida* > *Activar*, 2tik 9rako markaketa bizkorreko teklei esleitutako izenak eta telefono-zenbakiak markatzeko, luze sakatu dagokien zenbaki-tekla.

*Llamada en espera* > *Activar —* hitz egiten ari zaren bitartean sareak beste deirik dagoen ohartarazteko (sare-zerbitzua). Ikus Deia zain, 28. orrialdean.

*Resumen tras la llamada* > *Activado —* dei baten ondoren azken deiaren gutxi gorabeherako iraupena eta kostua labur bistaratzeko (sare-zerbitzua).

*Envío de identidad del llamante* > *Sí —* deitzen diozun pertsonari zure telefono-zenbakia erakusteko (sare-zerbitzua). Zerbitzu-hornitzailearekin adostutako doikuntzak erabiltzeko, hautatu *Fijado por la red.*

*Resp. con tapa abier.* > *Activar— tapa irekitako sarrerako deiari erantzuteko.*

*Vídeo compartido —* bideo partekatuaren doikuntzak definitzeko.

# **Telefonoa**

Hautatu **Menú** > Ajustes > Ajustes del teléfono eta aukera hauetako bat:

*Ajustes de idioma —* telefonoaren hizkuntza hautatzeko, hautatu *Idioma del teléfono.* Automático aukeraren bidez, SIM txartelaren informazioarekin bat egiten duen hizkuntza hautatzen da. Ahots-erreprodukzioaren hizkuntza hautatzeko, aukeratu Idioma reconocim*.* Ikus Ahots bidezko markaketa hobetua 27. orrialdean eta *Comandos de voz* aukera Nire zuzeneko sarbideak atalean, 56. orrialdean.

*Estado de la memoria —*eta erabilita duzun memoria eta memoria erabilgarria ikusteko.

*Bloqueo auto del teclado —* aurrez zehaztutako denbora-tartea igarotakoan telefonoaren teklatua automatikoki blokea dadin konfiguratzeko, telefonoa deiak egiteko/ jasotzeko egoeran dagoela funtziorik erabili ez denean. Hautatu *Activar,* eta doitu ordua.

*Bloqueo teclado de seguridad* — telefonoa bereziki konfiguratzeko, teklatua desblokeatzean segurtasun-kodea eska dezan. Sartu segurtasun-kodea eta hautatu *Activar*.

*Saludo inicial —* telefonoa piztean bistaratuko den oharra idazteko.

Actualizaciones del teléfono – uneko softwarea eguneratzeko edo softwarearen eguneratzeak deskargatu eta instalatzeko.

*Modo de red —* modu duala hautatzeko (UMTS eta GSM), UMTS edo GSM. Dei bat aktibatuta duzunean, ezin zara aukera honetan sartu.

*Selección de operador* > *Automática —* telefonoak automatikoki aukera dezan inguru horretan erabilgarri dauden sare zelularretako bat. *Manual* aukeran, zure zerbitzuhornitzailearekin desplazamendu-akordioa duen sare bat hauta dezakezu.

*Activación de texto de ayuda —* telefonoak laguntzako testuak bistaratzea nahi duzun hautatzeko.

*Tono inicial* > *Activar—* telefonoa piztean, tonu bat emititzen du.

*Tratamiento de cierre de la tapa —* itxaroteko modura itzultzea hautatzeko edo karpeta hori itxita dagoenean aplikazio guztiak irekita edukitzea aukeratzeko.

*Pregunta vuelo* > *Activar—* telefonoa pizten duzun bakoitzean, telefonoak galdetu egingo du hegaldiko modua aktibatzea nahi duzun. Hegaldiko modua aktibatuta dagoenean, irrati-konexioak desaktibatu egiten dira. Hegaldiko modua erabili behar da irrati-uhinen aurrean sentikor diren guneetan.

# **Ekipamendua**

Telefonoa ekipamendu mugikor bateragarri batera konektatuta badago edo egon bada bakarrik aterako da menu hau edo aukera hauek.

Hautatu **Menú** > *Ajustes* > *Ajustes de accesorios*. Hautatu ekipamendua, eta, ekipamenduaren arabera, aukera hauetako bat:

*Modo predeterminado —* hautatutako ekipamenduarekin konektatzean automatikoki aktibatu nahi duzun modua hautatzeko.

*Iluminación —* argiak beti piztuta egon daitezen (*Activar).* Aukeratu *Automática* tekla bat sakatu ondoren argia 15 segundoz piztuta edukitzeko.

# **Konfigurazioa**

Zerbitzu batzuek behar bezala funtziona dezaten egin beharreko doikuntzekin konfigura daiteke telefonoa.

Zerbitzu-hornitzaileak bidal diezazkizuke doikuntza horiek. Ikus Konfigurazioa doitzeko zerbitzua, 9. orrialdean.

Hautatu **Menú** > *Ajustes* > *Ajustes configuración* eta aukera hauetako bat:

*Ajustes config. predeterminados* — telefonoan gordetako zerbitzu-hornitzaileak ikusteko. Zerbitzu-hornitzailearen konfigurazio-doikuntzak doikuntza lehenetsi gisa ezartzeko, hautatu **Opcs.** > *Fijar como predet.*

*Activar valor pred. en todas aplicacs.* — konfigurazio-doikuntza lehenetsiak aktibatzeko, bateragarri diren aplikazioetarako.

*Punto de acceso preferido —* gordetako sarbide-puntuak ikusteko. Joan sarbidepuntu batera eta hautatu **Opcs.** > *Detalles*, zerbitzu-hornitzailearen izena, datugarraiatzailea, datu-paketeen sarbide-puntua edo GSM markaketa-zenbakia ikusteko.

*Con. con soporte de proveedor* — zerbitzu-hornitzailetik konfigurazio-doikuntzak deskargatzeko.

*Ajustes de configuración personal —* hainbat zerbitzutarako kontu pertsonal berriak eskuz gehitzeko, aktibatzeko edo ezabatzeko. Kontu pertsonalik sartu ez baduzu, eta berri bat sartu nahi baduzu, hautatu **Añadir**; bestela, aukeratu **Opcs.** > *Añadir nuevo*. Aukeratu zerbitzu-mota eta hautatu eta sartu behar diren parametro guztiak. Parametroak desberdinak izango dira hautatutako zerbitzu-motaren arabera. Kontu pertsonal bat ezabatzeko edo aktibatzeko, joan konturaino eta hautatu **Opcs.** > *Borrar* edo *Activar*.

# **Segurtasuna**

Deiak mugatzen dituzten segurtasun-ezaugarriak aktibatuta daudenean (adibidez, deiak blokeatzea, erabiltzaile-talde txikia eta markaketa finkoa), deitu daiteke telefonoan programatutako larrialdi-zenbaki ofizialera.

Hautatu **Menú** > *Ajustes* > *Ajustes de seguridad* eta aukera hauetako bat:

*Petición del código PIN* eta *Petición del código UPIN —* telefonoa pizten duzun bakoitzean PINa edo UPINa eska dezan konfiguratzeko.

#### **D o i k u n t z a k G a l e r i a**

SIM txartel batzuek ez dute kodearen eskaera desaktibatzen uzten.

*Petición de código PIN2 —* kode horren bitartez babestutako telefonoaren funtzio jakin batzuk erabiltzean PIN2 kodea eskatu behar duen zehazteko. SIM txartel batzuek ez dute kodearen eskaera desaktibatzen uzten.

*Servicio de restricción de llamadas* — telefonoan sartzen eta telefonotik ateratzen diren dei batzuk murrizteko (sare-zerbitzua). Ezinbestekoa da murriztapenen pasahitza.

Marcación fija*—* telefono-zenbaki jakinetara egindako deiak murrizteko, baldin eta SIM txartelak funtzio hori badu. Markaketa finkoa aktibatuta dagoenean, ezin da GPRS konexiorik egin, testu-mezuak GPRS konexio bitartez bidaltzen direnean izan ezik. Kasu horretan, dei-hartzailearen telefono-zenbakia eta mezu-zentroaren zenbakia markatze finkoko zerrendan sartuta egon behar dute.

*Grupo cerrado de usuarios —* zuri deitzeko edo zuk deiak egiteko aukera duten pertsonataldea zehazteko da (sare-zerbitzua).

*Nivel de seguridad* > *Teléfono —* SIM txartel berri bat sartzen duzun bakoitzean telefonoak segurtasun-kodea eskatzeko. *Memoria* hautatzen baduzu, telefonoak segurtasunkodea eskatuko dizu, SIM txarteleko memoria hautatzen duzunean eta erabiltzen ari zaren memoria aldatu nahi duzunean.

*Códigos de acceso —* segurtasun-kodea, PIN kodea, UPIN kodea, PIN2 kodea edo murrizketa-pasahitza aldatzeko.

*Código en uso —* PIN kodea edo UPIN kodea aktibatuta egotea nahi duzun hautatzeko.

*Certificados de autoridad* edo *Certificados de usuario —* telefonoan deskargatutako baimenziurtagirien edo erabiltzaile-ziurtagirien zerrenda ikusteko. Ikus Ziurtagiriak, 94. orrialdean

*Ajustes de módulo seguridad — Detalles mód. seg.* ikusteko, *Petición PIN del módulo* aktibatzeko edo moduluaren PINa eta sinaduraren PINa aldatzeko. Ikus, halaber, Sarbide-kodeak 8. orrialdean.

# **Jatorrizko doikuntzak berriz jartzea**

Menuko doikuntza batzuk leheneratzeko, hautatu **Menú** > *Ajustes* > *Rest. conf. orig.* Sartu segurtasun-kodea. Sarbide-gakorik sortu ez baduzu, telefonoak bat sortzeko eskatuko dizu. Telefono-aurkibidean gordetako izenak eta telefono-zenbakiak ez dira ezabatuko.

# **10. Galeria**

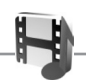

Irudiak, bideoklipak, musika-fitxategiak, gaiak, grafikoak, tonuak, grabazioak eta jasotako fitxategiak kudea ditzakezu menu honetan. Fitxategi horiek telefonoaren memorian edo konektatutako microSD memoria-txartelean gordetzen dira, eta karpetetan antola daitezke.

Telefonoak eskuratutako edukiak babesten dituen aktibatze-kodeen sistema du. Egiaztatu beti eduki guztien entrega-baldintzak eta aktibatze-kodeak erosi aurretik, tarifaren bat eduki baitezakete.

Copyright-en babesak direla eta, agian, irudi, musika –dei-tonuak barne– eta beste eduki batzuk ezingo dituzu kopiatu, aldatu, transferitu edo berriro bidali.

Karpeta-zerrenda ikusteko, hautatu **Menú** > *Galería*.

Karpeta batean dauden aukerak ikusteko, hautatu, eta, gero aukeratu **Opcs**..

Karpeta bateko fitxategien zerrenda ikusteko, aukeratu eta gero > **Abrir**.

Fitxategi batean dauden aukerak ikusteko, hautatu, eta, gero, aukeratu **Opcs**..

Fitxategi bat mugitzean memoria-txarteleko karpetak ikusteko, zoaz memoriatxartelera eta sakatu eskuineko desplazamendu-tekla.

# **Irudiak inprimatzea**

#### **XpressPrint**

Zure gailuak Nokia XPressPrint onartzen du. Inprimagailu bateragarri batera konektatzeko, erabili datu-kablea edo bidali irudia Bluetooth bidez teknologia hori onartzen duen inprimagailu batera.

#### **D e i t z e k o s a k a t z e a D e i t z e k o s a k a t z e a**

Ikus Konektagarritasuna, 57. orrialdean.

Irudiak .jpg formatuan inprima ditzakezu. Kamerarekin ateratako argazkiak automatikoki gordetzen dira .jpg formatuan.

Hautatu inprimatu nahi duzun irudia eta, ondoren, hautatu **Opcs.** > *Imprimir***.**

# **11. Deitzeko sakatzea**

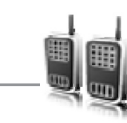

Hautatu **Menú** > *PPH*.

Deitzeko sakatzea (PTT) bi bideko irrati-zerbitzu bat da, eta GPRS sare zelular baten bidez erabil daiteke (sare-zerbitzua).

Deitzeko sakatzea zerbitzua erabil dezakezu, pertsona batekin edo pertsona-talde batekin hitz egiteko (kanala), baldin eta gailu bateragarriak badituzte. Deitzeko sakatzea zerbitzura konektatuta zauden bitartean, telefonoaren gainerako funtzioak erabil ditzakezu.

Zerbitzuaren erabilgarritasunari eta kostuei buruzko informazioa eskuratzeko edo zerbitzu horretan harpidetzeko, jarri harremanetan zure sare-operadorearekin. Desplazamendu-zerbitzuak dei arruntek baino muga gehiago izan ditzakete.

PTT zerbitzua erabili aurretik, eskatutako PTT zerbitzuaren doikuntzak definitu behar dituzu. Ikus PTTko doikuntzak, 74. orrialdean eta Konfigurazio-doikuntzak 74. orrialdean.

# **PTT kanalak**

Deitzeko sakatzearen kanalak lagun-talde batek osatzen dituzte (adibidez, lagunak edo lantalde bat). Kanalarekin bat egiteko gonbita jasotzen dute. Kanal bati deitzen zaionean, kanaleko kide guztiek aldi berean entzuten dute deia.

Hainbat PTT kanal mota daude:

*Canal público* — beste pertsona batzuk gonbida ditzakete kanaleko kide guztiek.

*Canal privado—* kanalaren sortzaileak bidalitako gonbita jasotzen dutenak bakarrik sar daitezke kanal honetan.

Canal abastecido — zerbitzu-hornitzaileak sortzen duen kanala da.

Kanalaren egoera *Activo* edo *Inactivo* gisa konfigura dezakezu*.*

Kanal aktiboen kopurua eta kanal bakoitzeko kideen kopurua mugatua da. Informazio gehiago lortzeko, jarri harremanetan zure zerbitzu-hornitzailearekin.

#### **Kanala sortzea**

Kanal bat gehitzeko, hautatu **Menú** > *PPH* > *Añadir canal,* eta idatzi doikuntzak formularioko eremuetan:

*Nombre canal:—* idatzi kanal berriaren izena.

*Estado de canal:— hautatu Activo kanala aktibatzeko, edo Inactivo desaktibatzeko.*

*Apodo de canal:—* idatzi kanal berrian erabili eta agertzea nahi duzun ezizena.

*Seguridad canal:* > *Canal público* edo *Canal privado*

*Imagen:—* Hautatu **Cambiar** eta *Galería* edo *Gráfico predet* aukerako irudi bat kanal berrirako grafiko bat zehazteko.

Kanalari gonbita bidaltzeko, hautatu **Sí** telefonoak hala eskatzen dizunean. Gonbitaren hartzaileak bai esaten badu, berehala gehitzen da kanaleko kideen zerrendara. Gonbit gehiago bidaltzeko, hautatu **Menú** > *PPH* > *Lista de canales,* kanal bat eta **Opcs.** > *Enviar invitación.* Gonbita testu-mezu baten bidez bidal daiteke.

Hornitutako kanal bat eransteko, hautatu **Menú** > *PPH* > *Añadir canal* > **Opcs**> *Editar dir. manualm*. Idatzi zerbitzu-hornitzaileak esleitu dizun kanal-helbidea.

#### **Gonbidapenak jasotzea**

- 1. Kanal batera gonbidatzeko testu-mezu bat jasotzean, pantailan *Invitación de canal recibida:* bistaratuko da.
- 2. Gonbita bidali duen pertsonaren ezizena eta kanalaren helbidea (kanal pribatua ez bada) ikusteko, hautatu Ver.
- 3. Kanala telefonora gehitzeko, hautatu **Guardar**.
- 4. Kanalaren egoera konfiguratzeko, hautatu *Activo* edo *Inactivo.*

Gonbita ez onartzeko, hautatu **Salir** > **Sí** edo hautatu **Ver** > **Descart.** > **Sí**.

# **PTT aktibatzea eta desaktibatzea**

Deitzeko sakatzea zerbitzura konektatzeko, hautatu **Menú** > *PPH* > *Activar PPH,* edo luze sakatu PTT tekla.  $\blacksquare$  ikurrak adierazten du zerbitzura konektatuta zaudela.  $\blacksquare$  ikurrak adierazten du zerbitzua une horretan ez dela erabili. Telefonoari kanalak gehitzen badizkiozu, automatikoki gehituko zaie kanal aktiboei.

Funtzio lehenetsi bat eslei diezaiokezu PTT teklari, kanal-zerrenda, kontaktuzerrenda edo kanal edo kontaktu bat irekitzeko. Ikus PTTko doikuntzak, 74. orrialdea.

Deitzeko sakatzea zerbitzutik deskonektatzeko, hautatu *Desactivar PPH*.

# **PTT deiak egitea eta jasotzea**

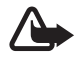

K **Oharra:** Bozgorailua erabiltzen duzunean, ez jarri telefonoa belarri ondoan, bolumena altuegia izan liteke eta.

Kanal-dei bat, noranzko bakarreko dei bat edo hainbat hartzailerentzako dei bat egiteko, luze sakatu PTT tekla hitz egiten duzun bitartean. Erantzuna entzuteko, askatu PTT.

Zure kontaktuen saioa zein egoeratan dagoen ikusteko, hautatu **Menú** > *PPH* > *Lista de contactos.* Zerbitzu hau sare-operadorearen araberakoa da, eta harpidetutako kontaktuek bakarrik erabil dezakete. Kontaktu bat harpidetzeko, hautatu **Opcs.** > *Suscrib. contacto* edo, bestela, kontaktu bat edo gehiago markatuta badituzu, hautatu *Suscrib. marcados.*

4) edo 4? ikonoek adierazten dute pertsona prest dagoela edo ezezaguna dela.

 ikonoak adierazten du pertsona horrek ez duela molestatzerik nahi, baina deia itzultzeko eskaerak jaso ditzake.

ikonoak adierazten du pertsona horrek ez duela aktibatuta PTT.

#### **Kanalera dei bat egitea**

Kanal batera deitzeko, hautatu *Lista de canales* PTT menuan, joan nahi duzun kanalera eta luze sakatu PTT tekla.

#### **Noranzko bakarreko deia egitea**

PTT helbidea kontaktuen zerrendan sartu baduzu eta zerrenda horretatik noranzko bakarreko deia egin nahi baduzu, aukeratu *Guía* > *Nombres* edo **Menú** > *PPH* > *Lista de contactos*. Nahi duzun kontakturaino joan eta luze sakatu PTT tekla.

PTT kanalen zerrendatik noranzko bakarreko deia hasteko, hautatu *Lista de canales* eta joan nahi duzun kanalera, eta hautatu **Miembr**. Joan nahi duzun kontaktura eta luze sakatu PTT tekla.

Jasotako deiak itzultzeko eskaeren zerrendatik noranzko bakarreko dei bat egiteko, hautatu *Buzón llam. devueltas*. Ezizenera joan eta luze sakatu PTT tekla.

#### **PTT dei bat egitea hainbat hartzaileri**

Kontaktuen zerrendan hainbat PTT kontaktu hauta ditzakezu. Sarrerako deia jasotzen dute hartzaileek, eta onartu egin behar dute, parte hartu nahi badute. Sare-operadoreak hala badio, PTT zenbakirik ez duten kontaktuak hauta ditzakezu. Informazio gehiago eskuratzeko, jar zaitez harremanetan zure sare-operadorearekin.

- 1. Hautatu **Menú** > *PPH* > *Lista de contactos* eta markatu nahi dituzun kontaktuak.
- 2. Luze sakatu PTT tekla deitzen hasteko. Parte hartzen duten kontaktuak pantailan agertuko dira deira bat egindakoan.
- 3. Luze sakatu PTT tekla haiekin hitz egiteko. Askatu tekla, kontaktuaren erantzuna entzuteko.
- 4. Deia amaitzeko, sakatu deia amaitzeko tekla.

#### **PTT deiak jasotzea**

Tonu labur batek ohartarazten dizut sarrerako PTT dei bat duzula. Deitzen ari den pertsonaren informazioa bistaratzen da, adibidez, kanalaren izena, telefonozenbakia edo ezizena (sare-zerbitzua).

Noranzko bakarreko deia onar dezakezu edo ez, baldin eta telefonoa noranzko bakarreko deiak direla jakinarazteko definitu baduzu.

Solaskidea hitz egiten ari den bitartean PTT tekla sakatuta baduzu, tonu bat entzungo duzu eta *En cola* mezua bistaratuko da*.* PTT tekla sakatuta eduki, eta itxaron hitz egiten ari den pertsonak amaitu arte; gero, berehala hitz egin ahal izango duzu.

# **Deia itzultzeko eskatzea**

Norazko bakarreko deia egin baduzu eta erantzuten ez badu, pertsona horrek deia itzultzeko eskaera bidaltzeko aukera dago.

#### **Deia itzultzeko eskaera bidaltzea**

Deiei erantzuteko eskaerak honela bidal daitezke:

*Pulsar para hablar* menuaren kontaktuen zerrendatik deia itzultzeko eskaera bat bidaltzeko, hautatu *Lista de contactos*. Joan kontaktu batera eta sakatu **Opcs.** > *Enviar devol. PPH. Guía*-tik deia itzultzeko eskaera bat bidaltzeko, bilatu kontaktua eta hautatu **Detalles**. Nahi duzun PTT helbidera hautatu, eta sakatu **Opcs.** > *Enviar devol. PPH.*.

PTT menuaren kanalen zerrendatik deia itzultzeko eskaera bat bidaltzeko, hautatu *Lista de canales* eta nahi duzun kanaleraino joan. Hautatu **Miembr***,* joan nahi duzun kontakturaino, hautatu **Opcs.** > *Enviar devol. PPH*.

*Pulsar para hablar* menuko deiari erantzuteko eskaeren zerrendatik deia itzultzeko eskaera bat bidaltzeko, hautatu *Buzon llam. devueltas*. Nahi duzun kontaktua hautatu, sakatu **Opcs.** > *Enviar devol. PPH*.

#### **Deia itzultzeko eskaera bati erantzutea**

Norbaitek deia itzultzeko eskaera bidaltzen badizu, pantailan *Petición de devolución de llam. recibida* mezua bistaratzen da, itxaroteko moduan.

*Buzón llam. devueltas* irekitzeko, hautatu **Ver**. Deia itzultzeko eskaera bidali dizuten pertsonen ezizenen zerrenda bistaratzen da.

Noranzko bakarreko dei bat egiteko, hautatu eskaera eta luze sakatu PTT tekla.

Bidaltzaileari deiaren eskaera itzultzeko, sakatu **Opcs.** > *Enviar devol. PPH*.

Eskaera ezabatzeko, sakatu **Borrar**.

Deia itzultzeko jasotako eskaera batetik kontaktu berri bat gordetzeko edo PTT helbidea kontaktuari gehitzeko, hautatu **Opcs.** > *Guardar como o Añadir al contacto.*

# **Norazko bakarreko kontaktua gehitzea**

Norazko bakarreko deia egiten diezun pertsonen izenak honela gorde ditzakezu:

Deitzeko sakatzea aukeraren helbide bat telefono-aurkibideko izen bati gehitzeko, bilatu kontaktua eta hautatu Aukera > *Gehitu xehetasuna* > *PTT helbidea.* PTT kontaktuen zerrendan kontaktua agertzeko, haren PTT helbidea sartu behar da lehenbizi.

Deitzeko sakatzea aukerako kontaktuen zerrendan beste kontaktu bat gehitzeko, hautatu **Menu** > *Hizket. saka* > *Kontaktuen zerrenda* > Aukera > *Berria gehitu.*

Kanalen zerrendara kontaktu bat eransteko, konektatu PTT zerbitzura, hautatu *Lista de canales* eta joan nahi duzun kanalera. Hautatu **Miembr**., aukeratu zer kontakturen informazioa gorde nahi duzun eta hautatu **Opcs**.. Kontaktu berri bat gehitzeko, hautatu *Guardar como*. PTT helbide bat *Guía*-ko izen bati esleitzeko, hautatu *Añadir al contacto.*

# **PTTaren doikuntzak**

#### Hautatu **Menú** >*PPH* > *Ajustes de PPH.*

*Llamadas 1 a 1* > *Activado—* telefonoan sartzen diren noranzko bakarreko deiak jaso ahal izateko. Noranzko bakarreko deiak egiteko, baina ez jasotzeko, hautatu *Desactivado*. Zerbitzu-hornitzaileak doikuntza horiek indargabetzen dituzten hainbat zerbitzu eskain ditzake. Telefonoak noranzko bakarreko sarrerako deien berri deitonu baten bidez eman dezan konfiguratzeko, hautatu *Notificar*.

*Func.pred. tecla PPH—* PPH tekla (bolumena igotzekoa) aukera hauetarako konfiguratzeko: *Abrir lista contact, Abrir lista canales, Llam. contacto/grupo.* Hautatu kontaktu bat, talde bat edo *Llamar a canal PPH* eta hautatu kanal bat. PTT tekla sakatuta duzula, hautatutako funtzioa exekutatuko da.

*Mostrar mi estado de inicio de sesión —* saioaren hasierako egoera bidaltzea aktibatzeko edo desaktibatzeko.

*Estado de PPH en inicio* > *Sí* edo *Preguntar antes—* telefonoa piztutakoan automatikoki PTT zerbitzura konekta dadin konfiguratzeko telefonoa.

*PPH en el extranjero —* telefonoa tokikoa ez den sare batean erabiltzen denean PTT zerbitzua aktibatzeko edo desaktibatzeko.

*Enviar mi dirección Pulsar para hablar* > *No—* kanal-deietan eta noranzko bakarreko deietan PTT helbidea ezkutatzeko.

# **Konfigurazio-doikuntzak**

Zure zerbitzu-hornitzailearen zerbitzura konektatzeko doikuntzak jaso ditzakezu. Ikus Konfigurazioa doitzeko zerbitzua, 9. orrialdean. Doikuntzak eskuz sar ditzakezu. Ikus Konfigurazioa, 64. orrialdean.

Zerbitzura konektatzeko doikuntzak aukeratzeko, hautatu **Menú** > *PPH* > *Ajustes de configuración*. Hauta ezazu aukera hauetako bat:

*Configuración —* zerbitzu-hornitzaile bat *Predeterminados* edo *Config. personal* gisa hautatzeko, Deitzeko sakatzea zerbitzurako. PTT zerbitzua onartzen duten konfigurazioak bakarrik bistaratzen dira.

*Cuenta—* konfigurazioko doikuntza aktiboetan PTT zerbitzuaren kontua hautatzeko.

Beste parametro batzuk: *Nombre usuario de Pulsar para hablar, Alias predeterminado, Contraseña de Pulsar para hablar, Dominio* eta *Dirección delservidor.*

# **Web-a**

Hautatu **Menú** > *PPH* > *Web* PTT hornitzailearen Interneteko gunera sartzeko.

# **12. Media**

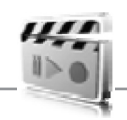

Irudiak edo bideoklipak erabili eta grabatzean, errespetatu legeak, tokiko ohiturak eta gainerako pertsonen pribatutasuna eta legezko eskubideak, copyright-babesak barne.

Mugikorreko kamerak 1,3 megapixel ditu, eta, argazkiak ateratzeaz gain, bideoklipak grabatzeko aukera ere ematen du. Kamerarekin ateratako argazkiek .jpeg formatua dute, eta bideoklipek, berriz, .3gpp formatua. Kameraren lentea, telefonoaren aurreko aldean dago. Koloretako pantailak bisore gisa funtzionatzen du.

# **Kamera**

Irudiak edo bideoklipak erabili eta grabatzean, errespetatu legeak, tokiko ohiturak eta gainerako pertsonen pribatutasuna eta legezko eskubideak, copyright-babesak barne.

Mugikorreko kamerak 1,3 megapixel ditu, eta, argazkiak ateratzeaz gain, bideo-klipak grabatzeko aukera ere ematen du.

Kamerarekin ateratako argazkiek .jpeg formatua dute, eta bideoklipek, berriz, .3gpp formatua. Kameraren lentea, telefonoaren aurreko aldean dago. Koloretako pantailak bisore gisa funtzionatzen du.

#### **Argazkiak ateratzea**

Kameraren bisorea irekitzeko, hautatu **Menú** > *Multimedia* > *Cámara*.

Halaber, telefonoa itxita dagoenean ere atera ditzakezu argazkiak. Sakatu ezkerreko edo eskuineko hautaketa-teklak eta hautatu *Cámara.*

Kameraren moduan, sakatu bolumena igotzeko edo jaisteko teklak irudia gerturatzeko edo urruntzeko.

Argazkia ateratzeko, hautatu Capturar edo sakatu kameraren tekla. Telefonoak memoria-txartelean gordetzen ditu irudiak.

Hautatu **Opcs.** aukera *Act. modo noche* aktibatzeko (argi gutxi badago); *Autotemp. activ,* tenporizadorea aktibatzeko edo *Secuenc. imág. activ* argazkiak segidan azkar ateratzeko. Irudien tamaina handira doituta, gehienez 3 argazki atera daitezke segidan; gainerako doikuntzekin, zortzi atera daitezke.

Hautatu **Opcs.** > *Ajustes* >*Tiempo vista previa de imagen* eta hartutako irudiaren aurrebista pantailan zenbat denboran bistaratzea nahi duzun. Aurrebista pantailan dagoela, hautatu **Atrás**, beste argazki bat ateratzeko, edo **Enviar**, multimedia-mezu batean bidaltzeko.

Zure telefonoak 1280 x 960 pixeleko argazkiak ateratzeko bereizmena du.

#### **Autorretratua**

Autorretratua egiteko, hautatu **Menú** > *Multimedia* > *Cámara* eta itxi tapa. Argazkia ateratzeko, sakatu kamera-tekla. Argazkia ikusteko, ireki tapa.

#### **Kameraren eta bideoaren aukerak**

Iragazki bat erabili nahi baduzu, hautatu **Opcs.** > *Efectos* > *Normal, Escala de grises, Sepia, Negativo.*

Kameraren doikuntzak aldatzeko, hautatu **Opcs.** > *Ajustes.*

# **Bideoa**

Bideoak .3gp formatuko bideoklipak grabatzen ditu. Grabazioen iraupena bideokliparen eta kalitateko doikuntzen araberakoa da.

Bideokliparen iraupena eta tamaina erabilgarri dagoen memoriaren eta hautatutako kalitatearen araberakoa da. Bideokliparen kalitatea konfiguratzeko, hautatu **Menú** > *Multimedia* > *Vídeo* > **Opcs.** > *Ajustes* > *Calidad de videoclip* > *Alta, Normal* o *Básica.*

Fitxategien tamaina aukeratzeko, hautatu **Menú** > *Multimedia* > *Vídeo* > **Opcs.** > *Ajustes*  > *Duración de los videoclips. Predeterminada* aukerak adierazten du fitxategien tamaina mugatuta dagoela, multimedia-mezu batean sartzeko moduan (multimedia-mezuen tamaina aldatu egin daiteke gailu batetik bestera). *Máxima* aukerak adierazten du erabilgarri dagoen memoria guztia erabil daitekeela. Erabilgarri dagoen memoria, bideoklipa gordetzeko erabilitako tokiaren arabera aldatu egiten da.

#### **Bideoklipak grabatzea**

Hautatu **Menú** > *Multimedia* > *Vídeo* > *Grabar*. Kamera-tekla sakatuta ere eduki dezakezu. Grabazioa eteteko, hautatu *Pausa,* eta berriz grabatzen hasteko, hautatu *Contin*. Grabazioa eteteko, sakatu *Detener.* Telefonoak *Galería* > *Videoclips* aukeran gordeko ditu grabazioak.

Irudia gerturatzeko edo urruntzeko, sakatu bolumen-tekla gora edo behera, edo mugitu ezkerrera edo eskuinera.

# **Musika-erreproduzitzailea**

Telefonoak musika-erreproduzitzailea du, Nokia Audio Manager aplikazioarekin telefonora transferitutako abestiak, grabazioak edo beste soinu-fitxategi batzuk entzuteko. Ikus Nokia PC Suite, 96. orrialdean.

Telefonoaren memorian edo telefonoaren memoriako karpetan gordetako musikafitxategiak automatikoki detektatzen dira, eta aurrez definitutako abestien zerrendan gehituko dira.

Musika-erreproduzitzailea irekitzeko, hautatu **Menú** > *Multimedia* > *Reproduct. música.*

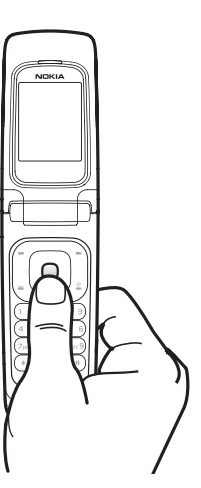

#### **Abestiak erreproduzitzea**

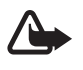

**Charra:** entzun musika neurrizko bolumenean. Irratia etengabe oso ozen izateak, entzumena kalte dezake. Bozgorailua erabiltzen duzunean, ez jarri telefonoa belarri ondoan, bolumena altuegia izan liteke eta.

Erabili musika-erreproduzitzailea telefonoko teklekin edo pantailako tekla birtualekin.

*Reproduct. música* aukeraren menua irekitakoan, aurrez zehaztutako zerrendako lehen abestiaren xehetasunak bistaratzen dira. Erreproduzitzeko, hautatu

Bolumena erregulatzeko, erabili telefonoaren alboko bolumen-teklak.

Erreproduzioa eteteko, hautatu  $\prod$ .

Erreprodukzioa geldiarazteko, luze sakatu deia amaitzeko tekla.

Hurrengo abestira pasatzeko, hautatu VI Aurreko abestiaren hasierara joateko, sakatu **k4**.

Entzuten ari zaren pista atzera eramateko, luze sakatu <a>I</a>deka. Entzuten ari zaren pista aurrera eramateko, luze sakatu **>>**I tekla. Askatu tekla pistan nahi duzun puntuan.

#### **Musika-erreproduzitzailearen aukerak**

*Repr. música* menuan, musika-pistak maila hauetan gordetzen dira:

*Todas canción. —* musika-pista guztiak ikusteko.

*Listas de pistas —* erreprodukzio-zerrenda berriak sortzeko, erreproduzitzen ari den musika kontsultatzeko, azken pistak edo erantsitako erreprodukzio-zerrendak ikusteko eta erreprodukzio-zerrenda guztiak ikusteko.

*Artistas—* musika-pista guztiak artistaren izenaren arabera ordenatuta ikusteko.

*Álbumes —* musika-pistak bildumen arabera ordenatuta ikusteko.

*Géneros —* musika-pistak generoen arabera ordenatuta ikusteko.

*Vídeos —* musika-bideoen zerrendak ikusteko.

#### **Doikuntzak**

*Ajustes* menuan aukera hauek daude: *Orden aleatorio —* musika-pistak ausazko ordenan erreproduzitzeko.

*Repetir—* uneko abestia edo abesti guztiak errepikatzeko edo errepikatzeko aukera hori desaktibatzeko.

*Ecualiz. multimedia—* multimedia-ekualizadoreko multzoen zerrenda irekitzeko. Ikus Ekualizadorea, 80. orrialdean.

*Ampliación estéreo —*audioaren irteera hobetzeko, soinu-efektu estereo handiagoaren bidez.

#### **Otras opciones**

*Al reproductor —* musikaren menu nagusira joateko.

*Reproduciendo —* erreproduzitzen ari den pista ikusteko.

*Añadir a lista—* uneko abestia *Favoritos* zerrendara eransteko*. Descargas —* web-eko musika deskargatzeko.

*Página web —* nabigatzailera joateko.

*Silenciar audio —* audioa isilarazteko.

*Reprod. Bluetooth —*Bluetooth konexioa aktibatzeko eta musika Bluetooth-a onartzen duen audio-osagarri baten bidez erreproduzitzeko.

# **Grabagailua**

Elkarrizketen zatiak, soinuak edo uneko deia graba ditzakezu eta *Galería* karpetan gorde. Funtzio hau oso erabilgarria da, adibidez, norbaiten telefono-zenbakia gordetzeko eta aurrerago idazteko.

Ezin da grabagailurik erabili datu-dei bat edo GPRS konexio bat aktibatuta daudenean.

#### **Soinua grabatzea**

1. Hautatu **Menú** > *Multimedia* > *Grabadora*.

Pantailan  $\bigcirc$ ,  $\blacksquare$  edo  $\blacksquare$  tekla grafikoak erabiltzeko, joan ezkerrera edo eskuinera, nahi duzun teklaraino eta sakatu.

- 2. Grabatzen hasteko, hautatu Dei batean zehar grabatzen hasteko, sakatu **Opcs.** > *Grabar*. Dei bat grabatzen den bitartean, solaskideek txistu ahul bat entzungo dute. Dei bat grabatzerakoan, eduki telefonoa posizio normalean, belarritik hurbil. Grabazioa geldiarazteko, hautatu ...
- 3. Grabazioa eteteko, hautatu Grabazioa *Galería* > *Grabacs. voz* aukeran gordetzen da.

Azken grabazioa entzuteko, hautatu **Opcs.** > *Repr. último grab.*

Egindako azken grabazioa bidaltzeko, hautatu **Opcs.** > *Enviar última grab*.

 *Galería* karpetako grabazioen zerrenda ikusteko, hautatu **Opcs.** > *Lista grabaciones*  > *Grabacs. voz.*

# **Ekualizadorea**

Musika-erreproduzitzailea martxan dagoenean soinuaren kalitatea kontrolatzeko; maiztasun-bandak anplifikatu edo lausotzeko.

Hautatu **Menú** > *Multimedia* > *Ecualizador*.

Talde bat aktibatzeko, joan ekualizadoreko taldeetako batera eta sakatu **Activar**.

Multzo baten izena ikusteko, editatzeko edo aldatzeko, hautatu **Opcs.** > *Ver, Editar edo Renombrar*. Talde guztiak ezin dira editatu edo ezin zaie izena aldatu.

# **Audio estereoa hobetzea**

Estereoa handitzeak hobetu egiten du audioaren irteera, soinu-efektu estereo handiagoaren bidez. Doikuntza aldatzeko, hautatu **Menú** > *Multimedia* > *Ampliación estéreo.*

# **13. Antolatzailea**

# **Alarma**

Alarmak ordu jakin batean jo dezan konfigura daiteke telefonoa. Hautatu **Menú** > *Organizador* > *Alarma*.

Alarma jartzeko, aukeratu *Hora de alarma* eta idatzi alarmaren ordua. Ordua zehaztuta dagoenean alarmaren ordua aldatzeko, hautatu Activar*.*

Telefonoa hautatutako asteko egun jakinetan alarmak jotzeko moduan konfiguratzeko, hautatu Repetir alarma.

Alarmaren tonua hautatzeko, aukeratu *Tono de alarma*. Alarma-tonu gisa irratia aukeratu baduzu, konektatu esku libreko eramangarria telefonoarekin.

Alarma zenbat aldiz errepikatuko den ezartzeko, hautatu *Tiempo de repetición de alarma*  eta idatzi denbora.

#### **Alarma itzaltzea**

Itzalita dagoenean ere, alerta-tonua emititzen du telefonoak. Alarma geldiarazteko, aukeratu **Detener**. Telefonoari minutu batez ohar-tonua jotzen uzten badiozu edo **Repetir** aukeratzen baduzu, alarma *Tiempo de repetición de alarma* aukeran definitutako denbora-tartean gelditzen da eta, gero, berriro jotzen du.

Telefonoa itzalita dagoela programaturiko alarma-ordua iristen bada, gailua automatikoki piztuko da eta alarma-tonua jotzen hasiko da. **Repetir** hautatzen baduzu, gailua itzali egiten da eta berriro pizten da, alarma errepikatzeko denbora pasatu ondoren. **Detener** aukeratzen baduzu, deiak egiteko gailua aktibatu nahi ote duzun galdetuko dizu. Aukeratu **No** gailua itzaltzeko, edo **Sí** deiak egin eta jasotzeko. Ez aukeratu **Sí** telefono mugikorra erabiltzeak interferentziak edo arriskuak sor baditzake.

# **Telefono-aurkibidea**

Hautatu **Menú** > *Organizador* > *Agenda*.

Uneko data lauki baten barruan agertzen da. Egun hori ohar bati lotuta badago, hilaren zenbakia beltzez nabarmenduta egongo da eta agendaren beheko aldean oharraren hasiera ikusiko da.

#### **A n t o l a t z a i l e a A n t o l a t z a i l e a**

Eguneko oharrak ikusteko, hautatu **Ver**. Astea ikusteko, hautatu **Opcs.** > *Vista de la semana*. Agendako ohar guztiak ezabatzeko, hautatu hilabeteka edo asteka bistaratzea, eta sakatu **Opcs.** > *Borrar notas*.

*Ajustes* aukeratuta, hauek ere defini ditzakezu: data, ordua, ordu-eremua, dataren eta orduaren formatua, dataren bereizte-ikurra, lehenetsitako bistaratzea edo asteko lehen eguna. Denbora-tarte jakin bat pasatsu ondoren ohar zaharrak ezaba daitezen, hautatu *Borrar notas automáticamente.*

#### **Agendako oharrak sortzea**

Hautatu **Menú** > *Organizador* > *Agenda*. Joan nahi duzun datara eta hautatu **Opcs.** > *Crear una nota* eta ohar-mota hauetako bat: *Reunión, <del>Ga</del> Llamar a, Ma Cumpleaños, > Memorándum <u>■</u> Nota de aviso.* Bete eremuak.

#### **Oharren alarma**

Telefonoak oharra bistaratzen du, eta, definituta egonez gero, soinu bat emititzen du. Pantailan dei-ohar bat azaltzen denean  $\bullet$ , sakatu deitzeko tekla, azaltzen den zenbakira deitzeko. Alarma geldiarazi eta oharra ikusteko, aukeratu **Ver**. Alarma 10 minutuz gerarazteko, aukeratu **Repetir**. Alarma oharra irakurri gabe gelditzeko, aukeratu **Salir**.

# **Zereginen zerrenda**

Zeregin bat duen oharra gordetzeko, hautatu **Menú** > *Organizador* > *Lista tareas.*

Oharrik erantsi ez bada oharra sortzeko, hautatu **Añadir**. Bete eremuak eta hautatu **Guardar**.

Oharra bistaratzeko, joan oharrera eta aukeratu **Ver**. Oharra bistaratzen denean ezaugarriak editatzeko aukera ere hauta daiteke. Hautatutako oharra edo eginda bezala markatutako ohar guztiak ere ezaba daitezke.

# **Oharrak**

Oharrak idazteko eta bidaltzeko, hautatu **Menú** > *Organizador* > *Notas.*

Oharrik erantsi ez bada oharra sortzeko, hautatu **Añadir**. Idatzi oharra eta aukeratu **Guardar**.

# **Kalkulagailua**

Telefonoko kalkulagailuak oinarrizko eragiketa aritmetiko eta trigonometrikoak egiten ditu, eta berreketak eta erroketa karratuak egin, zenbakien alderantzizkoak kalkulatu eta moneten balioak bihurtzen ditu.

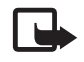

J **Oharra:** kalkulagailuak doitasun mugatua du, kalkulu errazak egiteko diseinatuta dago.

Hautatu **Menú** > *Organizador* > *Calculadora*. Pantailan 0 bistaratzen denean, idatzi eragiketaren lehen zenbakia. Sakatu # hamarrenen koma jartzeko. Joan nahi duzun eragiketara edo funtziora, edo hautatu **Opcs** aukeran. Sartu bigarren zenbakia. Errepikatu prozesua behar adina aldiz. Eragiketa berri bat egiteko , luze sakatu **Borrar** tekla.

Moneta-bihurketa bat egiteko, aukeratu **Menú** > *Organizador* > *Calculadora*. Kanbiotasa gordetzeko, hautatu **Opcs.** > *Tipo de cambio.* Aukeratu pantailan agertzen diren aukeretako bat. Sartu truke-tasa, sakatu # tekla koma hamartarra sartzeko eta aukeratu **Aceptar**. Truke-tasa memorian gordeko da, beste batez ordezkatu arte. Moneta-bihurketa egiteko, sar ezazu bihurtu nahi duzun kopurua, eta aukeratu **Opcs.**  > *A propia* edo *A extranjera*.

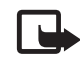

Oharra: oinarrizko moneta aldatzen baduzu, truke-tasa berriak sartu beharko dituzu, aurreko truke-tasa guztiak ezabatu egiten baitira.

# **Atzerako kontaketaren tenporizadorea**

Atzerako kontaketako tenporizadorea hasteko, hautatu **Menú** > *Organizador* > *Cuenta atrás* > *Temporiz. normal,* idatzi alarmaren denbora, eta idatzi atzerako kontaketaren amaieran bistaratzea nahi duzun mezua. Atzerako kontaketako tenporizadorea hasteko, aukeratu **Iniciar**. Atzerako kontaketaren denbora aldatzeko, aukeratu *Cambiar tiempo*. Tenporizadorea geldiarazteko, aukeratu *Detener temporiz.*.

#### **A p l i k a z i o a k A p l i k a z i o a k**

Hasitako 10 tarte neur ditzakezu denbora-tarteak neurtzeko tenporizadorearekin. Sartu lehen tartea. Hautatu **Menua** > *Antolatzailea* > *Denboragailua* > *Tarte denborag.* Tenporizadorea abiarazteko, hautatu *Denborag. hasi* > Hasi.

#### **Kronometroa**

Kronometroarekin denbora neur dezakezu, eta tarteko denborak eta fase bakoitzeko denborak izan ditzakezu. Denbora neurtzen duen bitartean, telefonoaren gainerako funtzioak ere erabil ditzakezu. Kronometroak bigarren mailan funtzionatzea nahi baduzu, sakatu deia amaitzeko tekla.

Kronometroa edo funtzio hau beste funtzioekin batera erabiliz gero, bateria gehiago xahutzen da eta gutxiago irauten du.

Hautatu **Menú** > *Organizador* > *Cronómetro* eta aukera hauetakoren bat:

Tiempo dividido – tarteko denborak hartzeko. Denbora neurtzen hasteko, aukeratu **Iniciar**. Aukeratu **Dividido** denbora partzial bat jaso nahi duzun bakoitzean. Denboraren neurketa gerarazteko, aukeratu **Detener**.

Tarteko denbora gordetzeko, aukeratu **Guardar**.

Berriro denbora neurtzen hasteko, aukeratu **Opcs.** > *Iniciar*. Hartutako denbora berria aurrekoari gehitzen zaio. Jasotako denbora gorde gabe kronometroa zeroan jartzeko, hautatu *Reiniciar.*

*Tiempo por fase —* denborak faseka hartzeko.

*Continuar*, bigarren mailan ezarritako denbora ikusteko.

*Mostrar último —* neurtutako azken denbora ikusteko, kronometroa zeroan jartzen ez bada.

*Ver tiempos* edo *Borrar tiempos—* gordetako denborak ikusteko edo ezabatzeko.

# **14. Aplikazioak**

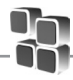

Menu honetatik aplikazioak eta jokoak kudea ditzakezu. Fitxategi horiek telefonoaren memorian edo konektatutako microSD memoria-txartelean gordetzen dira, eta karpetetan antola daitezke.

Memoria-txartelaren formatu-, blokeatze- eta desblokeatze-aukerei buruzko informazioa lortzeko, ikus Memoria-txartela. 14. orrialdean.

Gailuarekin emandako hirugarrenen aplikazioak Nokiarekin elkartuta edo harremanetan ez dauden pertsonek edo erakundeek sortutakoak edo haienak izan daitezke. Nokiak ez du hirugarrenen aplikazioen gaineko copyright-ik, ez eta jabego intelektualaren eskubiderik ere. Beraz, Nokia ez da aplikazio horien euskarrien funtzioen eta azken erabiltzaileentzako euskarrien arduradun, ez eta aplikazioetako edo materialetako informazioaren arduradun ere. Nokiak ez du bermerik eskaintzen hirugarrenen aplikazioen kasuan.

APLIKAZIOAK ERABILTZEAN, ONARTZEN DUZU APLIKAZIO HORIEK BAKARRIK EMATEN DIRELA, BERME ESPLIZITURIK EDO INPLIZITURIK GABE, ETA APLIKATU BEHARREKO LEGEAK ONARTZEN DUENERA ARTE. HALABER, ONARTZEN DU EZ NOKIAK EZ HAREN FILIALEK EZ DUTELA BERMERIK ESKAINTZEN, EZ ESPLIZITURIK, EZ INPLIZITURIK, EZTA JABETZAREN, KOMERTZIALIZATZEAREN EDO HELBURU JAKIN BATERAKO EGOKITZEAREN BERMEAK EDOTA APLIKAZIOEK PATENTE, COPYRIGHT, MARKA KOMERTZIAL EDO HIRUGARRENEN BESTE ZENBAIT ESKUBIDE BETETZEKO BERMEAK ERE.

# **Jokoak abiaraztea**

Telefonoaren softwarean zenbait joko daude.

Aukeratu **Menú** > *Aplicaciones* > *Juegos*. Joan nahi duzun jokoraino eta aukeratu **Abrir.**

# **Aplikazio bat abiaraztea**

Telefonoaren softwareak hainbat Java aplikazio ditu.

Aukeratu **Menú** > *Aplicaciones* > *Colección*. Joan aplikazio batera eta hautatu Abrir.

# **Aplikazioen aukera batzuk**

*Actualizar versión* — *Web-*etik deskargatzeko aplikazioaren bertsio berria eskuragarri dagoen egiaztatzeko (sare-zerbitzua).

#### **A p l i k a z i o a k A p l i k a z i o a k**

*Página web—* Interneteko orri batetik aplikazioari buruzko informazio xeheagoa edo datu osagarriak emateko (sare-zerbitzua), baldin eta eskuragarri badaude.

*Acceso a aplicación*, aplikazioaren sarerako sarbidea sarera mugatzeko.

# **Aplikazioa deskargatzea**

Telefonoak Java J2ME aplikazioak onartzen ditu. Deskargatu aurretik, ziurta ezazu aplikazioa telefonoarekin bateragarria dela.

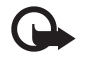

I **Garrantzitsua:** instalatu eta erabili programa kaltegarrien aurkako babes eta segurtasun egokiak eskaintzen dituzten iturrietatik datozen aplikazioak eta softwareak bakarrik.

Hainbat modutara deskarga ditzakezu Java aplikazio eta joko berriak:

Aplikazioak telefonoan deskargatzeko, erabili Nokiaren PC Suiten aplikazioinstalatzailea edo hautatu **Menú** > *Aplicaciones* > **Opcs.** > *Descargas* > *Descargas de aplics;* eskuragarri dauden gogokoen zerrenda bistaratuko da. Ikus Gogokoak, 90. orrialdean

Kontsultatu zerbitzu-hornitzailearekin zerbitzuen erabilgarritasuna eta prezioak.

Litekeena da Nokiarekin loturarik ez duten toki batzuen helbideak kargatuta izatea telefonoan. Nokiak ez ditu gune horiek bermatzen eta babesten. Horietara sartzen bazara, Interneteko beste edozein lekutan hartuko zenituzkeen ardura berak hartu beharko dituzu segurtasunari eta edukiari dagokienez.

# **Moderatzailea**

Moderatzailearekin, zure gailua erabilita, urrunetik, diapositiba-aurkezpena (Microsoft Office PowerPoint-ekin bateragarria), DVD baten softwarea, MP3 erreproduzitzailea eta PCko gainerako aplikazioak kontrola ditzakezu.

Diapositiba-aurkezpena eta idazteko modua ez beste aplikazioak erabiltzeko, PCaren aplikazioan dagokion profil pertsonalizatua sortu behar duzu.

Aplikazioa erabiltzeko, lehenengo pauso hauek eman behar dituzu:

1. Instalatu PCan Nokia Presenter PC aplikazioa. Osagarri hau Nokiaren web gunetik deskarga dezakezu. Ikus Nokiaren laguntza, 10. orrialdean.

- 2. Abiarazi eta konfiguratu PCrako osagaia. Ziurtatu sarrerako Bluetooth serieko atakaren profila (COM profila) PCko Bluetooth gailuaren Bluetooth softwarearen doikuntzetan definitutako atalarekin bat datorrela. Informazio gehiago eskuratzeko, ikus PCaren osagaiko dokumentazioa eta Bluetooth konexioaren konfigurazioa 58. orrialdean.
- 4. Ireki diapositiben aurkezpena edo abiarazi urrunetik telefonoarekin kontrolatu nahi duzun aplikazioa.

Hautatu *Aplicaciones* > *Colección* > *Moderador* > **Abrir** > **Conectar** eta konektatu nahi duzun gailua.

PCan Bluetooth Connection Successful (Bluetooth konexio zuzena) elkarrizketa bistaratzen denean, sakatu gainean Bluetooth konexioa berresteko.

Eskura dituzun aplikazioen zerrenda bistaratuko da. Hautatu **Abrir** nahi duzun aplikaziora sartzeko. Hautatu **Opciones** > *Ajustes*, *Notas del orador* aukerarako letratamaina ezartzeko eta *Temporizador de presentación (en m)* diapositiba-aurkezpenean denbora optimizatzeko. Doikuntzak gordetzeko, hautatu **Opciones** > *Atrás*

Aurkezpena hautatu ondoren, diapositibak ikusi eta ikusi gabe pasatu ditzakezu, edo aurrera egin dezakezu desplazamendu-teklaren bidez. Bidaltzailearen oharrak ikusteko, hautatu **Notas**. Diapositiben kanpoko gauzak markatzeko, hautatu *Puntero*  markagailu biribil beltz txiki bat aktibatzeko. Markagailu hori desplazamenduteklarekin kontrola dezakezu. Hautatu **Opciones** > *Lista de diapositivas* diapositiben zerrendara itzultzeko. Hautatu **Opciones** > *Lista de aplicaciones* aplikazioen zerrendara itzultzeko.

Telefonotik, urrunetik, saguaren erakuslea kontrolatzeko (kurtsorea), hautatu idazteko modua. Mahaigaina irekitzen duzunean, telefonoak automatikoki kontrolatuko du saguaren erakuslea. Aplikazioen zerrendara itzultzeko, hautatu **Opciones** > *Lista de aplicaciones.*

Moderatzailetik irteteko, hautatu **Opciones** > *Salir.*

# **15. SIM zerbitzuak**

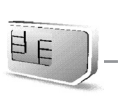

Litekeena da SIM txartelak zerbitzu osagarriak eskaintzea.

SIM txartelak onartzen badu bakarrik bistaratuko da menu hau. Menuaren izena eta edukia eskura dauden zerbitzuen menpe daude.

SIM txartelaren zerbitzuen erabilgarritasunari eta informazioari buruzko zehaztasun gehiago izateko, jarri harremanetan zure SIM txartelaren banatzailearekin. Sareoperadorea, zerbitzu-hornitzailea edo beste banatzaileren bat izan liteke.

SIM zerbitzuak erabiltzean sarearekin trukatutako berrespen-mezuak bistaratzeko, hautatu **Menú** > *Ajustes* > *Ajustes del teléfono* > *Confir. acc. serv. SIM* > *Sí.*

Zerbitzu horietara sartzeak fakturatuko diren testu-mezuak igortzea edo telefonodei bat egitea ekar dezake.

# **16. Web-a**

Telefonoaren nabigatzailearekin, Internet mugikorreko hainbat zerbitzu erabil ditzakezu.

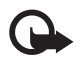

I **Garrantzitsua:** kalte egin dezaketen programen aurkako babes eta segurtasun egokia eskaintzen dizuten konfiantzako zerbitzuak bakarrik erabili.

Kontsultatu zerbitzu horien erabilgarritasuna, tarifak eta jarraibideak, zerbitzuhornitzaileari.

Telefonoaren nabigatzailearekin, Wireless Mark-Up Language-k (WML) edo extensible HyperText Mark-up Language-k (XHTML) erabiltzen dituzten zerbitzuak ikusi ahal izango dituzu haien orrietan. Itxura pantailaren tamainaren arabera alda daiteke. Agian ez dituzu ikusiko Interneteko orrietako xehetasun guztiak.

# **Nabigazioa konfiguratzea**

Erabili nahi duzun zerbitzua eskaintzen duen zerbitzu-hornitzaileak bidalitako konfigurazio-mezuan eskura ditzakezu nabigatzeko behar dituzun konfiguraziodoikuntzak.

Ikus Konfigurazioa doitzeko zerbitzua, 9. orrialdean. Konfigurazio-doikuntza guztiak eskuz ere sar ditzakezu. Ikus Konfigurazioa, 64. orrialdean.

# **Zerbitzu batera konektatzea**

Egiaztatu zerbitzuaren konfigurazio-doikuntzak aktibatuta daudela eta zuzenak direla.

- 1. Zerbitzura konektatzeko doikuntzak aukeratzeko, hautatu **Menú** > *Web* > *Ajustes* > *Ajustes de configuración*.
- 2. Aukeratu *Configuración*. Nabigazio-zerbitzua onartzen duten konfigurazioak bakarrik bistaratuko dira. Hautatu zerbitzu-hornitzaile bat, *Predeterminados* edo *Config. personal* nabigatzeko. Ikus Nabigazioa konfiguratzea, 88. orrialdean.
- 3. Hautatu *Cuenta* eta konfigurazio-doikuntzan dagoen nabigazio-zerbitzuaren kontu bat.
- 4. Hautatu Mostr. ventana term. > Si, intraneteko konexiorako erabiltzailekautotzea eskuz egiteko.

Konektatu zerbitzura honela:

- Aukeratu **Menú** > *Web* > *Página de inicio*; edo, deiak egiteko/jasotzeko egoeran, luze sakatu 0 tekla.
- Zerbitzuaren gogoko bat aukeratzeko, hautatu **Menú** > *Web* > *Favoritos*.
- Azken URLa aukeratzeko, hautatu **Menú** > *Web* > *Ultima direcc. web*.
- Zerbitzuaren helbidea idazteko, hautatu **Menú** > *Web* > *Ir a dirección*. Sartu zerbitzuaren helbidea eta hautatu Aceptar.

# **Orrietan nabigatzea**

Zerbitzu batekin konektatu ondoren, haren orrietan nabigatzen has zaitezke. Telefono-teklen funtzioa zerbitzuen arabera alda daiteke.

Segitu pantailan agertuko diren jarraibideei. Informazio gehiago lortzeko, jarri harremanetan zure zerbitzu-hornitzailearekin.

#### **Telefonoko teklekin nabigatzea**

Orrian batetik bestera ibiltzeko, mugitu edozein norabidetan.

Elementu bat hautatzeko, sakatu deitzeko tekla edo aukeratu **Selecc**..

Letrak eta zenbakiak sartzeko, sakatu 0-9 bitarteko teklak. Karaktere bereziak txertatzeko, sakatu \*.

#### **Zuzeneko deia**

Nabigatzen ari zarela, telefono-dei bat egin dezakezu eta izena eta telefonozenbakia gorde, orri batetik.

# **Gogokoak**

Orrien helbideak telefonoaren memorian gorde daitezke gogokoenen artean.

- 1. Nabigatzen ari bazara, hautatu **Opcs.** > *Favoritos;* deiak egiteko/jasotzeko egoera badago, hautatu **Menú** > *Web* > *Favoritos.*
- 2. Joan gogoko batera eta aukeratu; bestela, sakatu deitzeko tekla, gogokoarekin lotutako orriarekin konektatzeko.
- 3. Aukeratu **Opcs**. gogokoa ikusi, editatu, ezabatu edo bidaltzeko, berri bat sortzeko edo karpeta batean gordetzeko.

Gailuarekin emandako hirugarrenen aplikazioak Nokiarekin elkartuta edo harremanetan ez dauden pertsonek edo erakundeek sortutakoak edo haienak izan daitezke. Nokiak ez du hirugarrenen aplikazioen gaineko copyright-ik, ez eta jabego intelektualaren eskubiderik ere. Beraz, Nokia ez da aplikazio horien euskarrien funtzioen eta azken erabiltzaileentzako euskarrien arduradun, ez eta aplikazioetako edo materialetako informazioaren arduradun ere. Nokiak ez du bermerik eskaintzen hirugarrenen aplikazioen kasuan.

APLIKAZIOAK ERABILTZEAN, ONARTZEN DUZU APLIKAZIO HORIEK BAKARRIK EMATEN DIRELA, BERME ESPLIZITURIK EDO INPLIZITURIK GABE, ETA APLIKATU BEHARREKO LEGEAK ONARTZEN DUENERA ARTE.

HALABER, ONARTZEN DU EZ NOKIAK EZ HAREN FILIALEK EZ DUTELA BERMERIK ESKAINTZEN, EZ ESPLIZITURIK, EZ INPLIZITURIK, EZTA JABETZAREN, KOMERTZIALIZATZEAREN EDO HELBURU JAKIN BATERAKO EGOKITZEAREN BERMEAK EDOTA APLIKAZIOEK PATENTE, COPYRIGHT, MARKA KOMERTZIAL EDO HIRUGARRENEN BESTE ZENBAIT ESKUBIDE BETETZEKO BERMEAK ERE.

#### **Gogokoak jasotzea**

Gogoko bat jasotzen duzunean (gogoko gisa bidalita), pantailan *7 favorito recibido* mezua agertuko da. Ikusteko, hautatu **Mostrar**.

# **Itxura-doikuntzak**

Nabigatzen ari zaren bitartean, hautatu **Opcs.** > *Otras opciones* > *Ajustes aspecto*; bestela, itxaroteko moduan, aukeratu **Menú** > *Web* > *Ajustes* > *Ajustes de aspecto* eta aukera hauetako bat:

*Ajuste de líneas de texto —* testua pantailan nola bistaratuko den hautatzeko

*Tamaño de fuente —* letra-tamaina konfiguratzeko.

*Mostrar imágenes* > *No —* orriko irudiak ezkutatzeko.

*Avisos* > *Aviso conex. no seg.* > *Sí — nabigatu bitartean, konexio seguru batetik segurua ez den beste batera igarotzean telefonoak jakinarazteko.*

*Avisos* > *Aviso els. no seguros* > *Sí —* orri seguru batean segurua ez den elementuren bat dagoenean telefonoak ohartarazteko. Kontuan izan ohartarazpen horiek ez dutela konexio segurua bermatzen. Informazio gehiago lortzeko, ikus Nabigatzailearen segurtasuna, 93. orrialdean.

*Codificación de caracteres* > *Codificación de contenido —* nabigatzailearen orrietako edukietarako kodifikazioa hautatzeko.

*Codificación de caracteres* > *Dir. w. Un icd. (UTF-8)* > *Activar — telefonoak URL bat bidal dezan UTF-8 kodifikazio gisa.*

*Tamaño de la pantalla* > *Completo edo Pequeño —* pantailako antolamendua zehazteko.

*Mostrar título de página* > *Sí o No —* telefonoak web gunearen izenburua bistara dezan.

*JavaScript* > *Activar —* Javaren scriptak aktibatzeko.

# **Ajustes de seguridad**

#### **Cookie-ak**

Orri batek telefonoaren cache memorian gordetako zenbait datu dira cookieak. Cache memoria ezabatu arte gordetzen dira cookie horiek. Ikus Caché memoria 93. orrialdean.

Nabigatzen ari bazara, hautatu **Opcs.** > *Otras opciones* > *Seguridad* > *Ajustes de cookies;*  deiak egiteko/jasotzeko egoeran badago, hautatu **Menú** > *Web* > *Ajustes* > *Ajustes de seguridad* > *Cookies.* Aukeratu *Permitir* edo *Rechazar*, telefonoak cookieak jasotzea ahalbidetzeko edo eragozteko.

#### **Scriptak konexio seguruetan**

Scriptak orri seguru batetik exekutatzeko baimena eman nahi duzun hauta dezakezu. Telefonoak WML scriptak onartzen ditu.

Nabigatzen ari bazara, scriptak onartzeko, hautatu **Opcs.** > *Otras opciones* > *Seguridad* > *Ajustes de WMLScripts;* deiak egiteko/jasotzeko egoeran badago, hautatu **Menú** > *Web* > *Ajustes* > *Ajustes de seguridad* > *WMLScripts con. seg.* > *Permitir.*

# **Deskargatzeko doikuntzak**

*Galerian* deskargatutako fitxategi guztiak automatikoki gordetzeko, hautatu **Menú** > *Web* > *Ajustes* > *Ajustes de descarga* > *Almacenamiento automático* > *Activado*.

# **Zerbitzuko sarrerako postontzia**

Telefonoak zure zerbitzu-hornitzaileak igorritako zerbitzu-mezuak jaso ditzake (sarezerbitzua). Zerbitzu-mezuak jakinarazpenak dira (esate baterako, berri-tituluak), eta testu-mezu bat edo zerbitzu baten helbidea izan ditzakete.

Deiak egiteko/jasotzeko moduan, zerbitzu-mezu bat jasotzean *Buzón de servicio*-ra sartzeko, hautatu **Mostrar**. **Salir** hautatzen baduzu, mezua *Buzón de servicio*-ra joango da. Geroago *Buzón de servicio*-ra sartzeko, aukeratu **Menú** > *Web* > *Buzón de servicio*.

Nabigatzen ari zarela *Buzón de servicio*-ra sartzeko, aukeratu **Opcs.** > *Otras opciones* > *Buz. entrada serv.*. Joan mezura, eta nabigatzailea aktibatzeko eta markatutako edukia deskargatzeko, aukeratu **Recuper**.. Zerbitzuaren jakinarazpenari buruzko informazio zehatza ikusteko edo mezua ezabatzeko, aukeratu **Opcs.** > *Detalles* edo *Borrar*.

#### **Zerbitzuko sarrerako postontziaren doikuntzak**

Hautatu **Menú** > *Web* > *Ajustes* > *Ajs. buz. entr. serv..*

Zerbitzu-mezua jaso nahi duzun edo ez definitzeko, aukeratu *Mensajes de servicio* > *Activar* edo *Desactivar*.

Zerbitzu-hornitzaileak baimendutako eduki-egileen zerbitzu-mezuak bakarrik jasotzeko, hautatu *Filtro de mensajes* > *Activar.* Baimendutako eduki-egileen zerrenda ikusteko, hautatu *Canales seguros*.

Deiak egiteko/jasotzeko egoeran, zerbitzu-mezu bat jasotzen baduzu, telefonoak automatikoki nabigatzailea aktiba dezan, hautatu *Conexión automática* > *Activar. Desactivar* hautatzen baduzu, zerbitzu-mezu bat jasotzean, telefonoak nabigatzailea aktibatuko du *Recuper.* hautatzen baduzu soilik.

# **Cache memoria**

Cachea tarteko memoria da, datuak aldi baterako gordetzeko erabiltzen dena. Pasahitza eskatzen duen informazio konfidentzialera sartzen saiatzen bazara edo sartzen bazara, hustu telefonoaren cachea erabiltzen duzun bakoitzean. Sartu zareneko informazioa edo zerbitzuak cachean jasotzen dira.

Nabigatzen ari bazara, cachea husteko, hautatu **Opcs.** > *Otras opciones* > *Borrar la caché;*  deiak egiteko/jasotzeko egoeran, hautatu **Menú** > *Web* > *Borrar la caché.*

# **Nabigatzailearen segurtasuna**

Segurtasuneko funtzioak beharrezkoak izan daitezke zerbitzu batzuetarako, adibidez, bankuko zerbitzuetarako edo telefono bidezko erosketa-zerbitzuetarako. Horrelako konexioetarako segurtasun-ziurtagiriak behar dira, eta, agian, SIM txartelean erabilgarri egon daitekeen segurtasun-modulu bat.

Informazio gehiago lortzeko, jarri harremanetan zure zerbitzu-hornitzailearekin.

#### **Segurtasun-modulua**

Segurtasun-moduluak segurtasun-zerbitzuak hobetzen ditu, nabigatzaileko konexioa behar duten aplikazioetarako, eta sinadura digitala erabiltzeko aukera ematen du. Segurtasun-moduluak ziurtagiriak eta pasahitz publiko eta pribatuak izan ditzake. Zerbitzu-hornitzailea arduratuko da ziurtagiriak segurtasun-moduluan gordetzeaz.

Segurtasun-moduluaren doikuntzakk ikusteko edo aldatzeko, hautatu **Menú** > *Ajustes*  > *Ajustes de seguridad* > *Ajustes de módulo de seguridad.*

#### **Ziurtagiriak**

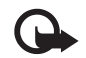

Garrantzitsua: ziurtagiriak erabiltzeak murriztu egiten ditu urruneko konexioei eta software instalazioei lotutako arriskuak, baina behar bezala erabili behar dira segurtasun gehigarri hori benetan aprobetxatzeko. Ziurtagiri bat egoteak, berez, ez du babesik ematen. Ziurtagiri-administratzaileak ziurtagiri zuzenak, benetakoak edo fidagarriak izan behar ditu segurtasun gehigarria izateko. Ziurtagiriek iraupen mugatua dute.

*Certificado caducado* edo *Certificado no válido* testua agertzen bada baliozkoa izan behar lukeen arren, egiaztatu telefonoaren uneko ordua eta data zuzenak direla. Ziurtagiriaren edozein balio aldatu aurretik, ziurtatu haren jabea konfiantza osokoa dela eta benetan zerrendan agertzen den jabearena dela.

Hiru ziurtagiri-mota daude: zerbitzariaren ziurtagiriak, baimen-ziurtagiriak eta erabiltzaile-ziurtagiriak. Ziurtagiri horiek zerbitzu-hornitzaileari eska diezazkiokezu. Halaber, zerbitzu-hornitzaileak autoritate- eta erabiltzaile-ziurtagiriak gorde ditzake segurutasun-moduluan.

Telefonoan deskargatutako autoritate- edo erabiltzaile-ziurtagirien zerrendak ikusteko, hautatu **Menú** > *Ajustes* > *Ajustes de seguridad* > *Certificados de autoridad* edo *Certificados de usuario*.

Konexio batean, **CP** bistaratuko da telefonoaren eta eduki-zerbitzariaren arteko transmisioa kodetuta badago.

Segurtasun-ikonoak ez du esan nahi pasabidearen eta eduki-zerbitzariaren (eskatutako baliabidea biltegiratzen duen lekua) arteko datuen transmisioa ziurra denik. Zerbitzu-hornitzaileak pasabidearen eta edukien zerbitzariaren arteko datutransmisioa ziurtatzen du.

#### **Sinadura digitala**

Telefonoarekin sinadura digitala sor daiteke, betiere zure SIM txartelak segurtasunmodulu bat badu. Sinadura digitalak faktura, kontratu edo beste dokumentu batean egiten den sinaduraren balio berbera du.

Sinadura digitala erabiltzeko, aukeratu esteka bat orri batean (adibidez, erosi nahi duzun liburuaren izenburua eta prezioa). Sinatu beharreko testua azalduko da, eta zenbatekoa eta data izan ditzake.

Egiaztatu goiburukoan *Leer* testua jartzen duela eta sinadura digitalaren ikonoa **file** agertzen dela.

Sinadura digitalaren ikonoa agertzen ez bada, horrek esan nahi du segurtasunbaldintzak ez direla betetzen, eta, beraz, ez da komeni sinadura PINa edo antzeko datu pertsonalik sartzea.

Testua sinatzeko, irakurri ongi lehenengo eta, gero, aukeratu **Firmar**.

Baliteke testuak hainbat pantaila betetzea. Beraz, irakurri testua oso-osorik (jaitsi pantailan zehar) sinatu aurretik.

Hautatu erabili nahi duzun erabiltzaile-ziurtagiria. Idatzi sinaduraren PINa. Sinadura digitalaren ikonoa desagertu egingo da eta, agian, zerbitzuak erosketa egin duzula berretsiko dizu.

# **17. PCrako konektagarritasuna**

Telefonoa infragorri bidez edo Bluetooth bidez PC bateragarri batera konektatuta dagoenean, mezu elektronikoak bidali eta jaso eta Internetera sar daiteke. PCra konekta daitezkeen aplikazio ugari eta datu-komunikazio ugari erabil ditzake telefonoak.

# **Nokia PCSuite**

Nokia PC Suite-rekin, aurkibidea, agenda, oharrak eta zereginen oharrak sinkroniza ditzakezu, telefonoaren eta PC bateragarriaren edo urruneko Internet zerbitzari baten artean (sare-zerbitzua). PC Suite aplikazioari buruzko informazio gehiago lor dezakezu Nokiaren gunean (www.nokia.com/support) edo Nokiaren tokiko web gunean.

# **Datu-paketeak, HSCSD eta CSD**

Telefonoarekin, datu-paketeak eta datu-zerbitzuak erabil ditzakezu, adibidez, highspeed circuit switched data (HSCSD) eta circuit switched data (CSD, *Datos GSM).* Datuzerbitzuen erabilgarritasunari buruzko informazioa lortu nahi baduzu edo haietara harpidetu nahi baduzu, jarri harremanetan zure sare-operadorearekin edo zerbitzuhornitzailearekin. Ikus Modemaren doikuntzak, 59. orrialdean.

HSCSD zerbitzuek ahots-deiek edo datu-dei arruntek baino bateria gehiago kontsumitzen dute.

# **Bluetooth-a**

Erabili Bluetooth teknologia ordenagailu eramangarri bat Internetera konektatzeko. Telefonoak aktibatuta eduki behar du zerbitzu-hornitzaile bat, Interneteko sarbidea onar dezan, eta ordenagailuak Bluetooth PAN (Personal Area Network) onartu beharko du. Telefonoaren sarera sartzeko puntuaren zerbitzura konektatzen denean (NAP) eta ordenagailurako lotura gauzatu denean, automatikoki irekiko da Interneteko datu-paketeen konexioa. Ez da beharrezkoa PC Suite softwarea instalatzea, telefonoaren NAP zerbitzua erabiltzen duzunean.

Ikus Bluetooth haririk gabeko teknologia 57. orrialdean.

# **Datuak komunikatzeko aplikazioak**

Datu-komunikazioen aplikazioei buruzko informazioa eskuratzeko, kontsultatu dagokion aplikazioarekin emandako dokumentazioa.

Komeni da ordenagailuarekin konektatuta dagoen bitartean telefono-deirik ez egitea eta deiei ez erantzutea, eragiketa eten egin baitaiteke.

Datu-deietan errendimendu hobea lortzeko, jarri telefonoa gainazal egonkor batean, teklatua beherantz duela. Datu-dei batek irauten duen bitartean, ez mugitu telefonoa eta ez eduki eskuetan.

# **18. Bateriari buruzko informazioa**

# **Kargatzea eta deskargatzea**

Telefonoa elikatu egiten da, berriz kargatzen den bateria baten bidez. Bateria baten errendimendu egokia bi edo hiru aldiz erabat kargatu eta deskargatu ondoren soilik lortzen da. Bateria sarritan karga eta deskarga daiteke, baina denborarekin gastatu egingo da. Hitz egiteko denbora eta itxaroteko denbora normalean baino laburragoak badira, aldatu bateria. Erabili Nokiak onartutako bateriak soilik, eta kargatu bateriak Nokiak gailu honentzat onartutako kargagailuak erabiliz.

Ordezko bateria bat erabiltzen duzun lehen aldian, edo bateria denbora luzez erabili gabe egon bada, baliteke kargagailua konektatu behar izatea, eta, gero, deskonektatu eta berriz konektatu behar izatea, bateria kargatzen has dadin.

Deskonektatu kargagailua entxufetik eta telefonotik erabili behar ez baduzu. Bateria erabat kargatuta dagoenean, kendu kargagailutik, gehiegi kargatzeak iraupena murritz baitezake. Guztiz kargatuta dagoen bateria erabiltzen ez bada, bateria deskargatu egiten da denbora jakin baten ondoren.

Bateria erabat deskargatuta badago, minutu batzuk pasatuko dira pantailan kargaadierazlea agertu arte edo deia egin ahal izan arte.

Erabili bateria diseinatu zuten helbururako bakarrik. Ez erabili inoiz kargagailua edo bateria hondatuta badaude.

Ez egin zirkuitulaburrik bateriari. Zirkuitulaburra gerta liteke objektu metaliko batek –txanpon bat, klip bat edo boligrafo bat– zuzenean konektatzen baditu bateriaren terminal positiboa (+) eta negatiboa (-). (Bateriaren banda metalikoak dira.) Hori gerta liteke, adibidez, patrikan edo poltsan beste bateria bat baduzu. Terminalen zirkuitulaburrak bateria edo horri konektaturiko objektua honda ditzake.

Bateria leku hotzetan edo beroetan uzten baduzu, esate baterako, udan edo neguan itxita dagoen ibilgailuan, bateriaren ahalmena eta iraupena murriztu egingo dira. Saiatu tenperatura-tarte honetan izaten beti: 15° - 25 °C (59 °F - 77 °F).

#### Bateriari buruzko informazioa **berena zituenea dago arrana zainego dago arrana zaine**ze-lana zainetze-lana

Baliteke, bateria hotzegi edo beroegi badago, telefonoak denboraldi batean ongi ez funtzionatzea, baita erabat kargatuta badago ere. Izozte-puntuaren azpitik dauden tenperaturek bereziki mugatzen dute bateriaren errendimendua.

Ez bota bateriak sutara, balio ez dutenean, lehertu egin baitaitezke. Bestalde, bateriak lehertu egin daitezke, hondatuta badaude. Bete tokiko araudia, erabilitako bateriak botatzeko garaian. Mesedez, birziklatu ahal den guztietan. Ez bota bateriak etxeko zakarrontzira.

# **Nokia bateriak kautotzea**

Zure segurtasunerako, erabili beti jatorrizko Nokia bateriak. Nokia bateria jatorrizkoa izan dadin, eros ezazu Nokiaren saltoki baimenduetan; bilatu Nokia Original Enhancements (Nokiaren jatorrizko ekipoak) logotipoa salgaietan eta begiratu etiketari, urrats hauei jarraiki:

Urratsak behar bezala egin arren, bateria jatorrizkoa den berme osorik ez dugu. Eskuratutako Nokia bateria benetakoa eta jatorrizkoa ez dela susmatzen baduzu, ez duzu erabili behar. Hurbilen duzun Nokiaren hornitzailearengana edo saltokira eramatea eta laguntza eskatzea gomendatzen dizugu. Nokiaren hornitzaile edo saltoki baimenduak egiaztatuko du bateria jatorrizkoa den. Ezin bada frogatu bateria jatorrizkoa dela, eraman berriro eskuratu duzun tokira.

#### **Hologramaren egiazkotasuna**

1. Ikus hologramaren etiketa: angelu batetik, elkartzen diren eskuen irudia ikusiko da (Nokiaren ikurra), eta, bestetik, Nokia Original Enhancements-en logotipoa (Nokiaren jatorrizko ekipamendua).

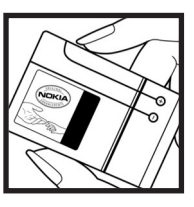

2. Okertu holograma logotipoaren ezkerrera, eskuinera, gora eta behera, eta 1, 2, 3 eta 4 puntuak ikusi behar dira alboetan.

#### **Zer gertatzen da bateria benetakoa ez bada?**

Hologramaren etiketarekin ezin baduzu egiaztatu Nokia bateria benetakoa den, ez erabili, eta eraman hurbilen duzun Nokiaren hornitzaile baimenduarengana edo saltokira, laguntza eskatzeko.

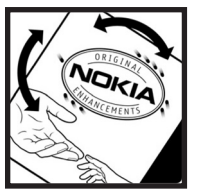

Arriskutsua izan daiteke fabrikatzaileak onartzen ez dituen bateriak erabiltzea, gailuaren errendimendua hondatu eta gailua eta ekipamendua honda dezakete. Halaber, gailuaren hainbat onarpen edo berme baliogabetu ditzake.

Nokiaren jatorrizko bateriei buruzko informazio gehiago behar baduzu, ikus www. nokia.com/battery.

# **Zainketa eta mantentze-lana**

Telefono hau diseinu eta fabrikazio bikaineko produktua da, eta arduraz zaindu behar da. Iradokizun hauek lagunduko dizute zure bermearen estaldura babesten.

- Ez busti telefonoa. Euriak, hezetasunak eta, oro har, likidoek zirkuitu elektronikoak oxida ditzaketen mineralak dituzte. Telefonoa bustitzen bada, kendu bateria eta itxaron telefonoa erabat lehortu arte bateria berria jartzeko.
- Ez erabili eta ez gorde telefonoa leku zikinetan edo hautsez betetakoetan. Pieza mugikorrak eta osagai elektronikoak hondatu egin litezke.
- Ez gorde telefonoa leku beroetan. Tenperatura altuek gailu elektronikoen iraupena gutxitu dezakete, bateria kalte dezakete eta zenbait plastiko deformatu edo desegin egin ditzakete.
- Ez gorde telefonoa leku hotzetan. Telefonoak ohiko tenperatura berreskuratzen duenean, hezetasuna sor daiteke barrualdean, eta horrek zirkuitu elektronikoen plakak kalte ditzake.
- Ireki telefonoa beti gidaliburu honetako jarraibideen arabera.
- Ez utzi lurrera erortzen, ez kolperik eman eta ez mugitu zakarki telefonoa. Zakar erabiltzen baduzu, barne-zirkuituen plakak eta pieza mekaniko ahulenak puskatu egin litezke.
- Ez erabili produktu kimiko kaltegarririk, disolbagarririk edo garbigarri sendorik telefonoa garbitzeko.
- Ez pintatu telefonoa. Pinturak pieza mugikorrak oztopa ditzake eta behar bezala funtzionatzea galaraz dezake.
- Ez ukitu pantaila nagusia objektu gogorrekin edo zorrotzekin. Belarritakoek eta bitxiek, adibidez, arrastoa egin dezakete pantailan.
- Erabili zapi leun, garbi eta lehor bat lenteak garbitzeko (adibidez, kamera, hurbiltasun-sentsorea eta argi-sentsorea).
- Erabili telefonoak berez daukan antena edo onetsitako ordezko antena soilik. Baimenik gabeko antenek, aldaketek eta erantsitako elementuek kaltea eragin diezaiokete telefonoari eta irrati-aparatuei buruzko araudia urra dezakete.
- Ez erabili kargagailurik aire zabalean.
- Gorde nahi dituzun datuen (adibidez, kontaktuak edo agendako oharrak) segurtasun-kopia egin beti, gailua hornitzaile bati bidali baino lehen.

Gomendio horiek guztiak berdin-berdin aplikatzen zaizkie telefonoari, bateriari, kargagailuari eta gainerako osagarriei. Gailuren bat behar bezala ez badabil, eraman hurbilen duzun baimendutako banatzaileari.

# Ezabatzea<br>**K**Gurpildun

 Gurpildun edukiontzi marratuak gogorarazten du Europako Batasunean produktu elektriko edo elektronikoak, bateriak eta metagailuak bereizita jaso behar direla horien bizi-zikloa amaitzen denean. Ez bota produktu hauek udal-hondakindegietara sailkatu gabe. Birziklatu produktuak, era ezkontrolatuan produktuak botatzearen ondorioz ingurumenean eta gizakien osasunean sor daitezkeen kalteak ez eragiteko eta baliabide materialen berrerabilpen jasangarria bultzatzeko. Produktuak birziklatzeari buruzko informazioa izateko, galdetu banatzaileari, herriko agintariei, hondakinak kudeatzeko enpresei edo Nokiak zure herrian duen ordezkariari. Informazio gehiago izateko, ikus ingurumena errespetatzen duen produktua dela ziurtatzen duen agiria edo ikus herrialdeko informazio zehatza www.nokia. com gunean.

# **Segurtasunari buruzko informazio gehiago**

Gailuak eta haren ekipamenduak pieza txikiak izan ditzakete. Ez utzi haurren eskueran.

#### **Ingurune operatiboa**

Errespeta ezazu zu zauden tokian indarrean dagoen araudi berezia eta itzali telefonoa erabiltzea debekatuta dagoenean, interferentziak eragin ditzakeenean edo arriskutsua izan daitekeenean. Erabili telefonoa funtzionamenduko posizio normaletan soilik. Produktu honek irrati-maiztasunaren energiarekiko esposizioa arautzen duten arauak betetzen ditu, bai belarriaren ondoan, bai gorputzetik gutxienez 2,2 cm-ra (7/8 hazbete) edukitzen denean ere.

Gailua zorro babesle batekin, gerriko pintza batekin edo euskarri batekin gorputzetik gertu erabiltzen baduzu, komeni da zuk metalik gainean ez izatea eta produktua gorputzetik lehen aipatutako distantziara izan behar duzu.

Mezuak edo datu-fitxategiak transmititzeko, gailu honek kalitateko sare-konexioa behar du. Kasu batzuetan, mezuen edo datu-fitxategien transmisioa atzeratu egin liteke konexio egokia erabilgarri egon arte. Ziurtatu transmisioa amaitu bitartean distantziei buruzko jarraibideak betetzen dituzula.

Telefonoaren zenbait osagarri magnetikoak dira. Telefonoak metalezko materialak erakar ditzake. Ez jarri kreditu-txartelik, ez bitarteko magnetikoak ere telefonotik gertu, horietan gordetako informazioa ezaba baitaiteke.

#### **Gailu medikoak**

Irrati-transmisioko ekipoek, telefono mugikorrak barne, interferentziak eragin ditzakete behar bezala babestuta ez dauden tresna medikoen funtzionamenduan. Kontsultatu mediku batekin edo aparatu medikoaren fabrikatzailearekin, IM kanposeinaleen aurka behar bezala babestuta dauden jakiteko edo edozein zalantza argitzeko. Itzali telefonoa hala adierazten dizuten erietxeetako leku berezietan. Litekeena da ospitale eta erietxeetan IM kanpo-seinaleekiko sentikorrak diren ekipoak erabiltzea.

#### **Gorputzean ezarritako gailuak**

Gailu mugikorren eta pertsonak dituen gailu medikoen artean (adibidez, taupadamarkagailuak edo kardiobertsio-desfibriladoreak) gutxienez 15,3 cm-ko (6 hazbeteko) distantzia izatea gomendatzen dute gailu medikoen fabrikatzaileek, gailu mediko horiekin interferentziarik ez sortzeko. Gailu horiek dituzten pertsonek:

- Haririk gabeko gailua piztuta badago, beti utzi behar dute gutxienez 15,3 cm-ko (6 hazbeteko) tartea gailu mugikorraren eta gailu medikoaren artean.
- Haririk gabeko gailua ez dute eraman behar bularraren pareko poltsikoan.
- Gailu medikoaren aurkako aldeko belarrian erabili behar dute haririk gabeko gailua, interferentzia-arriskua ahal bezainbat murrizteko.
- Haririk gabeko gailua berehala itzali behar dute baldin eta interferentziaren bat gertatzen ari dela konturatzen badira.

• Gorputzean ezarritako gailu medikoaren fabrikatzailearen jarraibideak irakurri eta haiei jarraitu behar zaie.

Haririk gabeko gailua gorputzean ezarritako gailuarekin erabiltzeari buruzko zalantzaren bat baduzu, galdetu zure medikuari.

#### **Entzuteko gailuak**

Haririk gabeko zenbait terminal digitalek interferentziak eragin ditzakete audiofono jakin batzuekin. Informazio gehiago lortzeko, jarri harremanetan zure zerbitzuhornitzailearekin.

## **Ibilgailuak**

Behar bezala instalatuta edo babestuta ez dauden motordun ibilgailuetako sistema elektronikoei eragin diezaiekete IM seinaleek (esate baterako, injekziozko sistema elektronikoak, ibilgailuen balaztak blokeatzea eragozten duen balazta-sistema elektronikoak –ABS–, abiadura kontrolatzeko sistema elektronikoak, airbagsistemak). Informazio gehiago nahi izanez gero, egiaztatu zure autoaren edo zuk erantsitako ekipamenduaren alderdi horiek fabrikatzailearekin edo haren agente komertzialarekin. Langile trebatuek soilik konpon dezakete telefonoa edo instala dezakete ibilgailu batean. Behar bezala instalatu edo konpondu ez bada, arriskutsua gerta daiteke eta telefonoari aplikatzen zaion bermea baliogabetu. Egiaztatu maiz zure ibilgailuko telefono mugikorraren ekipo osoa behar bezala muntatuta dagoela eta behar bezala dabilela. Ez biltegiratu eta garraiatu likido sukoirik, gasik eta material lehergarririk telefonoa eta haren piezak edo ekipamendua dauden leku berean. Airbaga duen ibilgailua baduzu, gogoratu indar handiz puzten dela. Ez jarri objekturik –ez instalaturiko ekipoa, eta ez telefono mugikorraren pieza eramangarriak– airbagaren gainean edo hori zabalduko den gunearen gainean. Telefonia mugikorreko ekipoa ibilgailuaren barruan behar bezala instalatuta ez badago eta airbaga zabaldu egiten bada, zauri larriak eragin ditzake.

Debekatuta dago hegazkinetan telefonoa erabiltzea. Itzali telefonoa hegazkinean sartu aurretik. Haririk gabeko gailuak hegazkinean erabiltzea arriskutsua izan daiteke hegazkinaren beraren funtzionamenduarentzat, eta telefono mugikorraren sarearen konexioa eten egin dezake; gainera, legez kontrakoa da.

#### **Lehergaiak egon daitezkeen inguruak**

Deskonektatu telefonoa leherketak gerta daitezkeen eremuetan, eta bete seinale eta argibide guztiak. Lehertzeko arriskua dagoen tokietan autoaren motorra itzaltzea gomendatzen dute normalean. Eremu horietan eztandak edo suteak izan litezke txinparten ondorioz, eta horiek kalte pertsonalak eragin ditzakete, baita heriotza ere. Itzali telefonoa gasolina-zerbitzuguneetan (adibidez, zerbitzuguneetako hornigailuen ondoan). Errespetatu erregai-deposituetan, biltegiratzeko eta banatzeko eremuetan, instalazio kimikoetan eta leherketa-eremuetan irrati-ekipoak erabiltzeko dauden murrizketak. Leherketak gerta daitezkeen guneak argi eta garbi adierazita daude sarritan, baina ez beti. Horietako batzuk hauek dira: itsasontzietako kubiertak, produktu kimikoak biltegiratu eta garraiatzeko instalazioak eta airean partikulak edo elementu kimikoak dauden eremuak (adibidez, pikorra, hautsa edo metalezko partikulak). Komeni da petrolio-gas likidotua (propanoa edo butanoa, adibidez) erabiltzen duten ibilgailuen fabrikatzaileei galdetzea gailua ibilgailutik gertu modu seguruan erabil daitekeen ala ez.

#### **Larrialdi-deiak**

Garrantzitsua: telefono mugikorrak, hau barne, irrati-seinaleekin, haririk gabeko eta lurreko sareekin eta erabiltzaileak programatutako funtzioekin ibiltzen dira. Horregatik, ezin daiteke bermatu konexioek egoera guztietan funtzionatuko dutenik. Ez egon inoiz gailu mugikor baten baitan komunikazio garrantzitsuetarako (larrialdi medikoetarako adibidez).

#### **Larrialdi-deia egiteko:**

- 1. Telefonoa piztuta ez badago, piztu. Egiaztatu seinale-intentsitatea egokia dela. Zenbait sarek telefonoan baliozko SIM txartel bat jartzeko eska dezakete.
- 2. Sakatu deiak amaitzeko tekla behar adina aldiz, pantaila ezabatu eta telefonoa deitzeko prest jarri arte.
- 3. Markatu tokiko larrialdi-zenbakia. Larrialdi-zenbakiak aldatu egin daitezke herri batetik bestera.
- 4. Sakatu deitzeko tekla.

Zenbait funtzio aktibatuta badaude, agian desaktibatu egin beharko dituzu larrialdi-dei bat egin ahal izateko. Telefonoa lineatik kanpoko moduan edo sarerako konexiorik gabeko moduan badago, modua aldatu behar duzu telefono-funtzioa aktibatu eta larrialdi-deia egin ahal izateko. Informazio gehiago nahi izanez gero, kontsultatu gidaliburu hau edo galdetu zure zerbitzu-hornitzaileari.

Larrialdi-dei bat egitean, eman beharrezkoa den informazio guztia ahalik eta zehatzen. Litekeena da zure telefono mugikorra izatea istripuaren lekuko komunikazio-bitarteko bakarra. Ez eten deia horretarako baimena ematen dizuten arte.

## **Absortzio Espezifikoaren Tasaren (SAR) ziurtagiria**

Gailu mugikor honek irrati-uhinekiko esposizioari buruzko arauak betetzen ditu. Zure telefono mugikorra irrati-transmisorea eta irrati-hargailua da. Nazioarteko arauek gomendaturiko irrati-maiztasunaren energiarako esposizio-mugak ez gainditzeko diseinatuta dago. Direktiba horiek ICNIRP zientzia-erakunde independenteak sortu ditu eta pertsona ororen –adina eta osasun-egoera gorabehera– segurtasuna bermatzeko diseinatutako babes-tarteak dituzte. Telefono mugikorretarako esposizio estandarreko indizea Absortzio Espezifikoaren Tasa edo SAR izeneko unitatearekin neurtzen da. ICNIRP direktibetan ezarritako muga 2,0 watt/kilogramo (W/kg) da batez beste, giza ehunaren hamar gramoko. SAR probak funtzionamendu estandarreko posizioetan egiten dira, eta telefonoak berriz potentzia-maila ziurtatu handienera transmititzen du probaturiko frekuentzia-banda guzietan. Martxan dagoen gailu batean SAR unitatearen benetako maila gehienezko baliotik beherakoa izan daiteke; izan ere, gailua diseinatuta dago sarearekin konektatzeko behar adina indar izateko bakarrik. Zenbateko hori aldatu egin daiteke hainbat faktoreren arabera, adibidez, sarearen oinarrizko estazio batekiko hurbiltasuna. ICNIRP arauen arabera, hau da gailua belarrian erabiltzeko SAR unitatearen baliorik handiena: 0,88 W/kg.

Gailuarentzat beste osagarri eta ekipamenduak erabiltzen badira, beste SAR balio batzuk izan daitezke. Absortzio espezifikoaren tasaren balioak (SAR) estatu bakoitzeko proba-eskakizunen eta informazioaren eta sarearen bandaren araberakoak dira. SARi buruzko informazio gehiago lortzeko, ikus produktuari buruzko informazioa helbide honetan: www.nokia.com.

# **Aurkibidea**

# **A**

adierazleak 24 agenda 81, 82 ahotsa grabagailua 79 komandoak 56 markaketa bizkorra 27 mezuak 45 alarma 80 amaitu deiak 26 antena 18 antolatzailea 80 aplikazioak 85 argazkia 75 argazkia atera 75 argiak 64 atzerako kontaketaren tenporizadorea 8 audio estereoa hobetu 80 audio-mezuak 36

## **B**

*Basura* karpeta 40 bateria instalatu 10 karg a 15 kargatu, deskargatu 97 kautotu 98 bateria kargatu 15 belarriko protesia 102 berehalako mezularitza 40 bezeroarentzako laguntza-zerbitzua 10 bisita-txartelak 51 Bluetooth-a 57, 96 bozgorailua 28

## **C**

caché memoria 93 cookie-ak 92

#### **D**

dataren doikuntzak 55 datuak komunikazioa 96 transferentzia 60 datu-kablea 61 datu-paketeak 59 datu-paketeak 96 deiak 26, 27, 28 aukerak 28 doikuntzak 62 erregistroa 52 funtzioak 26 zain 28 deien kontrola Ikus Dei-erregistroa dei-tonuak 54 Deitzeko sakatu. Ikus PTT deskargatu 10, 92 desplazamendua 31 doikuntzak data 55 datu-transferentzia 60 deiak 62 deskarga 92 ekipamendua 64 erlojua 55 gaiak 53 GPRS, EGPRS 59 itxarote aktiboa 54 jatorrizko doikuntzak berriz jarri 66 kamera 76 konektagarritasuna 57 konfigurazioa 64

#### ordua 55 pantaila nagusia 54 pantailaren hondoa 54 pantailatxoa 55 PTT 73 PTTren konfigurazioa 74 segurtasuna 65 tapako animazioa 54 telefonoa 63 tonuak 54 USB datu-kablea 61 zerbitzuen sarrerako postontzia 93 **E** egoeraren adierazleak 22, 23

 mezuak 46 moduak 53

 musika-erreproduzitzailea 78 nire zuzeneko sarbideak 55

EGPRS 59 ekipamendua 7, 64 ekualizadorea 80 erloju analogikoa erlojuaren doikuntzak 55 erregistroa 52 esku libreko funtzioa. Ikus bozgorailua eskumuturrerako uhala 19

# **F**

flash mezuak 35 funtzioen deskribapen orokorra

#### **G**

gaiak 53 gailu medikoak • 101 galeria 67 gogokoak 90 GPRS 59 grabagailua 79

#### **H**

harremanetarako informazioa 10 hedapen-mezuak 92 hizkuntzaren doikuntzak 63

**I**

ibilgailuak 102 IMAP4 37 informazio-mezuak 45 instalazioa bateria 10 SIM txartela 10 Internet 88 Itxarote aktiboa 23, 54 itxarote aktiboaren tekla 56 itxaroteko modua 22, 55

jatorrizko doikuntzak 66 jokoak 85

#### **K**

**J**

kalkulagailua 82 kamera argazkia atera 75 doikuntzak 76 efektuak 76 iragazkia 76 kodeak 8, 9 konfigurazioa 64 doikuntzak 17 doikuntza-zerbitzuak 9 kronometroa 83

#### **L**

larrialdi-deiak 103 lasterbidea 55 leherkariak dauden inguruak 103 letra-tamaina 55

lineatik kanpo modua 26

#### **M**

maiuskulak eta minuskulak 29 mantentze-lanak 99 markaketa bizkorra 27, 52 memoria beteta 36 memoria partekatua 7 memoria-txartela 14 menua 31 mezuak ahots-mezua 45 audio-mezuak 36 ezabatu 45 flash mezuak 35 informazio-mezuak 45 luzeraren adierazlea 32 mezuen doikuntzak 46 testua 32 zerbitzu-komandoak 45 mezuak ezabatzea 45 mezuen doikuntzak 46, 47, 48 mezuen karpetak 36 mezuen zentroko zenbakia 32 MMS. Ikus multimedia-mezuak moderatzailea 86 moduak 53 multimedia-mezuak 33 murrizketa-pasahitza 9 musika-erreproduzitzailea 77 doikuntzak 78

#### **N**

nabigatzailea 88, 90, 91, 92 nabigazioa 31 nabigazio-tekla 56 Nokiarekin harremanetan jartzeko informazioa 10

## **O**

oharrak 82 ohiko bidea erabilita testua idatzi 31 orduaren doikuntzak 55 osagarriak. Ikus ekipamendua.

#### **P**

P0P3 37 pantaila 22, 23 pantaila nagusia 23, 54 pantailaren hondoa 54 Pantailatxoa 22 pantailatxoa 22, 55 PC Suite 95 PCrako konektagarritasuna 95 PictBridge 61 piezak 21 PIN kodeak 9, 17 piztu eta itzali 16 plug and play zerbitzua 17 posta elektronikoaren aplikazioa 37 PTT 68 PUK kodeak 9

# **S**

SAR 104 sarbide-kodeak 8 sare-modua 22, 23 segurtasuna belarriko protesia 102 doikuntzak 65 gailu medikoak 101 modulua 94 segurtasunari buruzko informazioa 5, 101 segurtasun-kodeak 8 seinalearen intentsitatea 22, 23 SIMa mezuak 45 txartela instalatu 10 zerbitzuak 87

sinadura digitala 95 sinkronizazioa 60 SMS. Ikus testu-mezuak

# **T**

tapako animazioa 54 teklak 26 teklatua blokeatu 26 teklatua desblokeatu 26 telefonoa doikuntzak 63 ireki 16 konfigurazioa 64 piezak 21 teklak 21 telefonoa blokeatu. Ikus teklatua blokeatu telefono-aurkibidea 49, 50, 51, 52 testu prediktiboarekin idatzi 30 testua 29,30, 31 testua idatzi 29 testu-mezua 32 tonuak 54 txartela SIMa 26

## **X**

XHTML88

# **Z**

zabor-mezuentzako iragazkia 40 zenbakiak 52 zerbitzua izena pantailan 23 komandoak 45 mezuak 92 sarea 6 sarrerako postontzia 92 zenbakiak 52 zerbitzuak 88 zereginen zerrenda 82 zerrenda beltza 40 ziurtagiriak 94

# **U**

uhala 19 UPINa 17

#### **W**

Web-a 88 wireless markup language 88

# 

Kudeaketako Bikaintasunean Zilarrezko<br>Q saria lortu duen lehenengo<br>Telekomunikazio-Operadorea

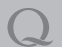

Primer Operador de Telecomunicaciones<br>distinguido con la Q de Plata a la<br>Excelencia en la Gestión